# TOMORROW starts here.

जीव्यक्ति **CISCO** 

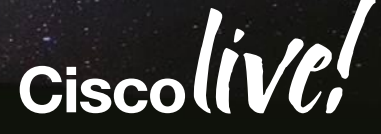

# Managing the BYOD Evolution

#### BRKEWN-2020

Scott Lee-Guard Systems Engineer

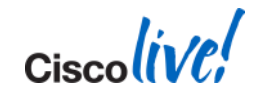

#### **Agenda** Managing the BYOD Evolution

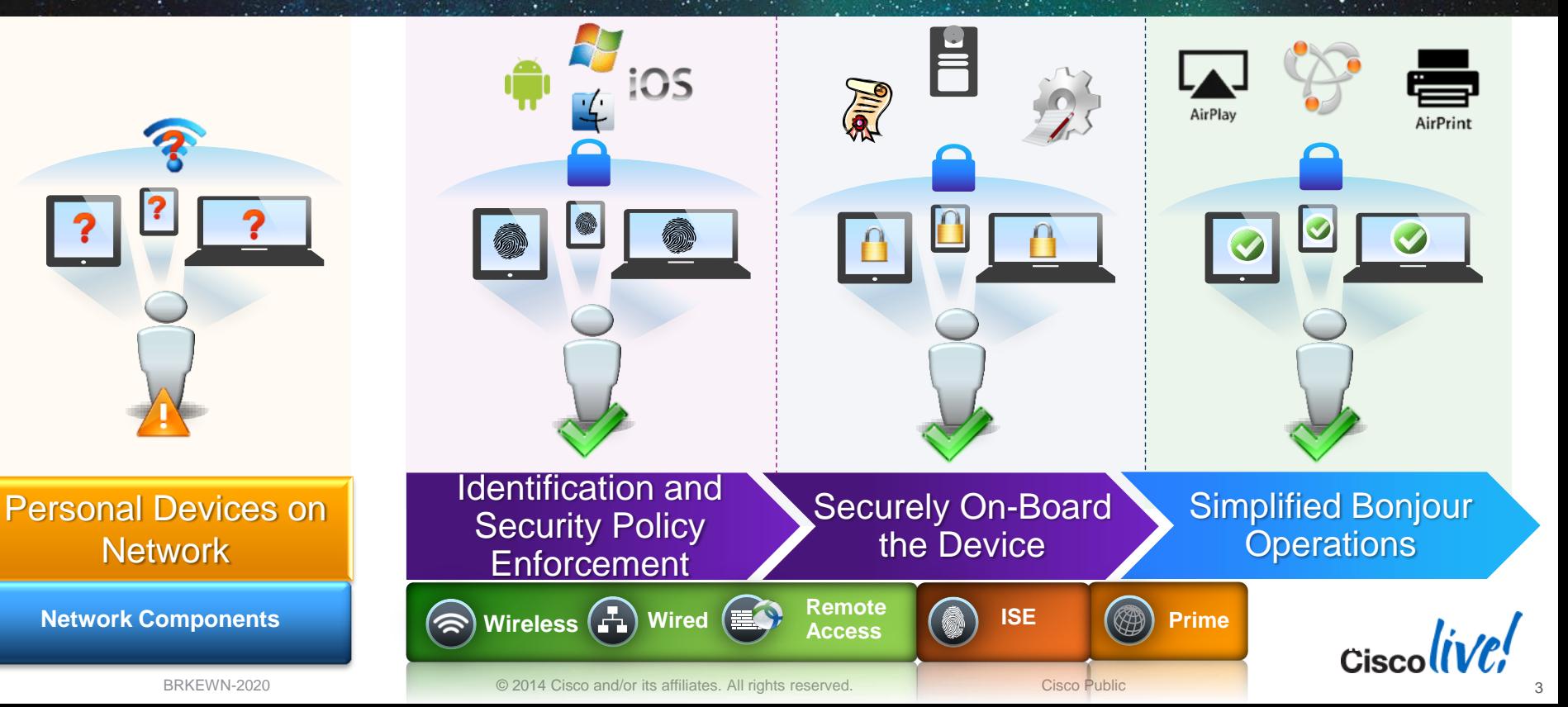

# **Wireless BYOD**

Drivers and Assumptions

#### **Drivers**

- Majority of new network devices have no wired port
- Users will change devices more frequently than in the past
- Mobile devices have become an extension of our personality
- Guest / Contractor access and accountability has become a mandatory business need

#### **Assumptions**

- Guest and Contractors must be isolated and accounted for.
- Users will have 1 wired and 2+ wireless devices moving forward
- **The wireless network must be secure and as predictable as the** wired network

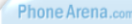

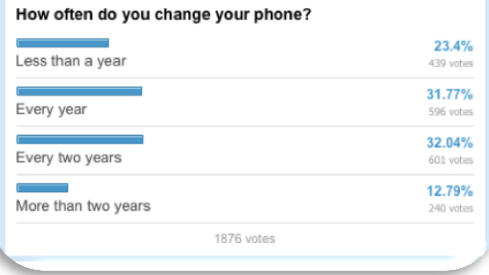

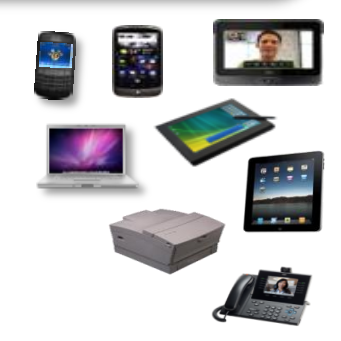

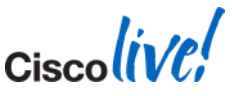

BRKEWN-2020 Cisco Public Communication Communication Communication Communication Cisco Public

#### **Cisco Unique BYOD Value Proposition** Enable Any Device, Any Access, Any Policy Through One Network

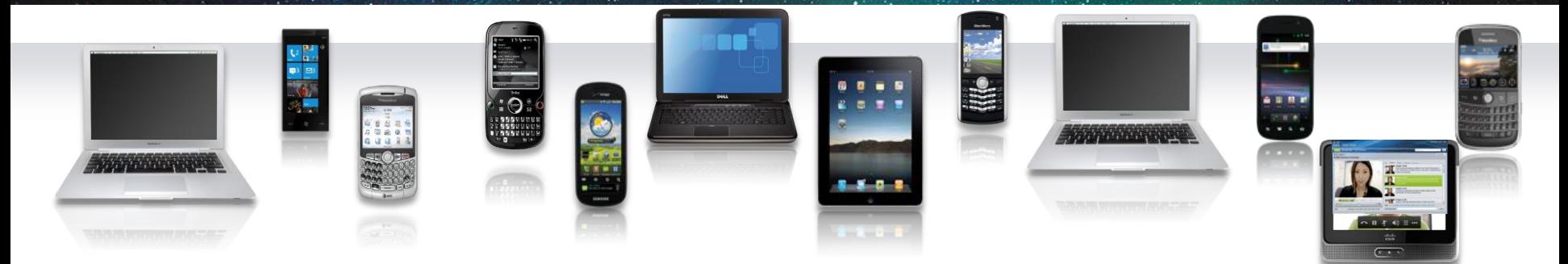

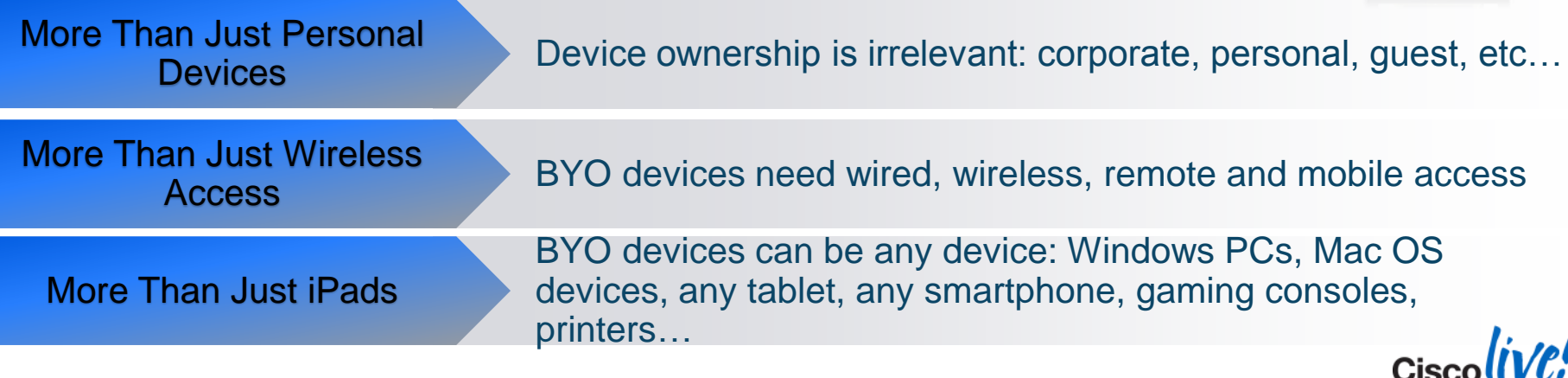

BRKEWN-2020 Cisco Public Communication Communication Communication Communication Cisco Public

#### **Spectrum of BYOD Strategies**

Different Deployment Requirements for Different Environments

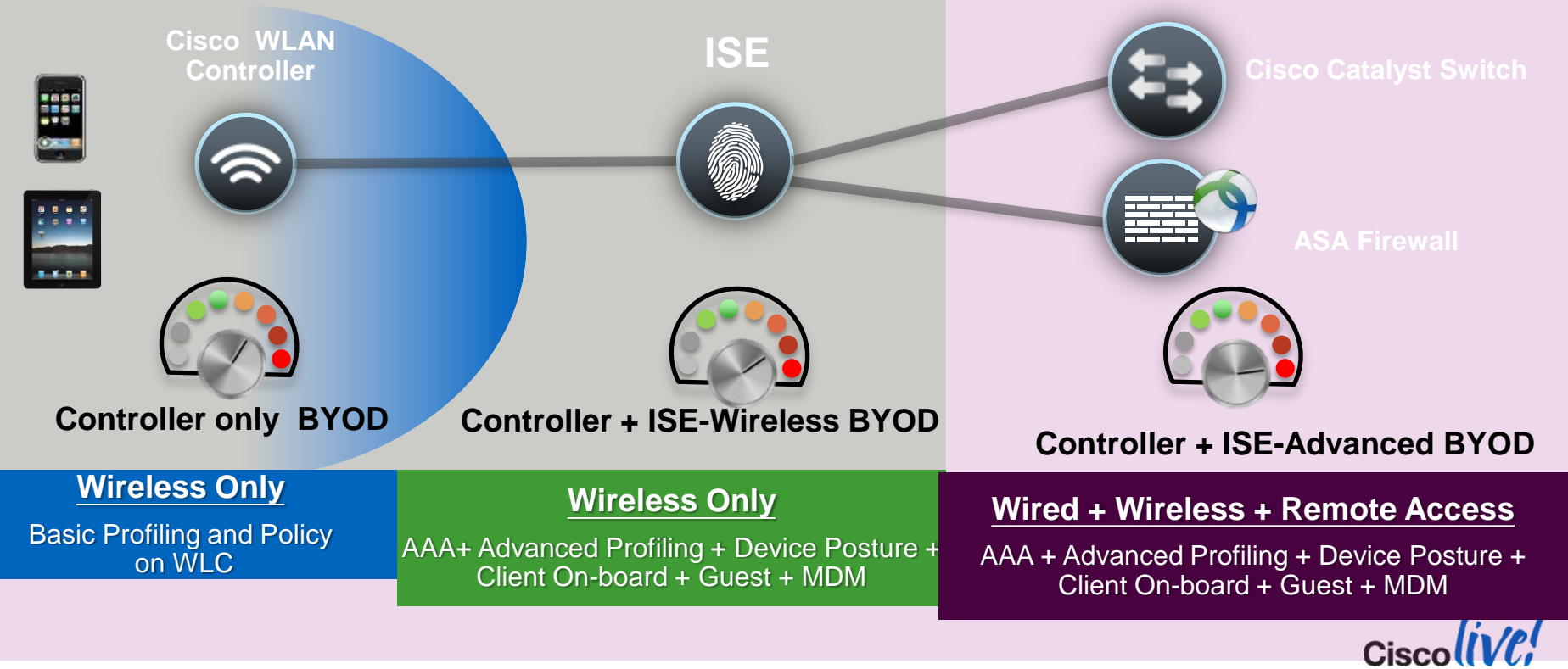

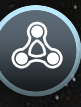

7

#### **Contextual Policy for BYOD Deployments**

Control and Enforcement

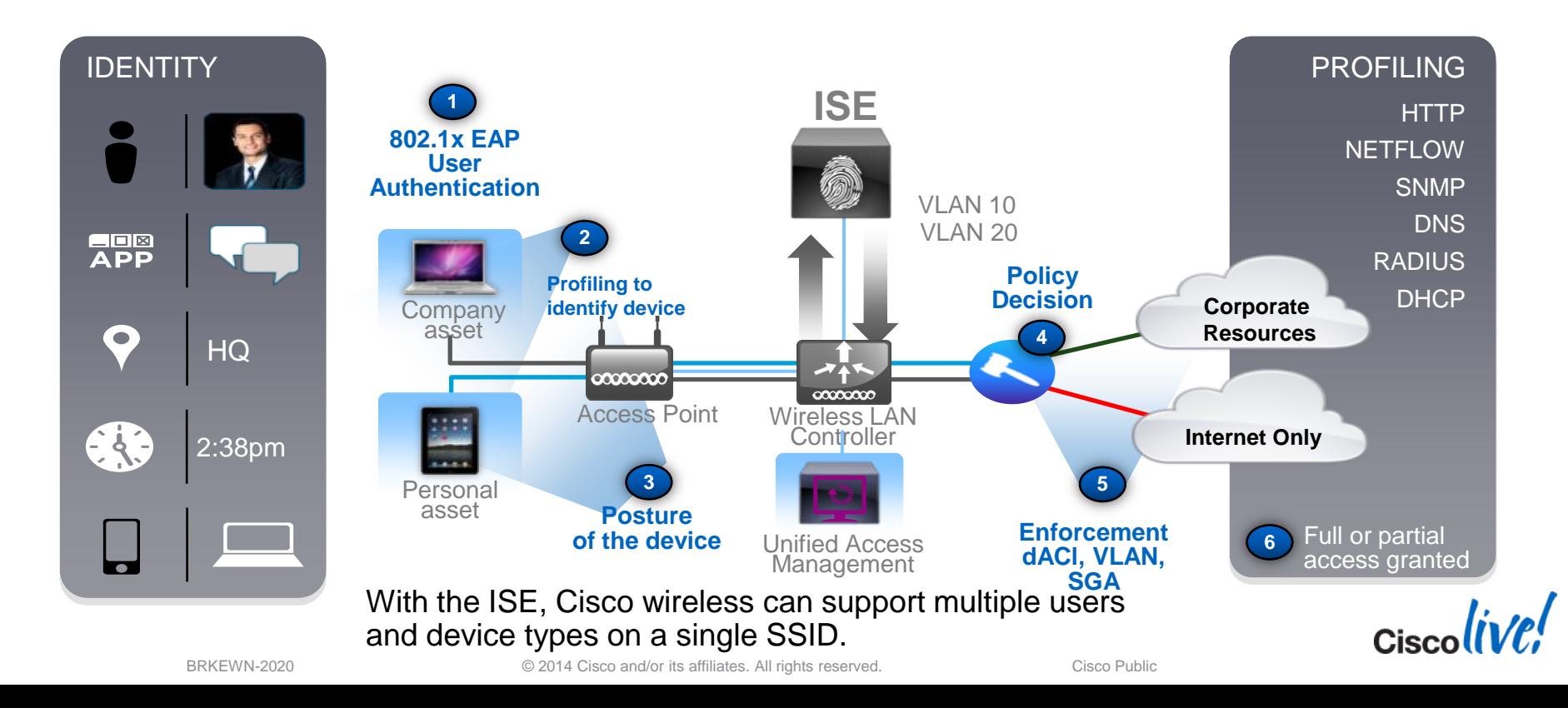

#### **Required Network Components and Versions**

Cisco Wireless LAN and Identity Services Engine

- Cisco Wireless LAN Controller
	- Version 7.0.116 or greater (440X, WiSM1, Flex 7500, 210X or later)
		- Central Switching supported for device profiling and posture assessment.
		- 802.1x WLANs only supported for CoA.
	- Version 7.2.X or greater (5508, WiSM2, Flex 7500, 8500 *(7.3),* 250X or later)
		- Central and FlexConnect switching supported for device profiling and posture assessment.
		- 802.1x and Open (L3 Web authentication) supported for CoA.
	- Version 7.5.X or greater (5508, WiSM2, Flex 7500, 8500 *(7.3)*, 250X or later)
		- Central and Flexconnect Switching for Controller only Profiling and Policy enforcement
- Cisco Identity Services Engine
	- Version 1.1.1 or later
	- Advanced Package License for Profiling and Posture

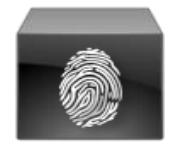

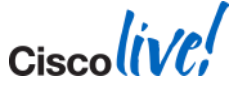

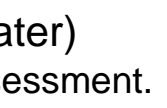

# **Cisco BYOD Policy Steps**

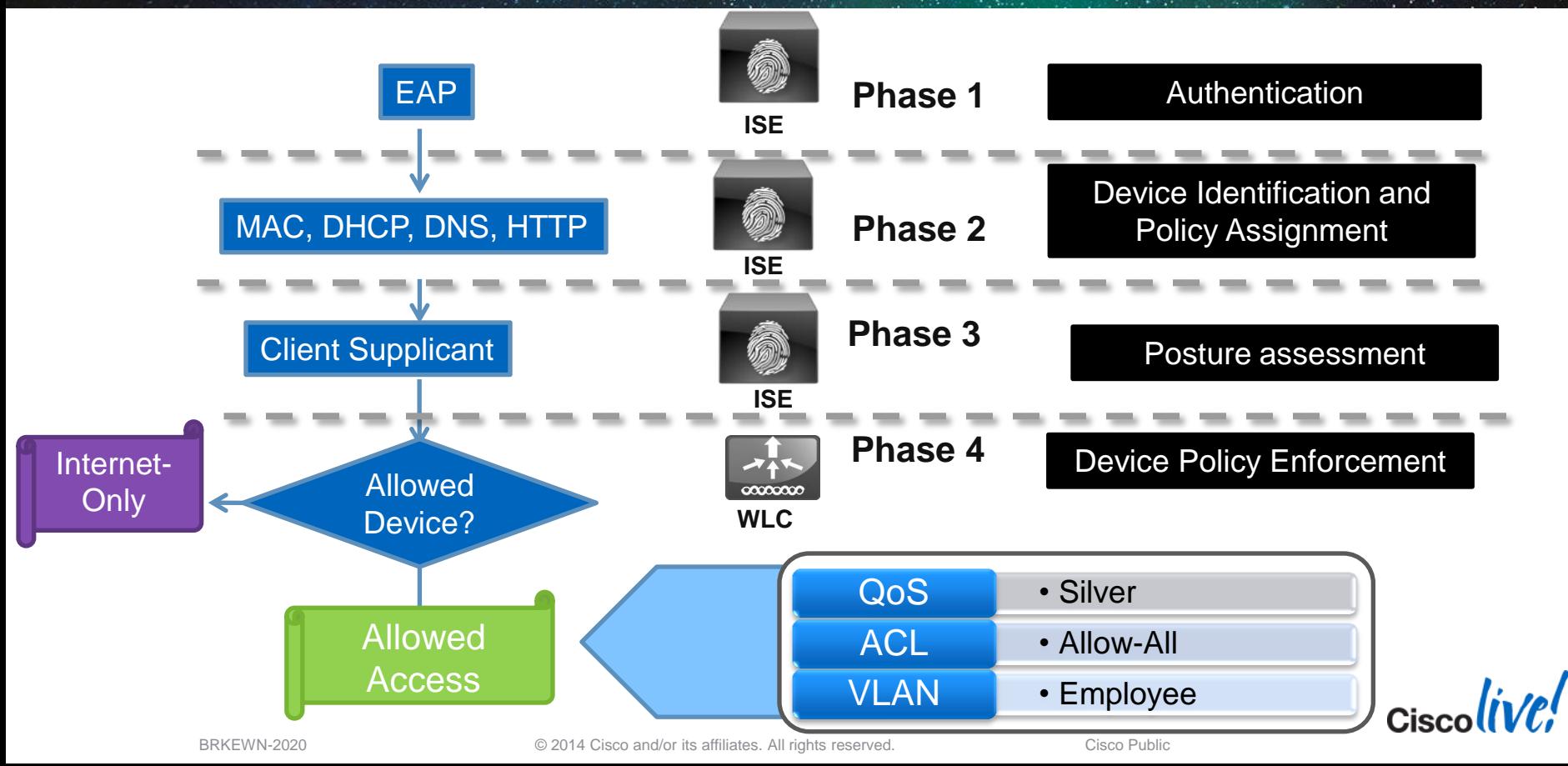

 $Ciscolive!$ 

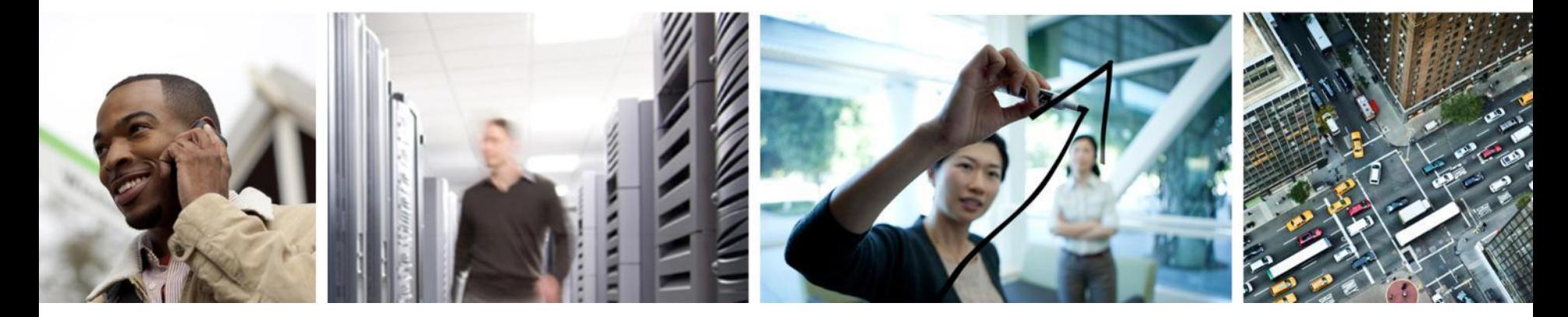

#### BYOD Policy Building Blocks: Tools of the Trade

#### **Build BYOD Policy: Flexible Options**

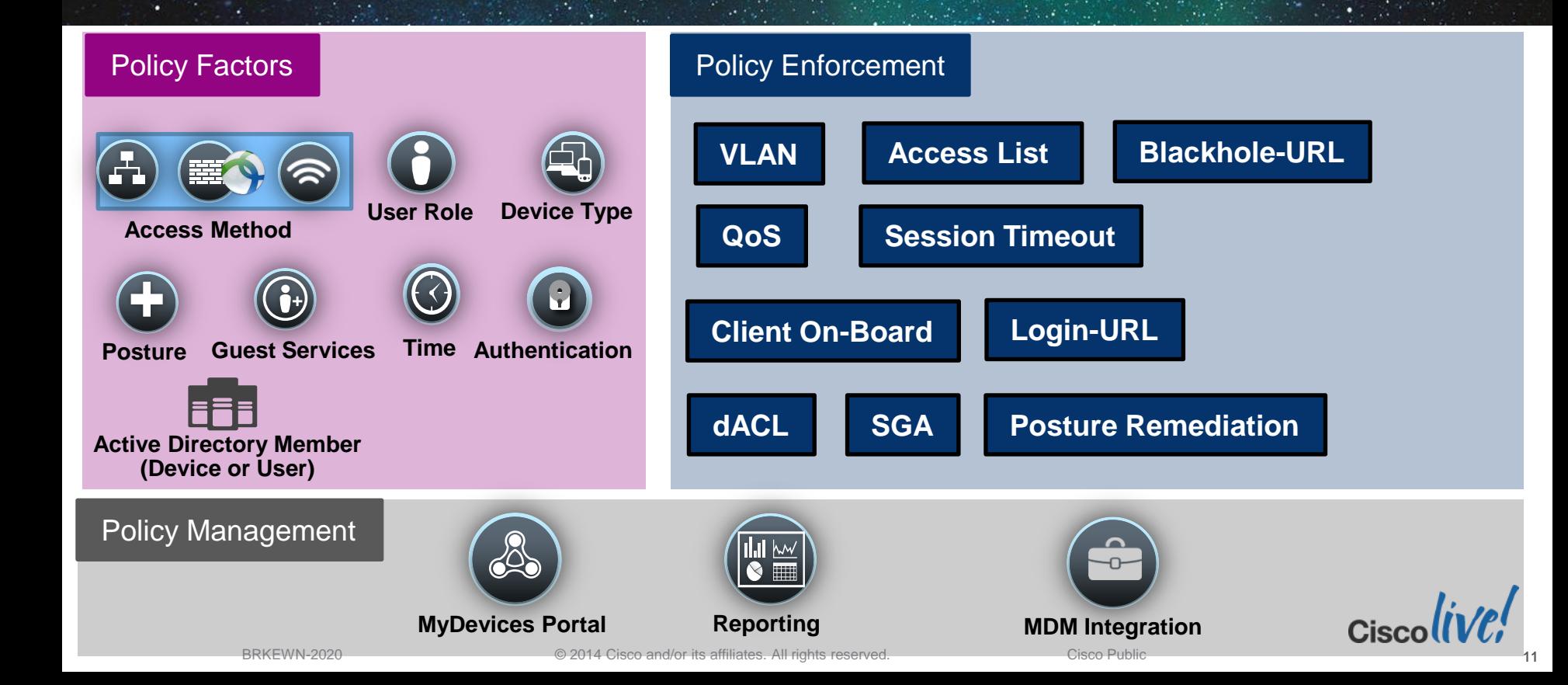

#### **Extensible Authentication Protocol (EAP) — Protocol Flow**

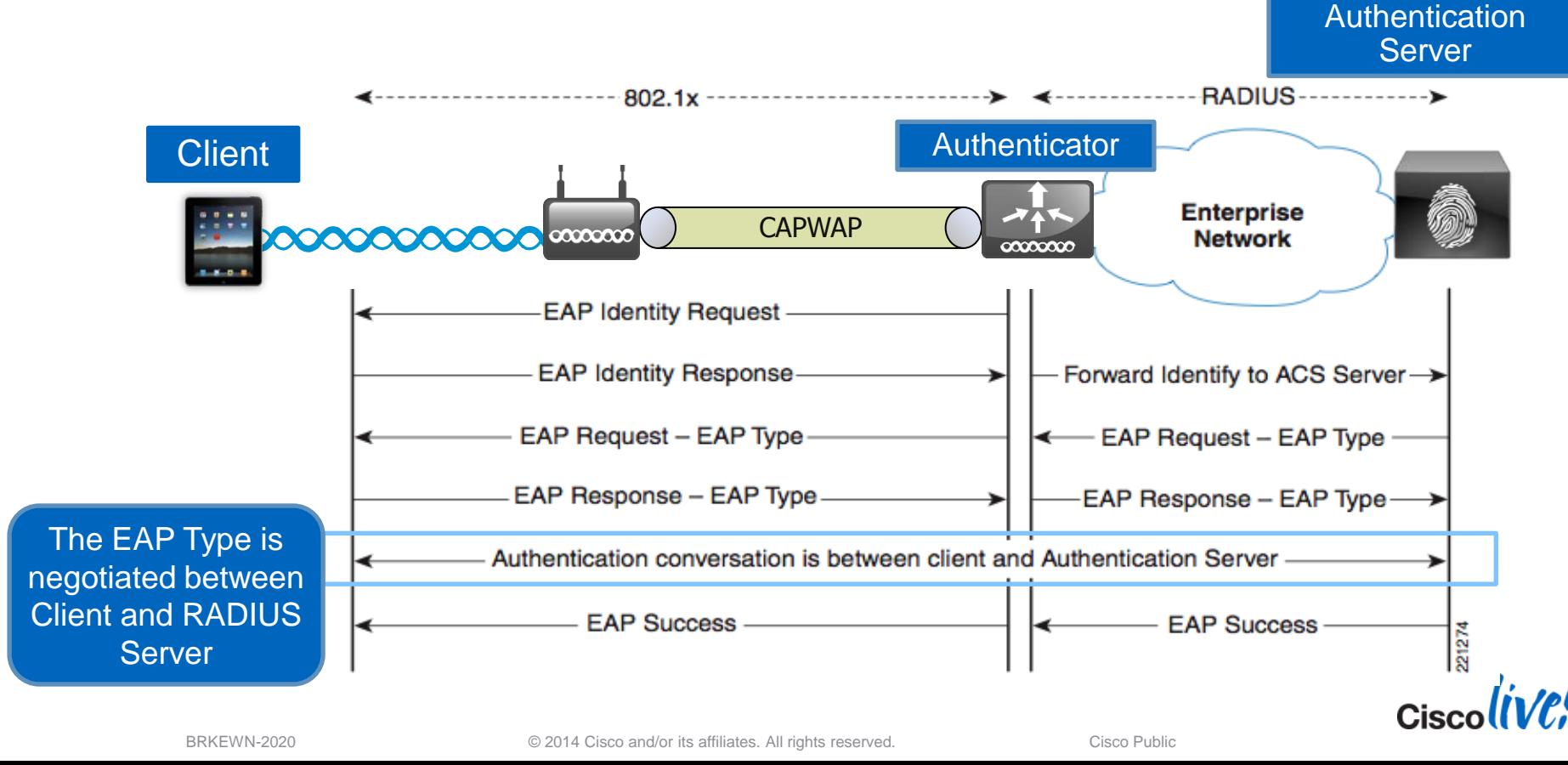

# **EAP Authentication Types**

Different Authentication Options Leveraging Different Credentials

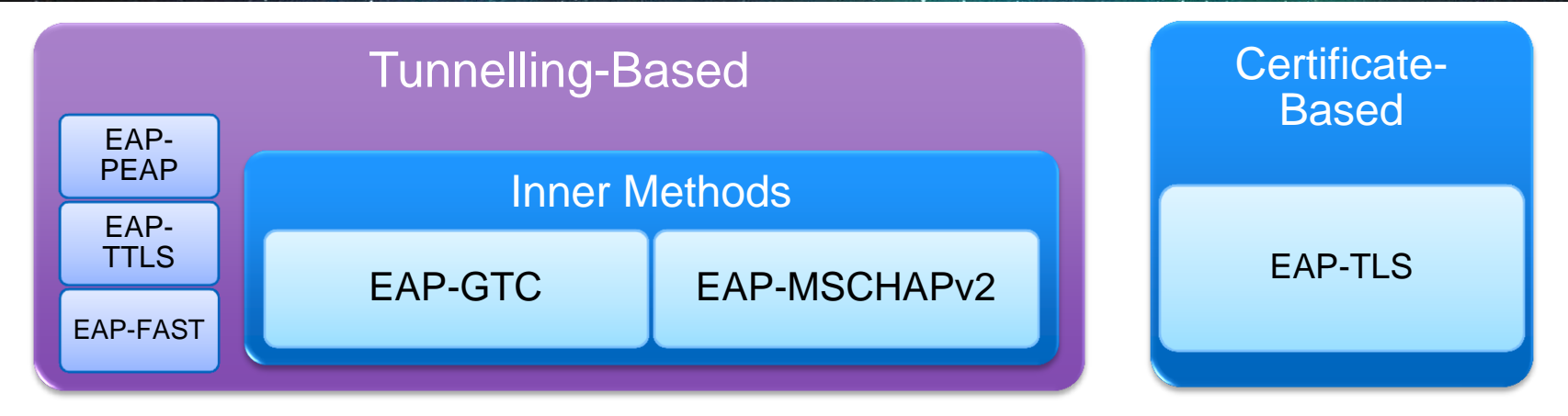

- Tunnel-based Common deployments use a tunnelling protocol combined with an inner EAP type.
	- Provides security for the inner EAP type which may be vulnerable by itself.
- Certificate-based Mutual authentication of both the server and client.

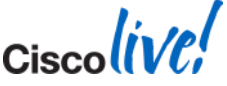

#### **Factors in Choosing an EAP Method** The Most Common EAP Types are PEAP and EAP-TLS

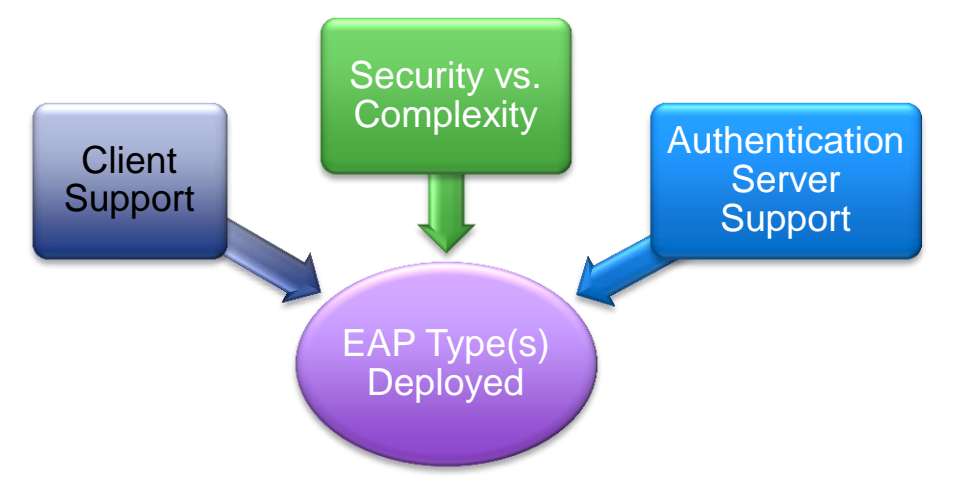

- Most clients support EAP-TLS, PEAP (MS-CHAPv2).
	- Additional supplicants can add more EAP types (Cisco AnyConnect).
- Certain EAP types can be more difficult to deploy.
- Cisco ISE Supplicant Provisioning can aid deployment.

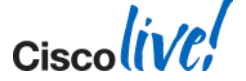

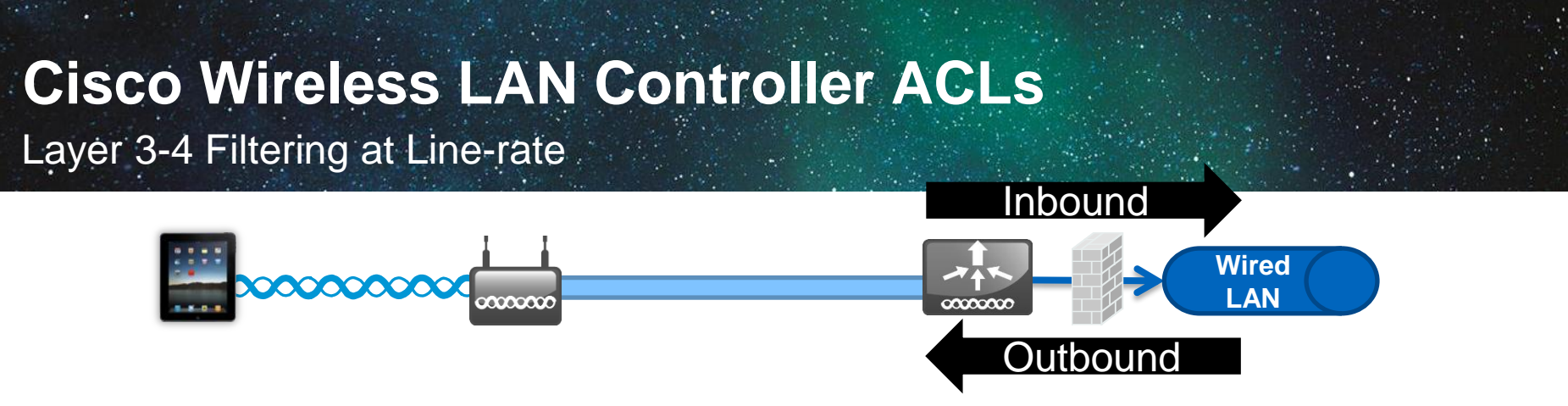

- ACLs provide L3-L4 policy and can be applied per interface or per user.
- Cisco 2500, 5508 and WiSM2 implement hardware, line-rate ACLs.
- Up to 64 rules can be configured per ACL.

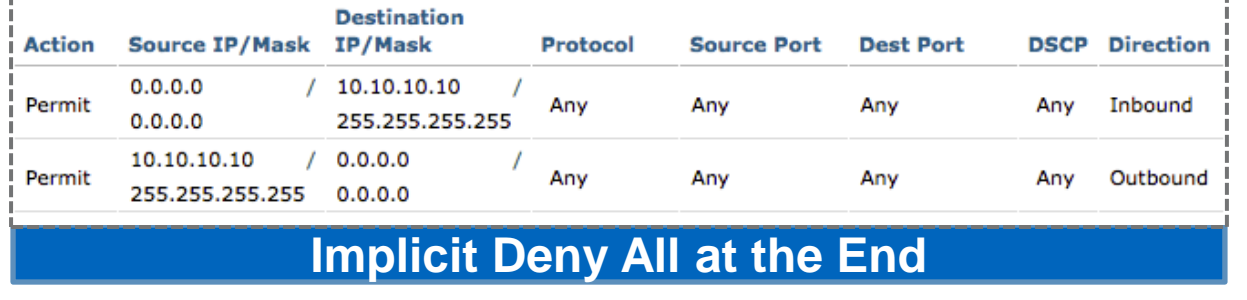

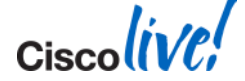

BRKEWN-2020 Cisco Public Communication Control of Cisco and/or its affiliates. All rights reserved.

# **URL Redirection**

■ Example: TCP Traffic Flow for Login Page

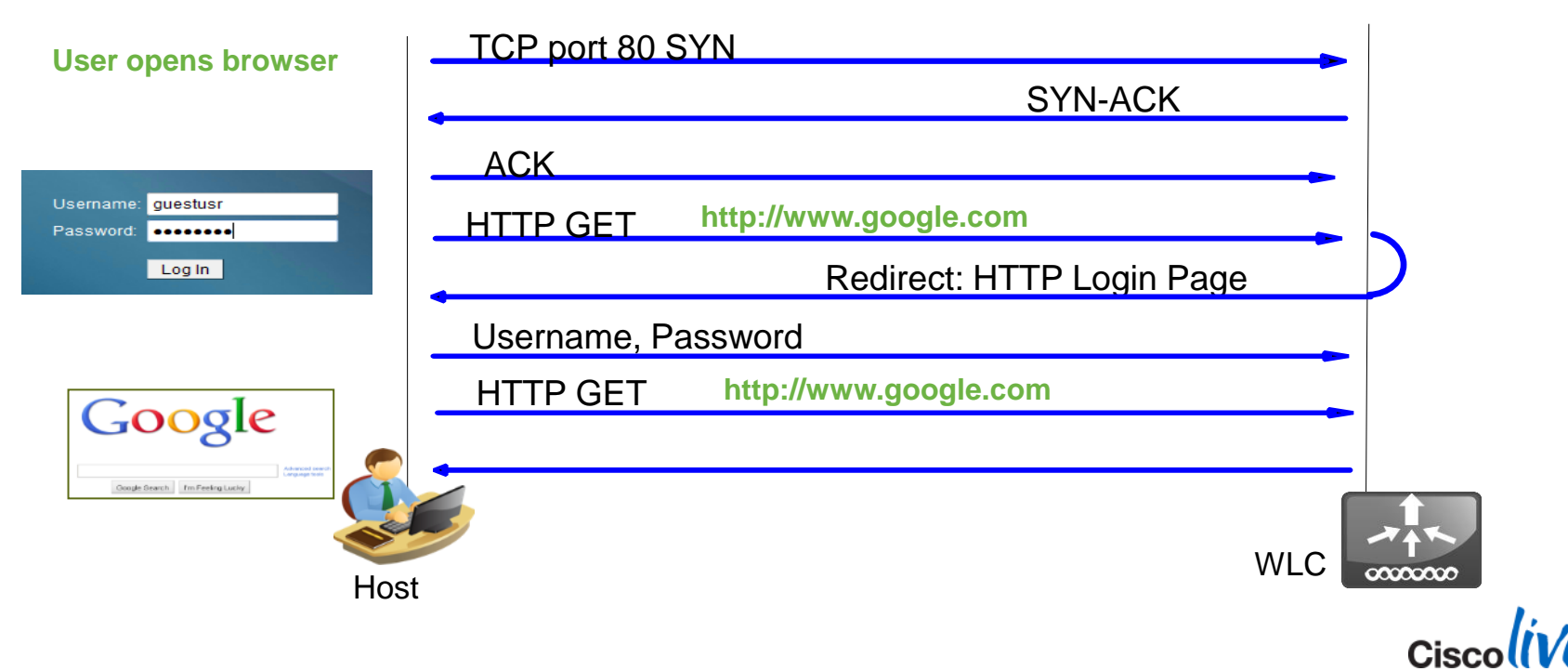

### **Cisco Wireless User-Based QoS Capabilities**

Allowing Per-User and Per-Devices Limiting of the Maximum QoS Level

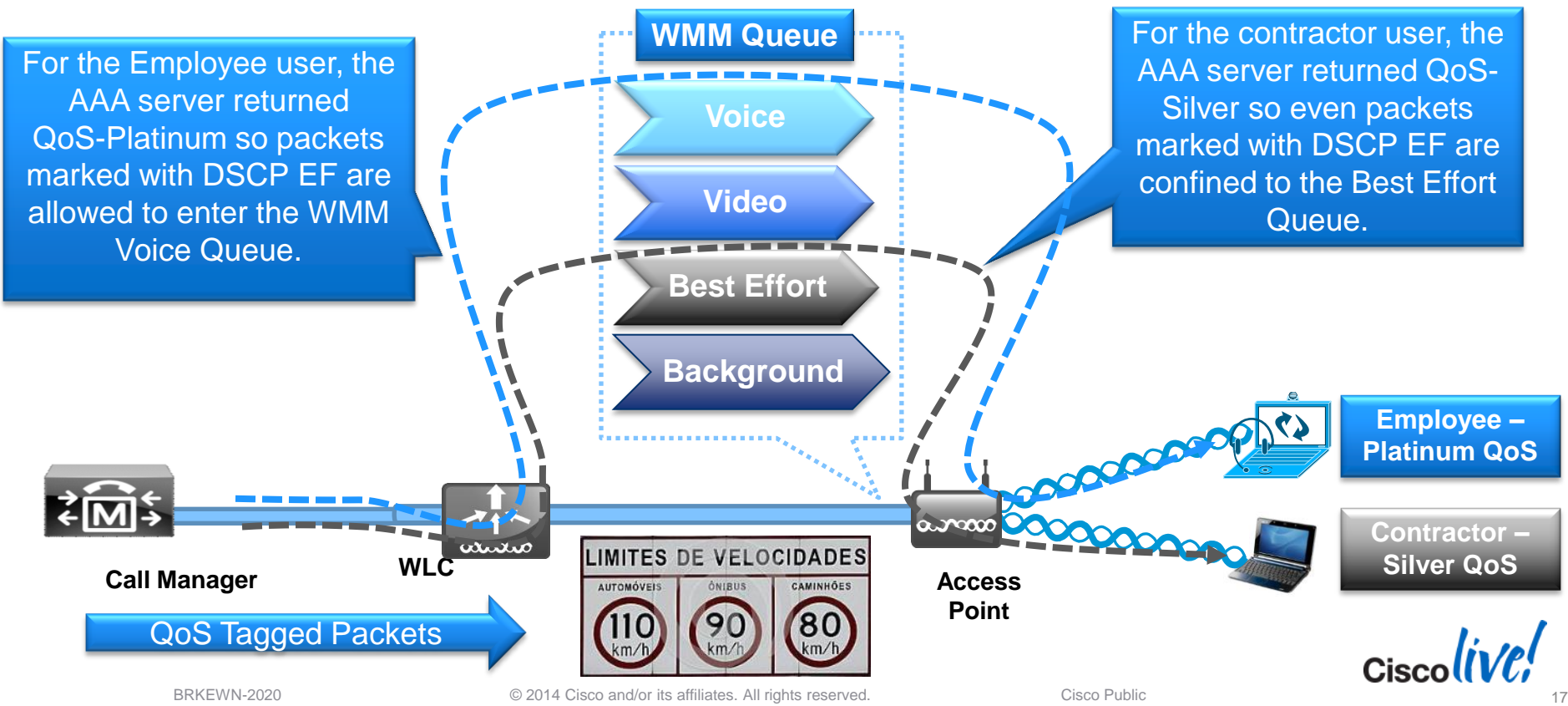

# **Change of Authorisation (CoA)**

Changing Connection Policy Attributes Dynamically

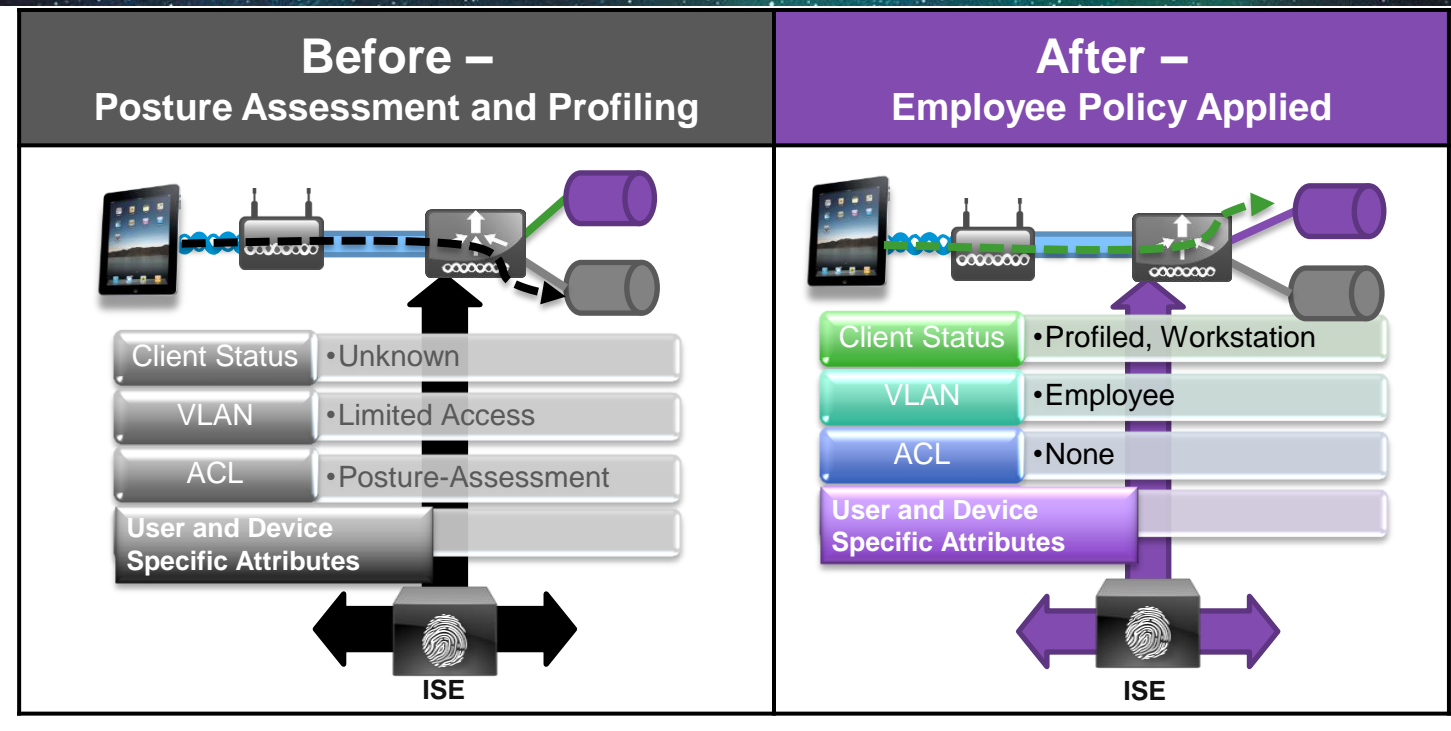

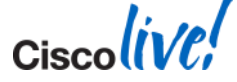

 $Ciscolive!$ 

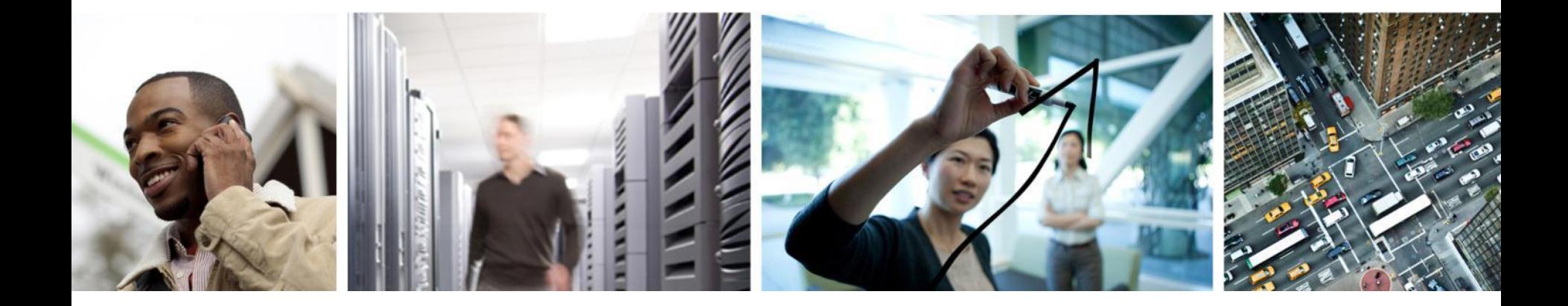

# Profiling with ISE

#### **Client Attributes Used for ISE Profiling** How RADIUS, HTTP, DNS and DHCP (and Others) Are Used to Identify Clients.

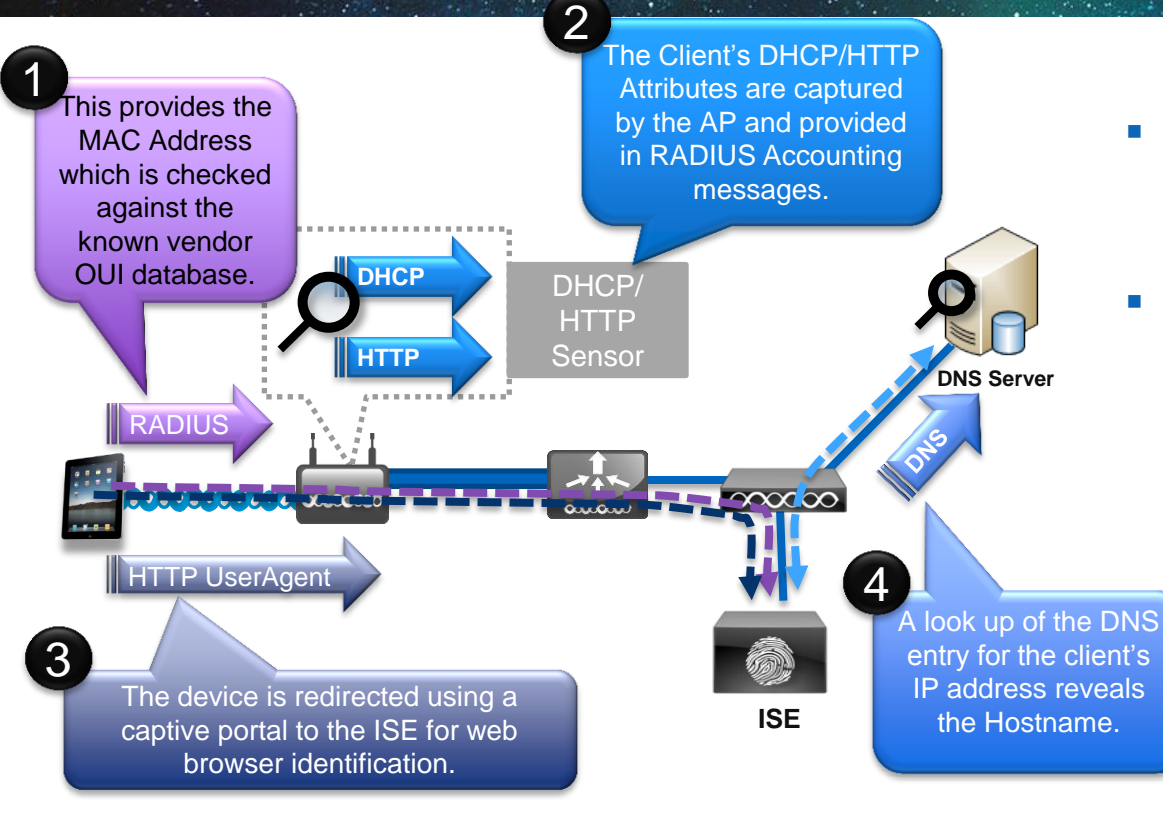

- The ISE uses multiple attributes to build a complete picture of the end client's device profile.
- **Information is collected from** sensors which capture different attributes
	- The ISE can even kick off an NMAP scan of the host IP to determine more details.

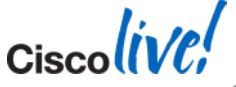

BRKEWN-2020 © 2014 Cisco and/or its affiliates. All rights reserved. Cisco Public

### **ISE Device Profiling Example - iPad**

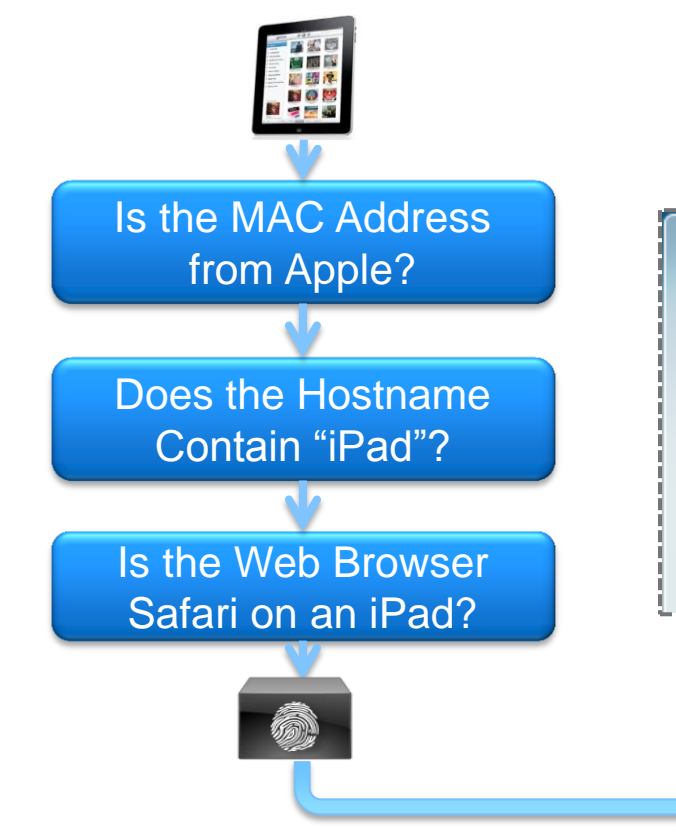

• Once the device is profiled, it is stored within the ISE for future associations:

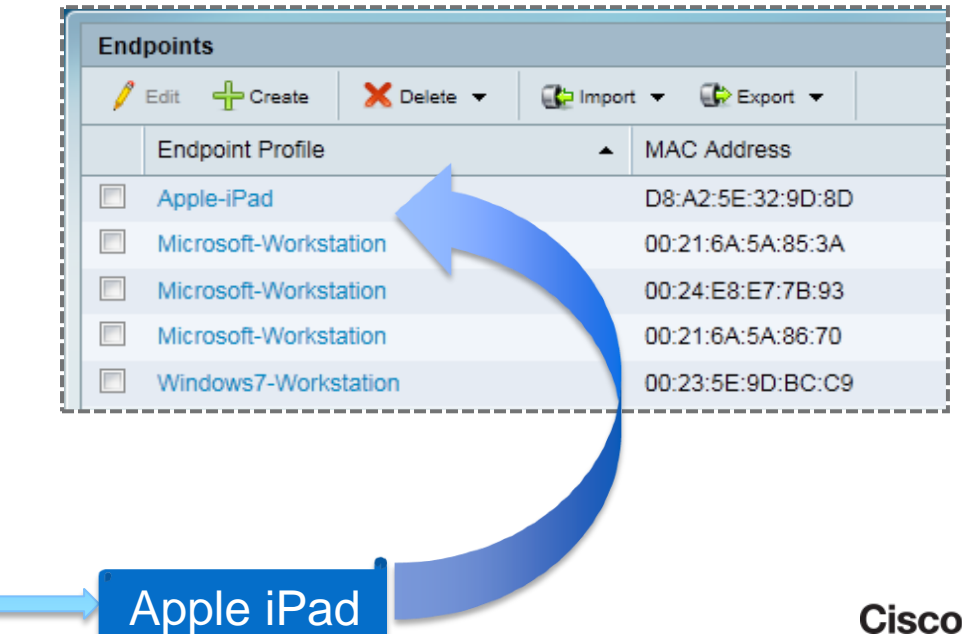

# **ISE Device Profiling Capabilities**

Over 200 Built-in Device Policies, Defined Hierarchically by Vendor

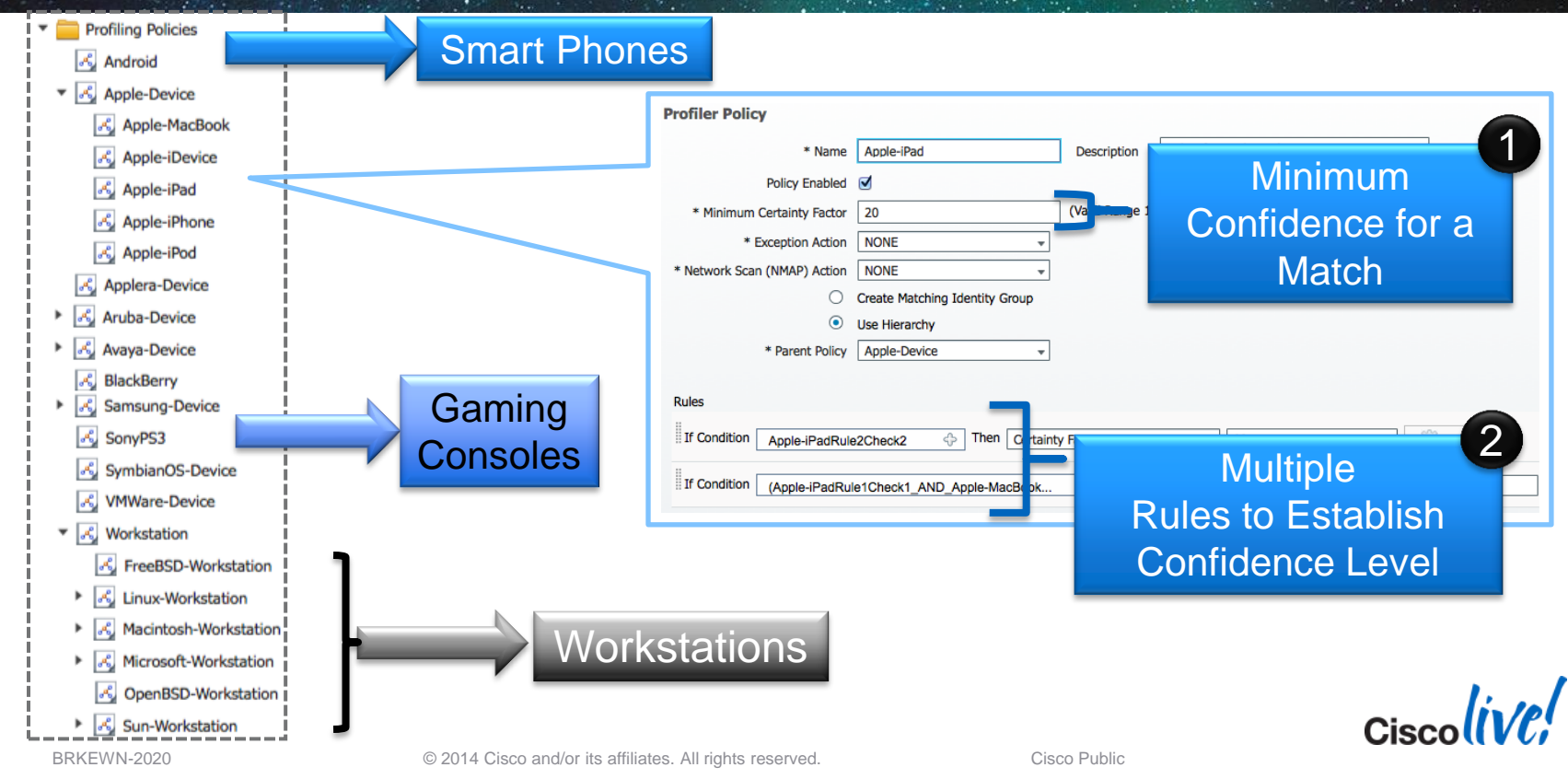

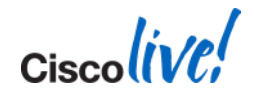

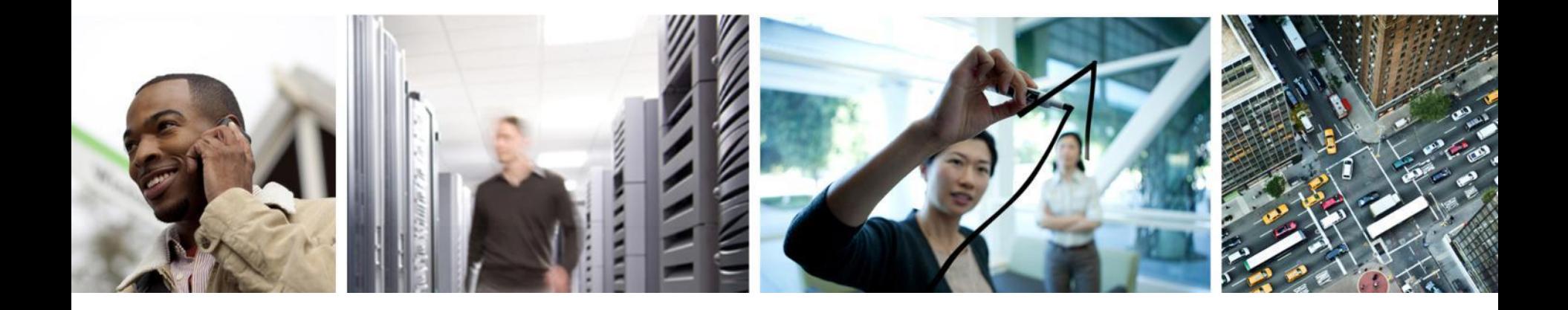

# Defining a Security Policy Within ISE

# **Steps for Configuring ISE Policies**

#### 1. Authentication Rules

- Define what identity stores to reference.
	- Example Active Directory, CA Server or Internal DB.

#### 2. Authorisation Rules

- Define what users and devices get access to resources.
	- Example All Employees, with Windows Laptops have full access.

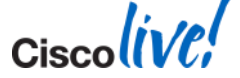

# **ISE Authentication Sources**

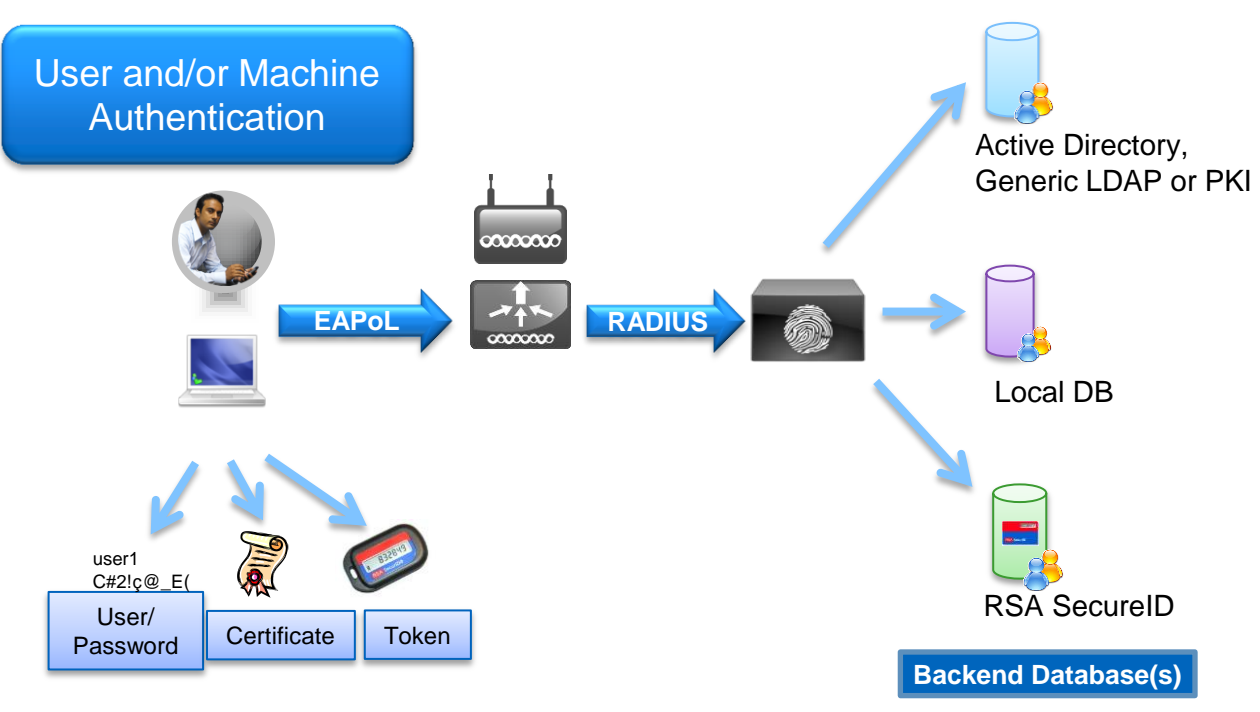

- **Cisco ISE can reference** variety of backend identity stores including Active Directory, PKI, LDAP and RSA SecureID.
- The local database can also be used on the ISE itself for small deployments.

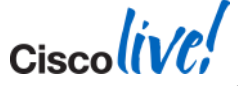

# **Authentication Rules**

#### Example for PEAP and EAP-TLS

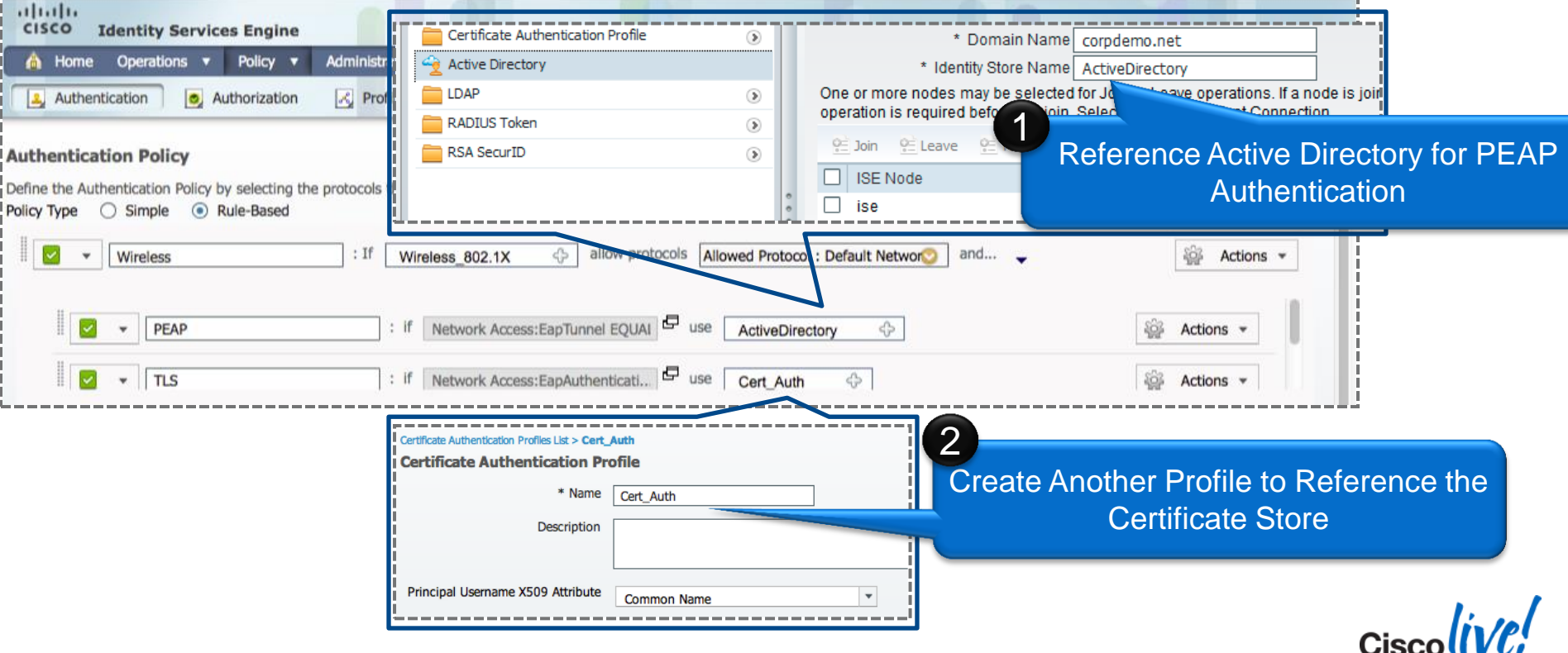

26

BRKEWN-2020 CO14 Cisco and/or its affiliates. All rights reserved. Cisco Public

# **Authorisation Rules Configuration**

#### Flexible Conditions Connecting Both User and Device

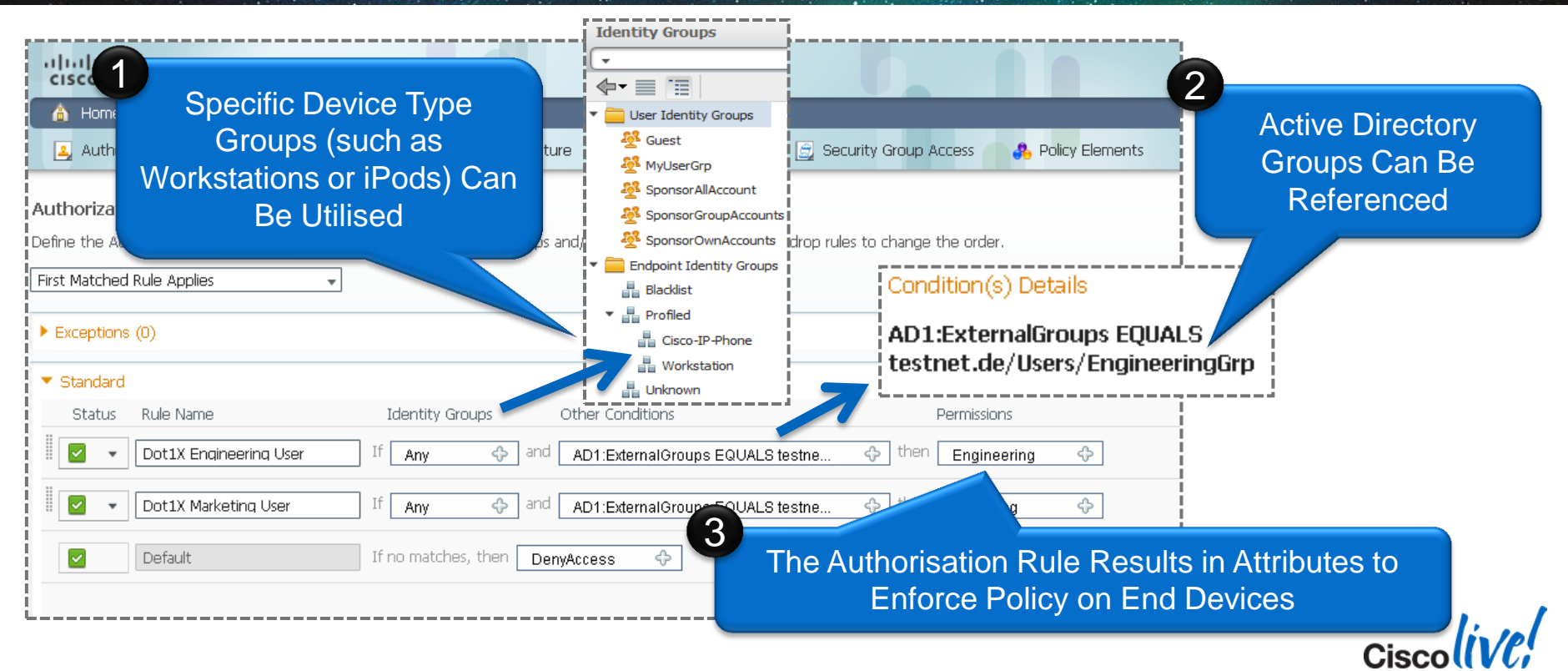

### **Authorisation Rule "Results"**

#### The Actual Permissions Referenced by the Authorisation Rules

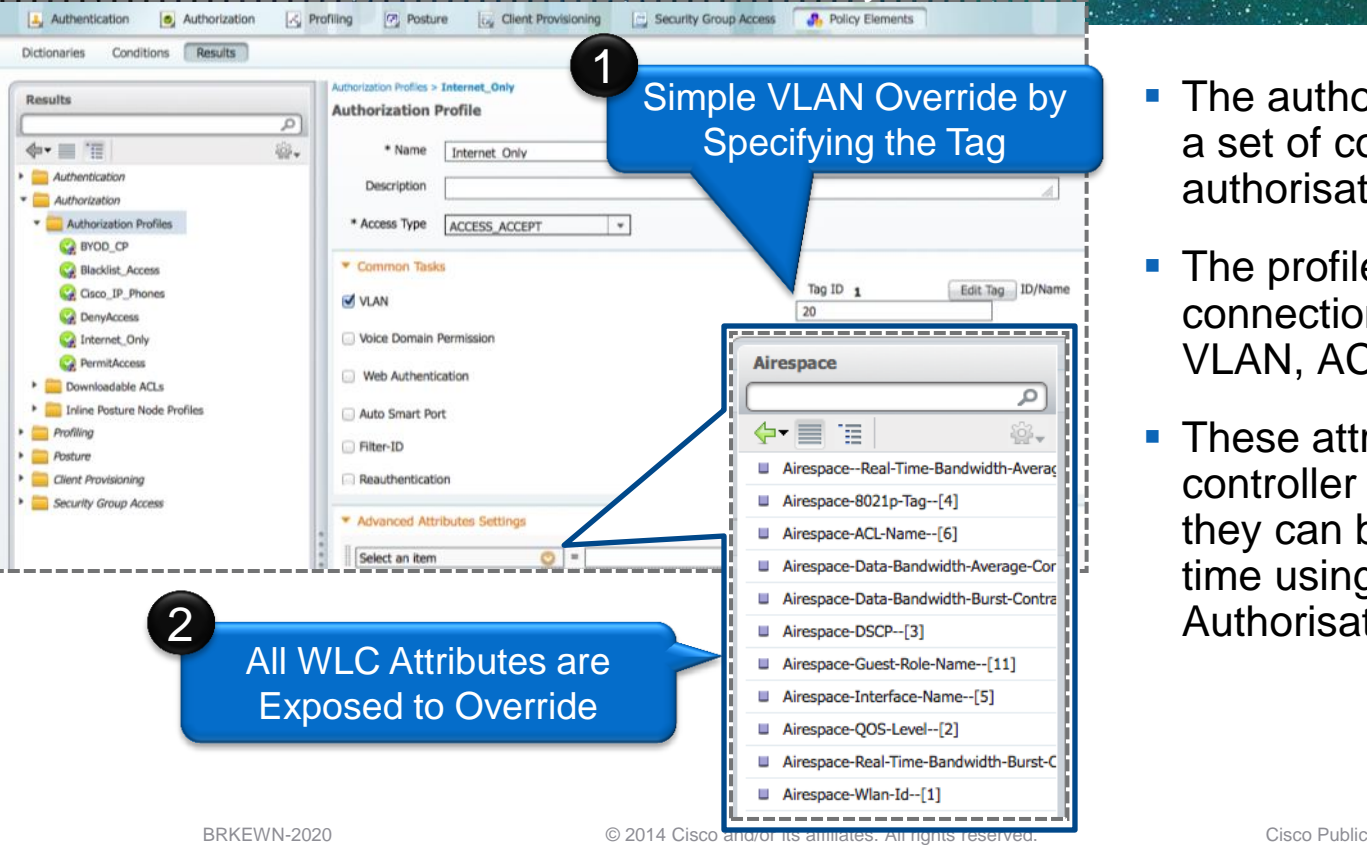

- The authorisation rules provide a set of conditions to select an authorisation profile.
- The profile contains all of the connection attributes including VLAN, ACL and QoS.
- **These attributes are sent to the** controller for enforcement, and they can be changed at a later time using CoA (Change of Authorisation).

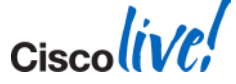

#### **Agenda** Managing the BYOD Evolution

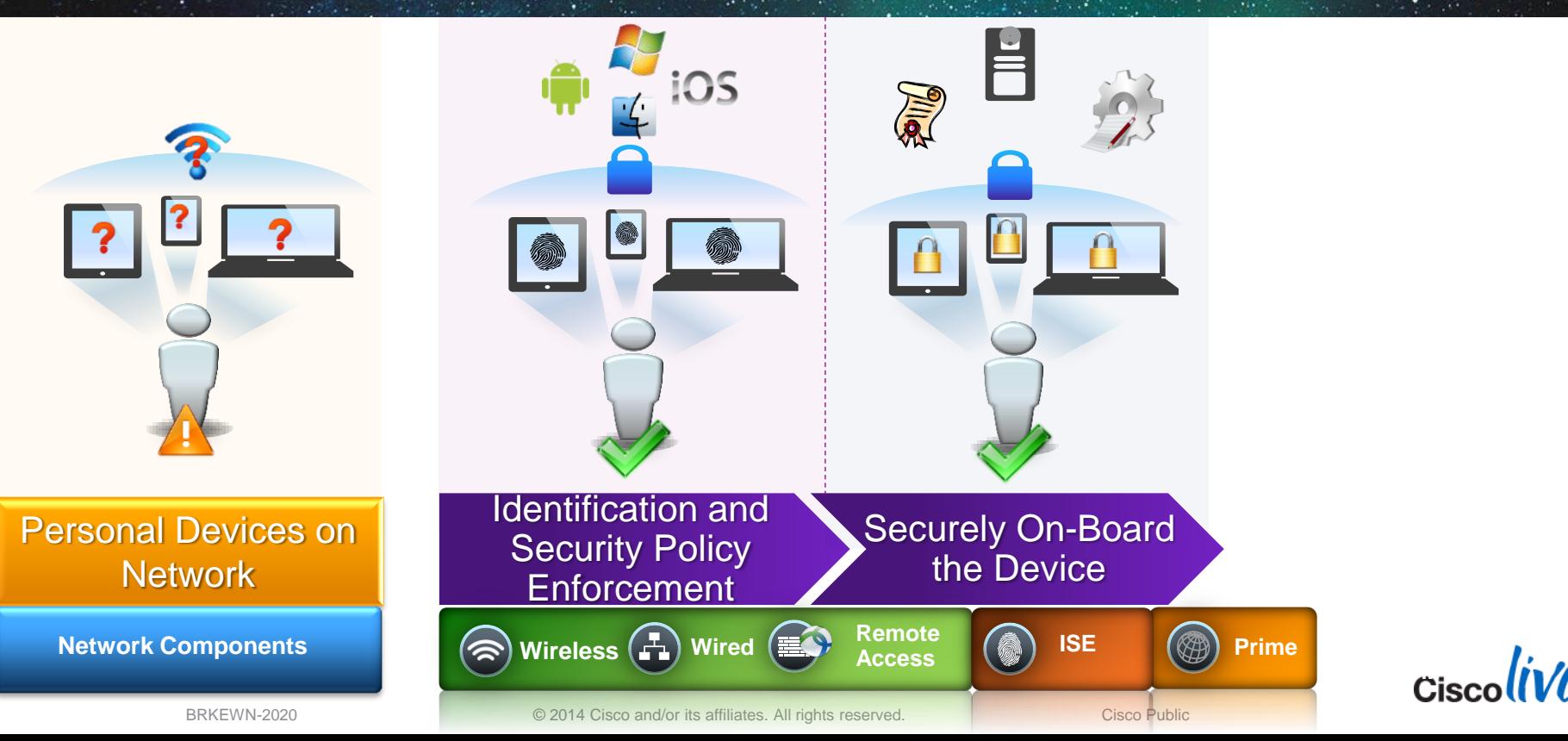

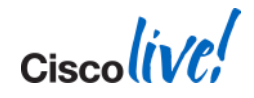

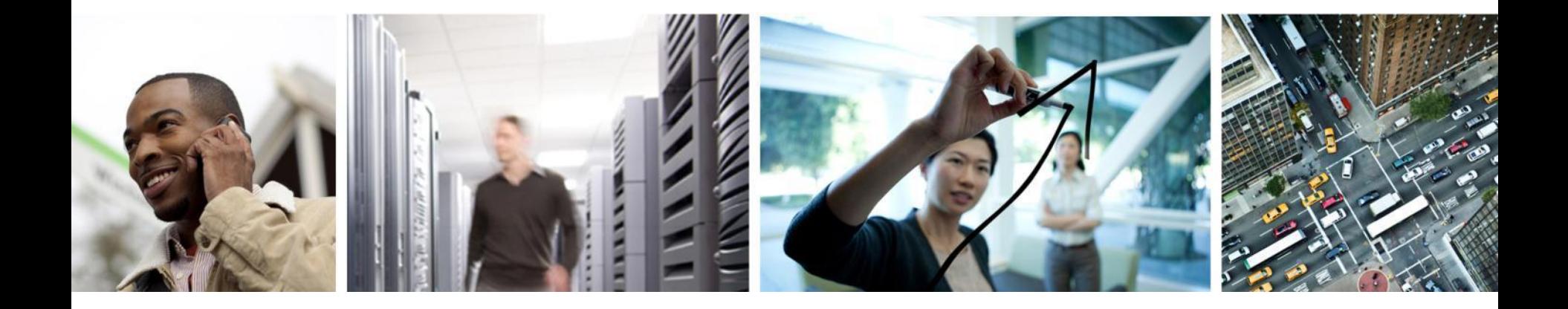

### BYOD Device Provisioning

### **ISE BYOD Release**

Identity Services Engine 1.1.1

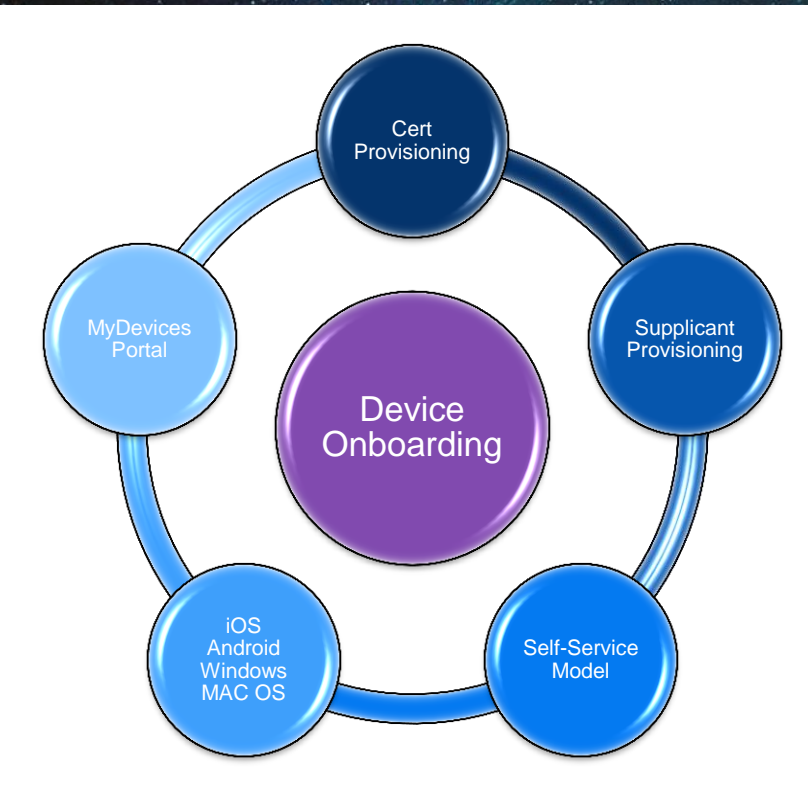

- **Provision a Certificate for the device.** 
	- Based on Employee-ID & Device-ID.
- **Provision the Native Supplicant for the** Device:
	- iOS, Android, Win & Mac OS X
	- Use EAP-TLS or PEAP
- **Employees get Self-Service Portal** 
	- Lost Devices are Blacklisted
- **Self-Service Model** 
	- IT does not need to be in the middle.

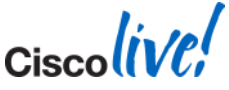

### **Apple iOS Device Provisioning**

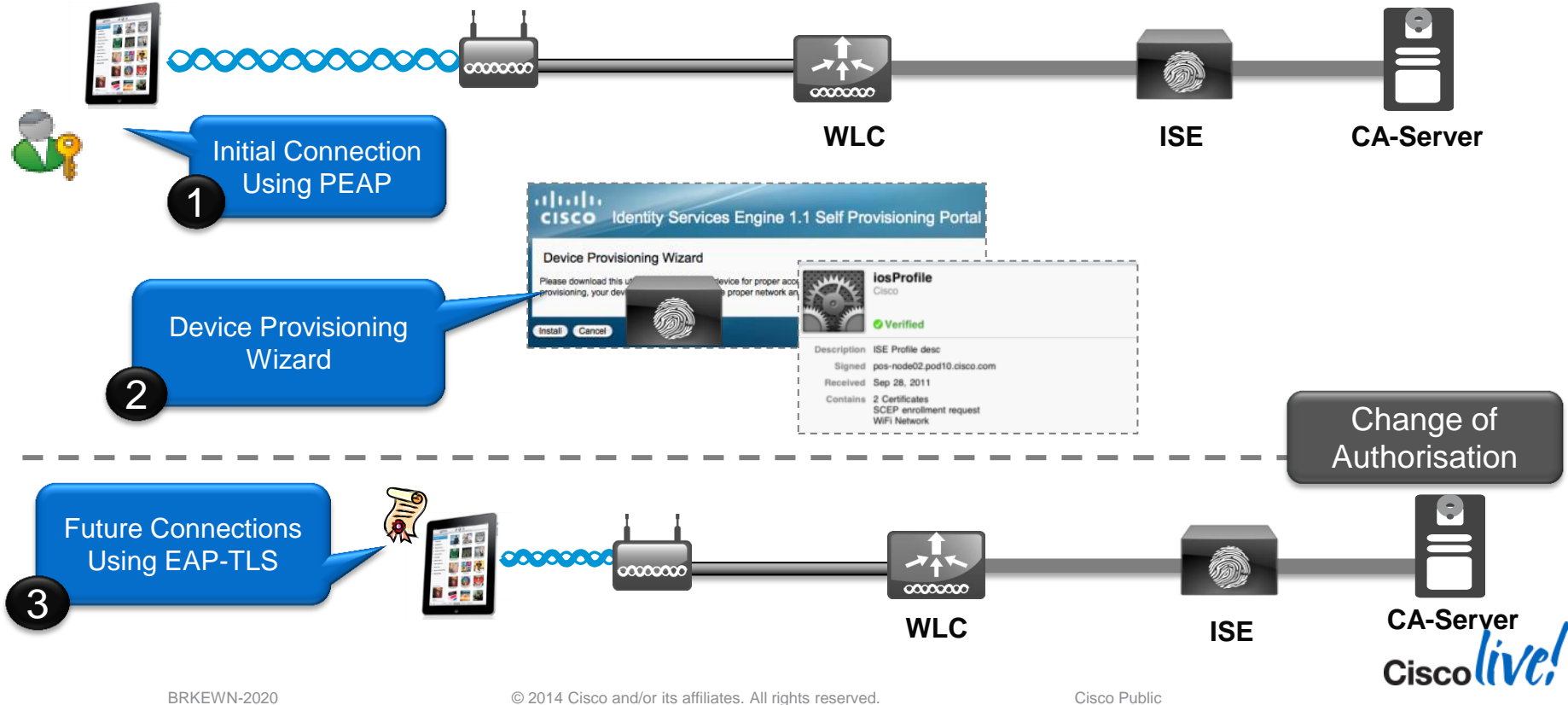

32

# **Apple Captive Network Assistant (CNA)**

- **Prior to iOS7, Apple iOS and current Mac OS X attempt to discover public** Internet access using a crafted URL:
	- <http://www.apple.com/library/test/success.html>
- Captive Portal Bypass feature added in WLC 7.2
	- config network web-auth captive-bypass enable
- Starting in iOS7, multiple domains are tested to verify Internet access
- Solution:
	- ISE 1.2 Patch 2
	- WLC 7.4.121.0 or 7.6.100.0

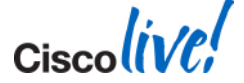

### **Android Device Provisioning**

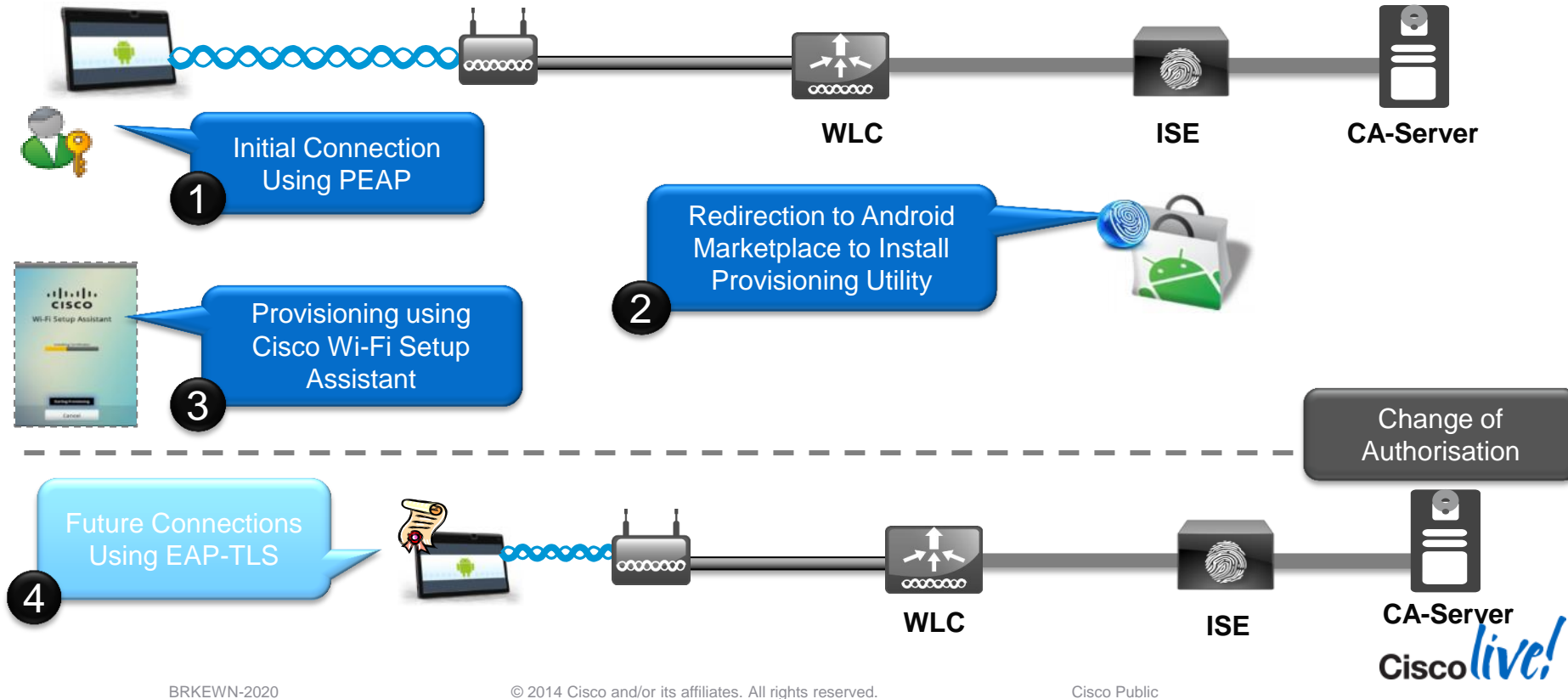

### **DNS-based ACLs**

- For BYOD onboarding use cases, you can set pre-authentication ACLs to determine what sites devices have the permission to visit
- Prior to WLC 7.6, ACLs are IP-based
- With WLC 7.6, ISE can return a URL ACL (url-redirect-acl), with DNS names
	- e.g. play.google.com
- **ACL** is applied to the client at the AP level
- Works for AP in Local or FlexConnect mode
	- AP1130 / AP1240 do not support this feature

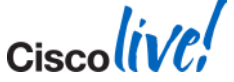

#### **MyDevices Portal**

#### Self-Registration and Self-Blacklisting of BYOD Devices

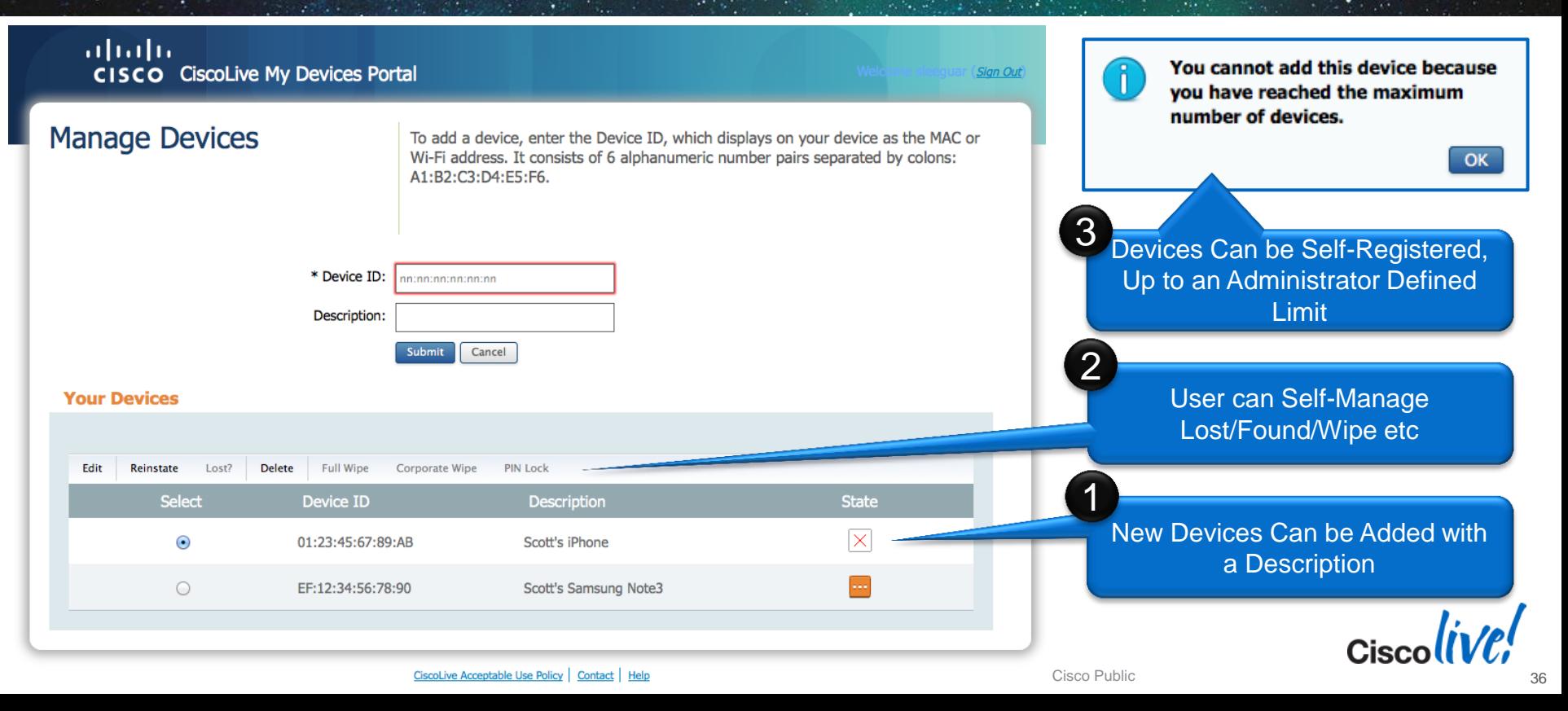
Ciscolive!

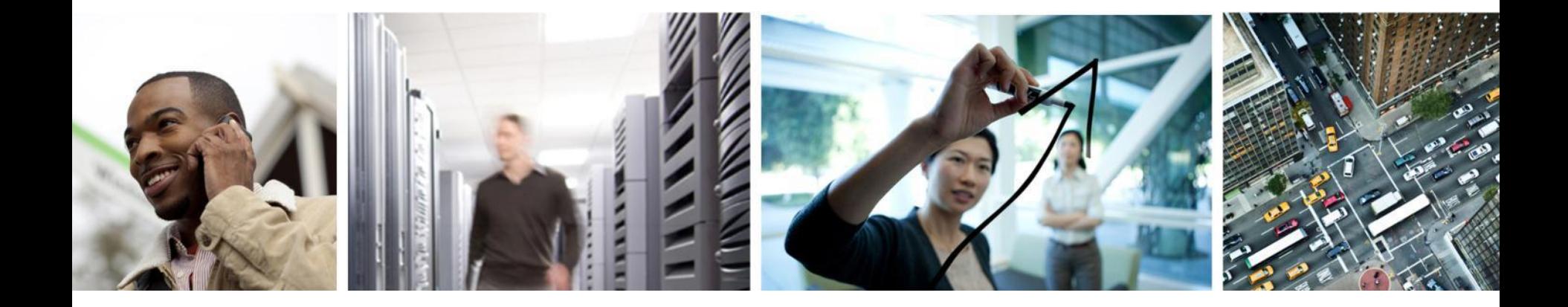

#### Native Profiling and Policy on WLC

#### **Build BYOD Policy: Flexible Options**

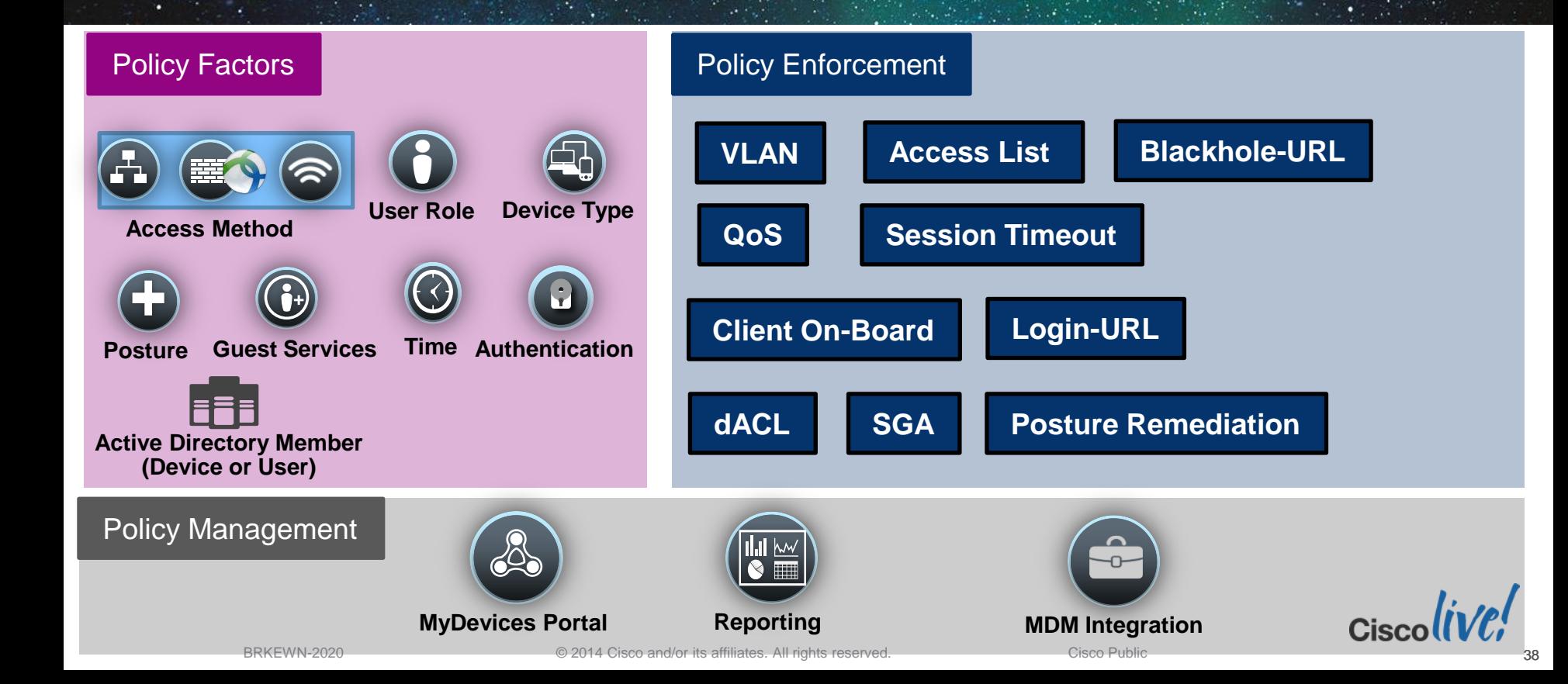

#### **Build BYOD Policy: Flexible Options**

Native Profiling & Policy on WLC

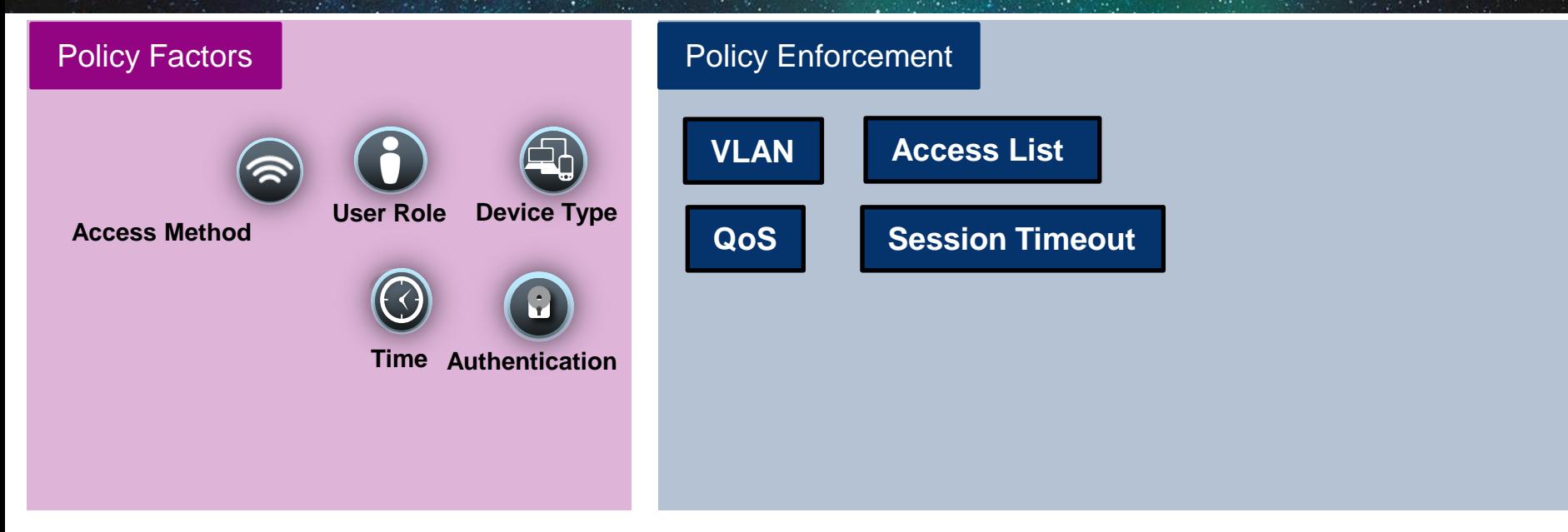

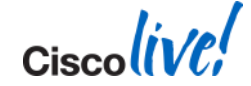

# **Build BYOD Policy: Flexible Options**

Native Profiling & Policy on WLC

Network Components

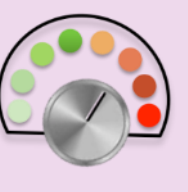

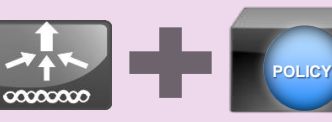

**WLC Radius Server (eg. ISE Base, ACS)**

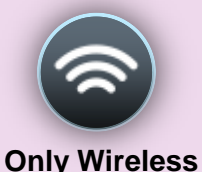

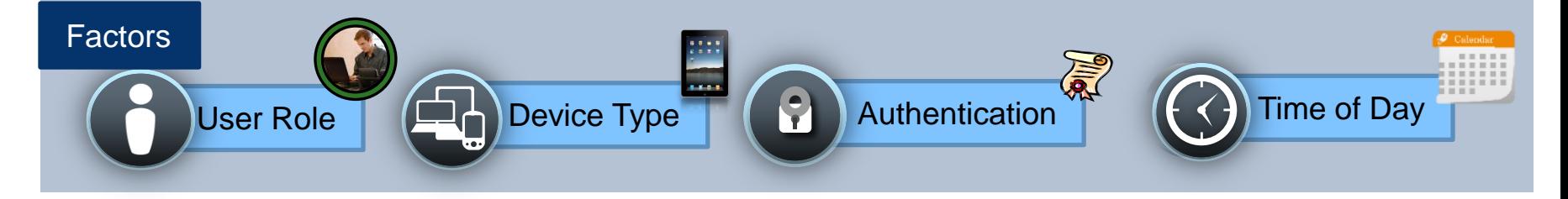

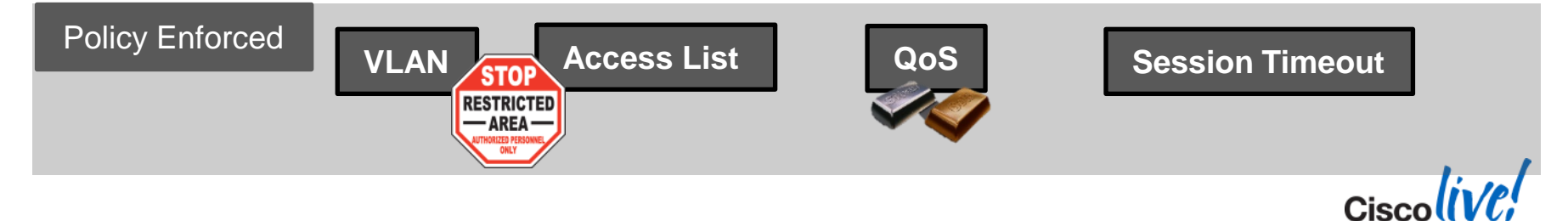

## **Configuring User-Role**

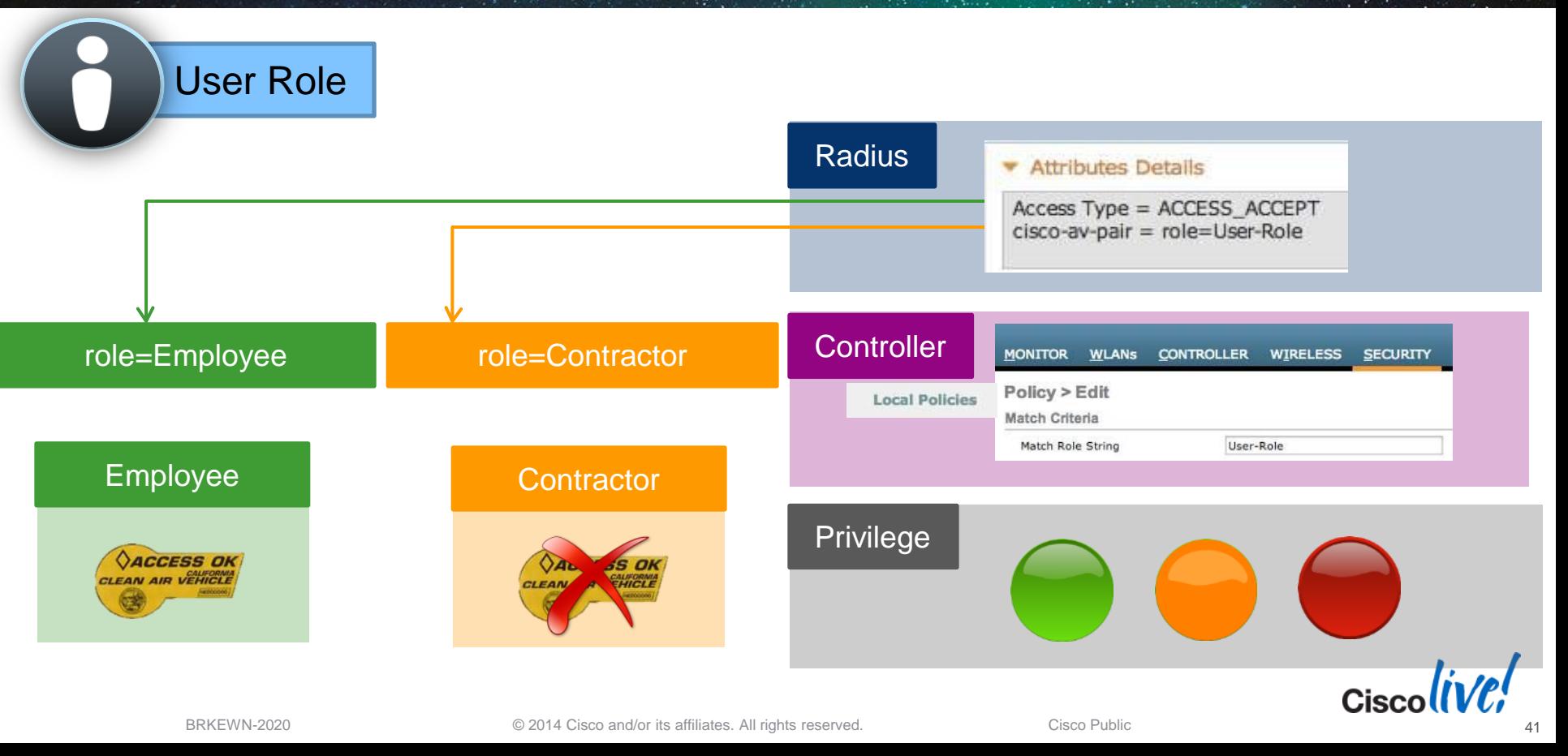

## **Native Device Profiling on WLC**

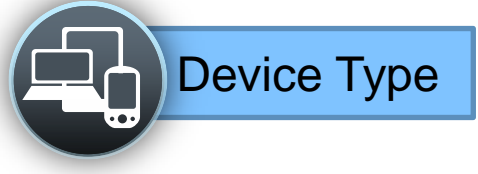

#### Step 1

#### Cisco WLC configuration

WLANs > Edit 'AppTest-Cisco'

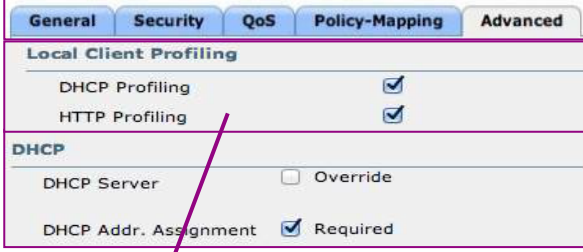

Enable DHCP and HTTP Profiling on the WLC

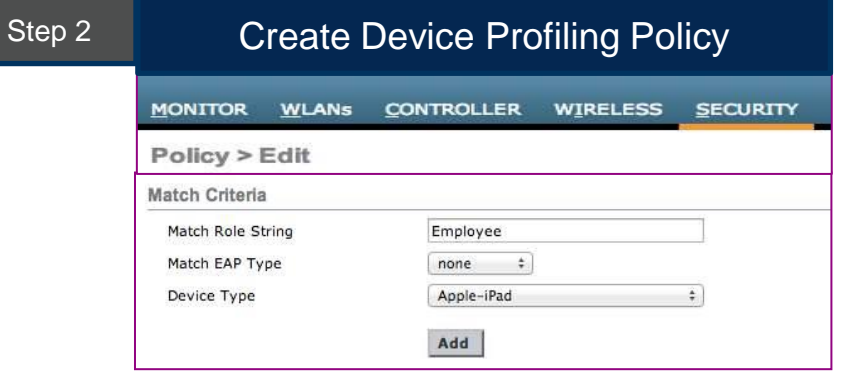

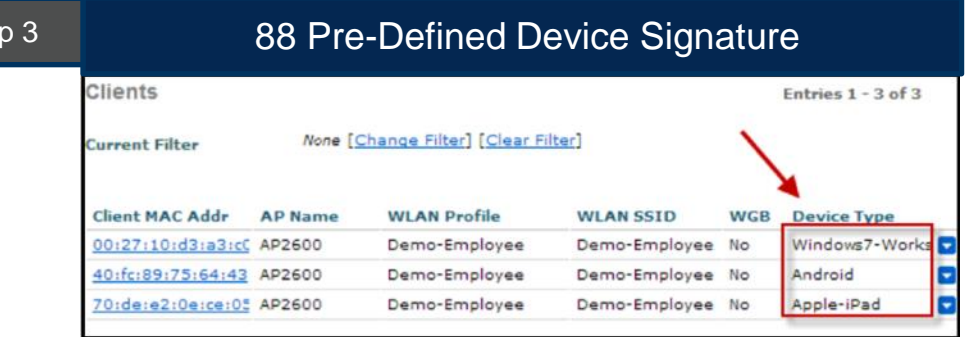

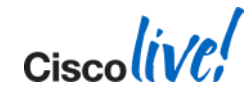

Ste

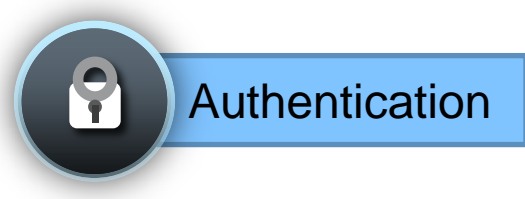

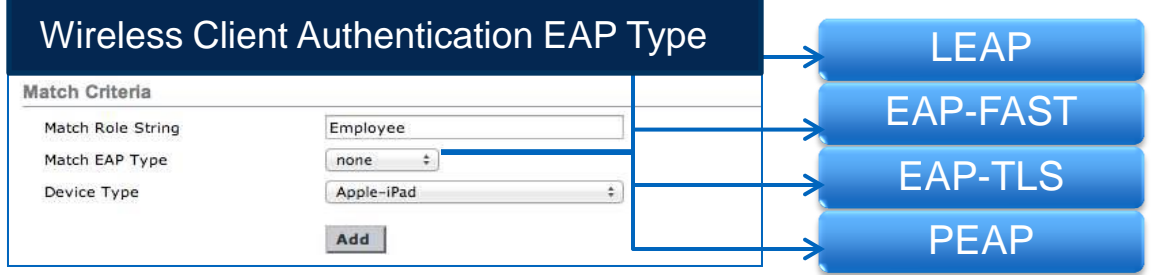

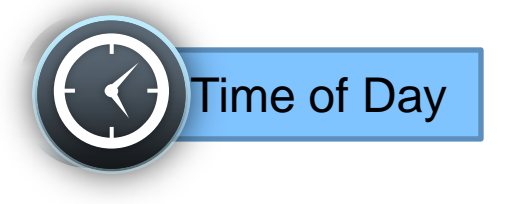

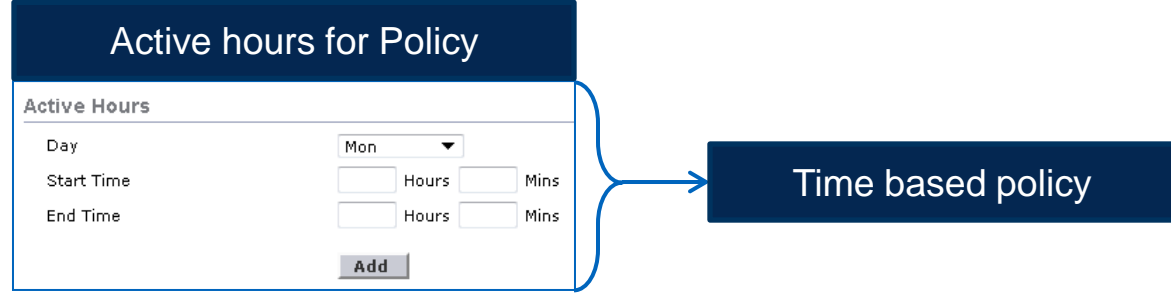

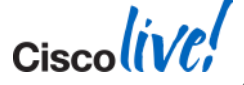

## **Enforce Policy on the WLC**

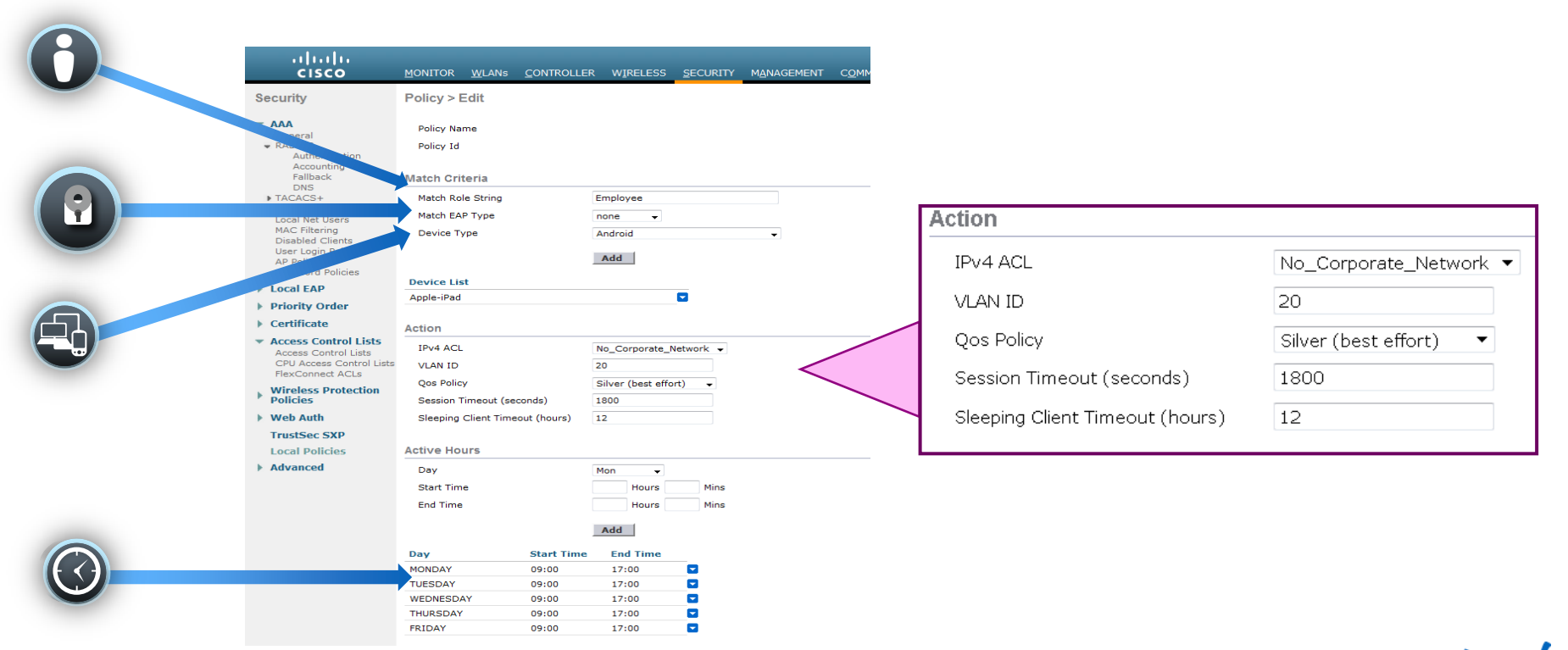

 $\frac{1}{2}$ Cisco $\frac{div}{c}$ 

## **Apply Policy per WLAN / AP Group**

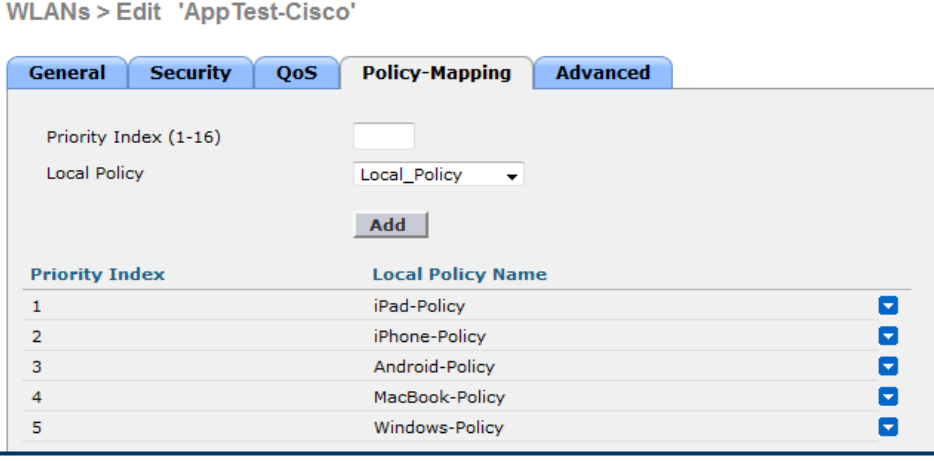

#### Native Profiling per WLAN Native Profiling per AP Group Ap Groups > Edit 'Conference-Room-' **WLANS RF** Profile **APs** 802.11u **General Add New WLAN ID WLAN SSID<sup>2</sup> Interface/Interface Group(G) SNMP NAC State** AppTest-Cisco management Disabled **NAC Enable AP Group > Policy Mappings** Remove Policy-Mapping AP Group Name Conference-Room-1 **WLAN ID** Priority Index (1-16) **Local Policy** Local\_Policy Add **Priority Index Local Policy Name**  $\overline{\mathbf{v}}$ iPad-Policy Б Android-Policy iPhone-Policy  $\overline{\mathbf{v}}$ MacBook-Policy  $\overline{\mathbf{v}}$

Restriction: First Matched Rule Applies

Maximum 16 polices can be created per WLAN / AP Groups and 64 globally

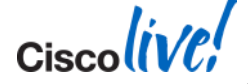

BRKEWN-2020 © 2014 Cisco and/or its affiliates. All rights reserved. Cisco Public

#### **Agenda** Managing the BYOD Evolution

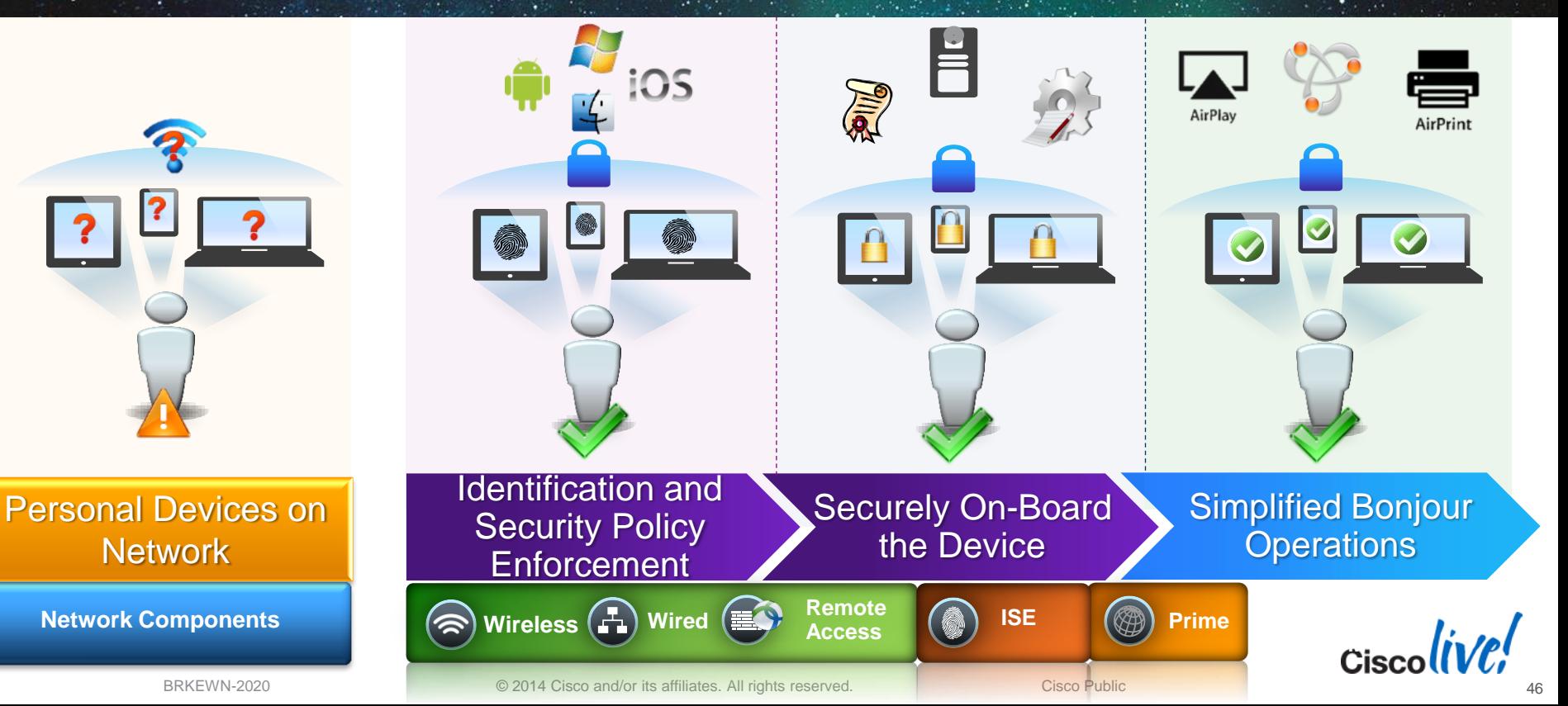

 $Ciscolive!$ 

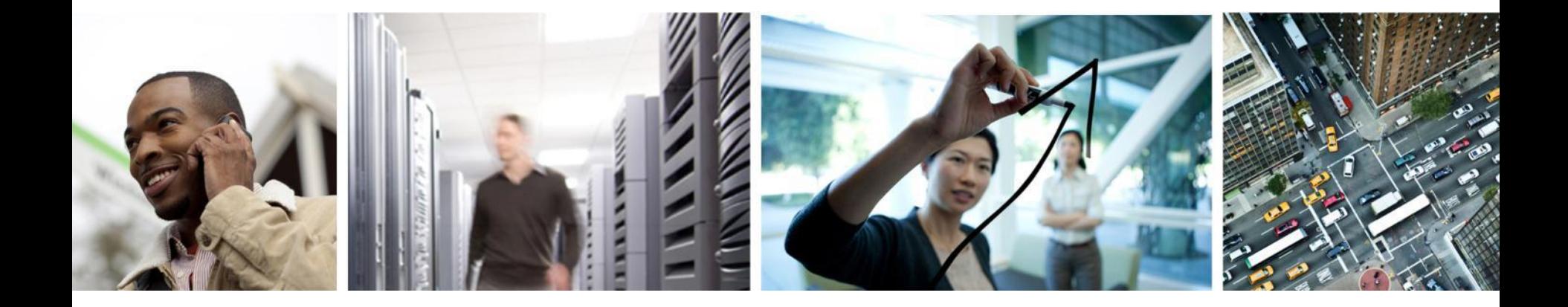

## Bonjour Gateway on Cisco Wireless

#### **Bonjour Protocol**

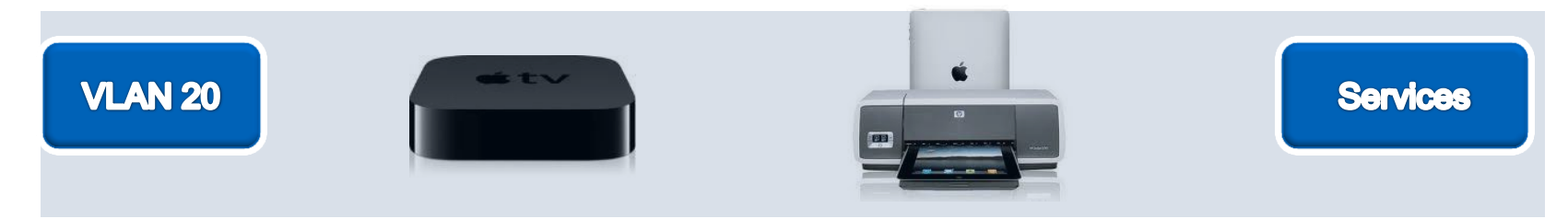

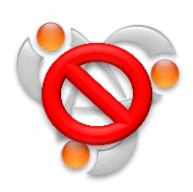

- **Bonjour Protocol helps apple devices discover services**
- Uses mDNS protocol to advertise and discover services
- **Link Local: Does not cross subnets**

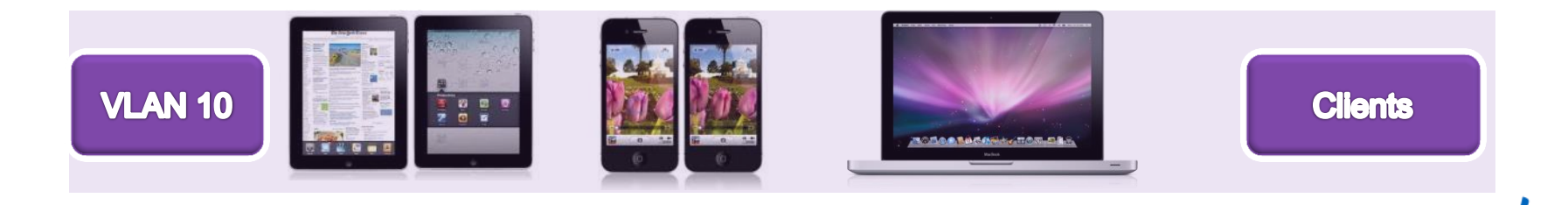

**Cisc** 

#### **Bonjour Challenges across VLAN's**

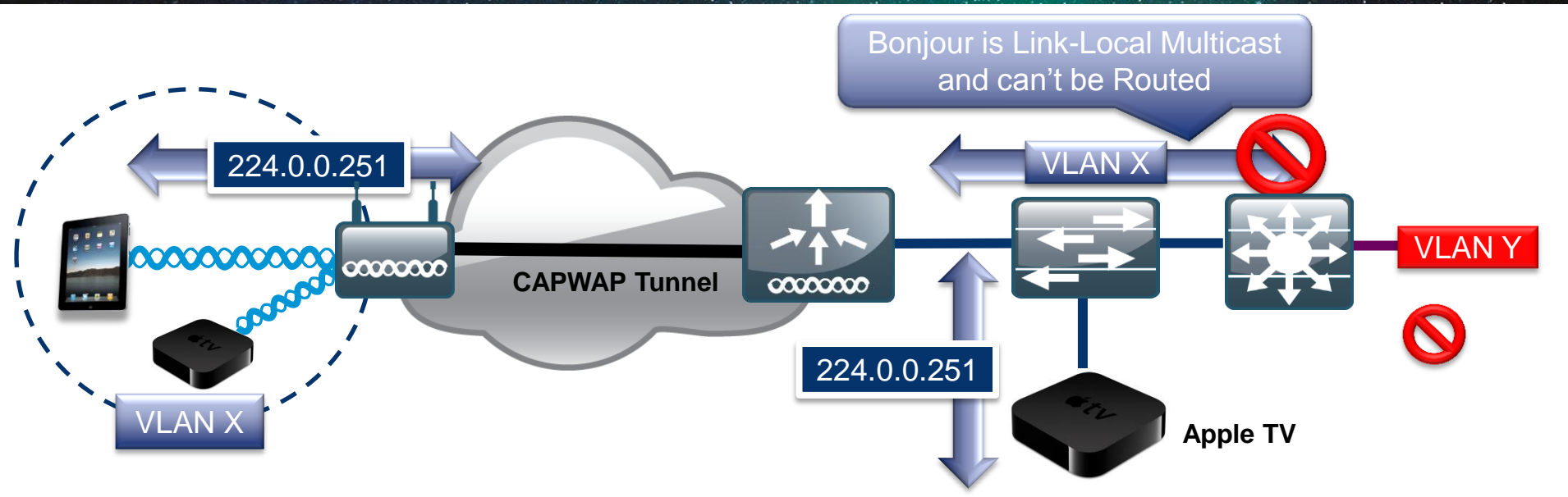

- Bonjour is link local multicast and thus forwarded on Local L2 domain
- mDNS operates at UDP port 5353 and sent to the reserved group addresses:

IPv4 Group Address – 224.0.0.251

IPv6 Group Address – FF02::FB

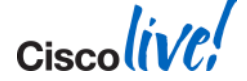

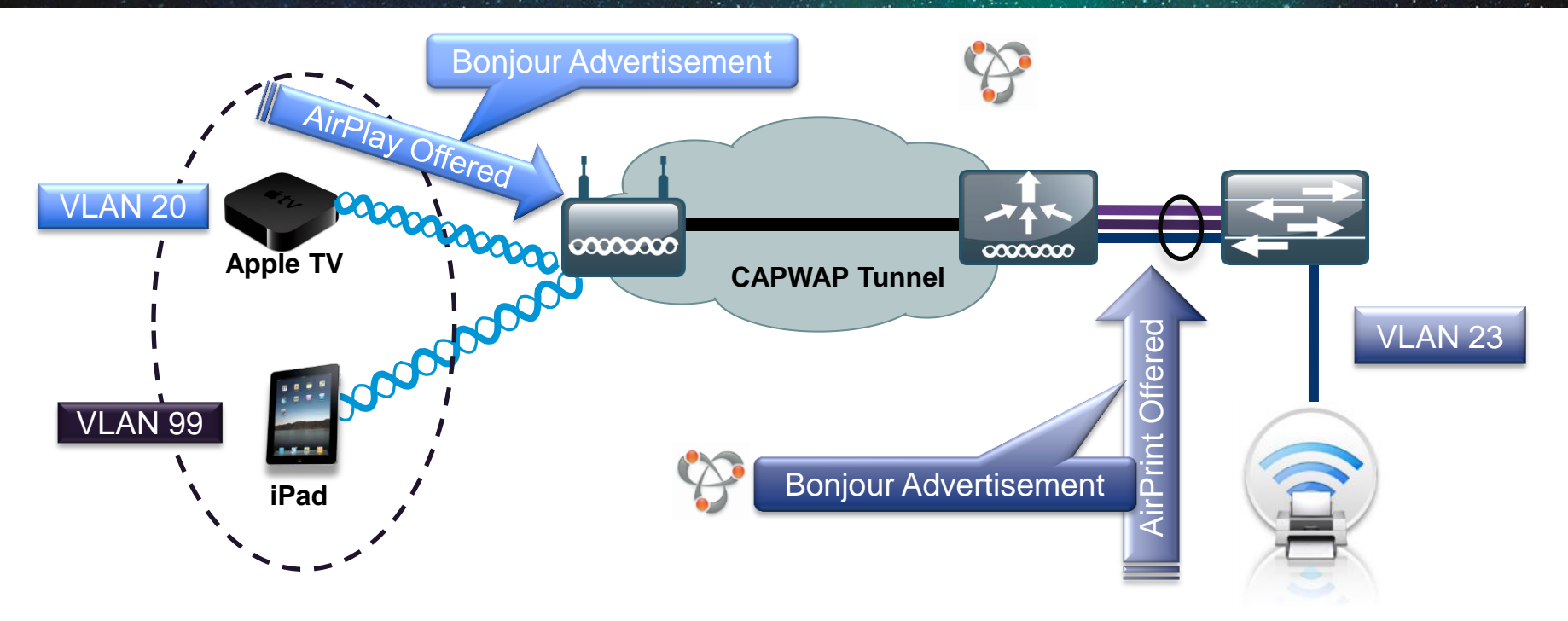

**Step 1 – Listen for Bonjour Services** 

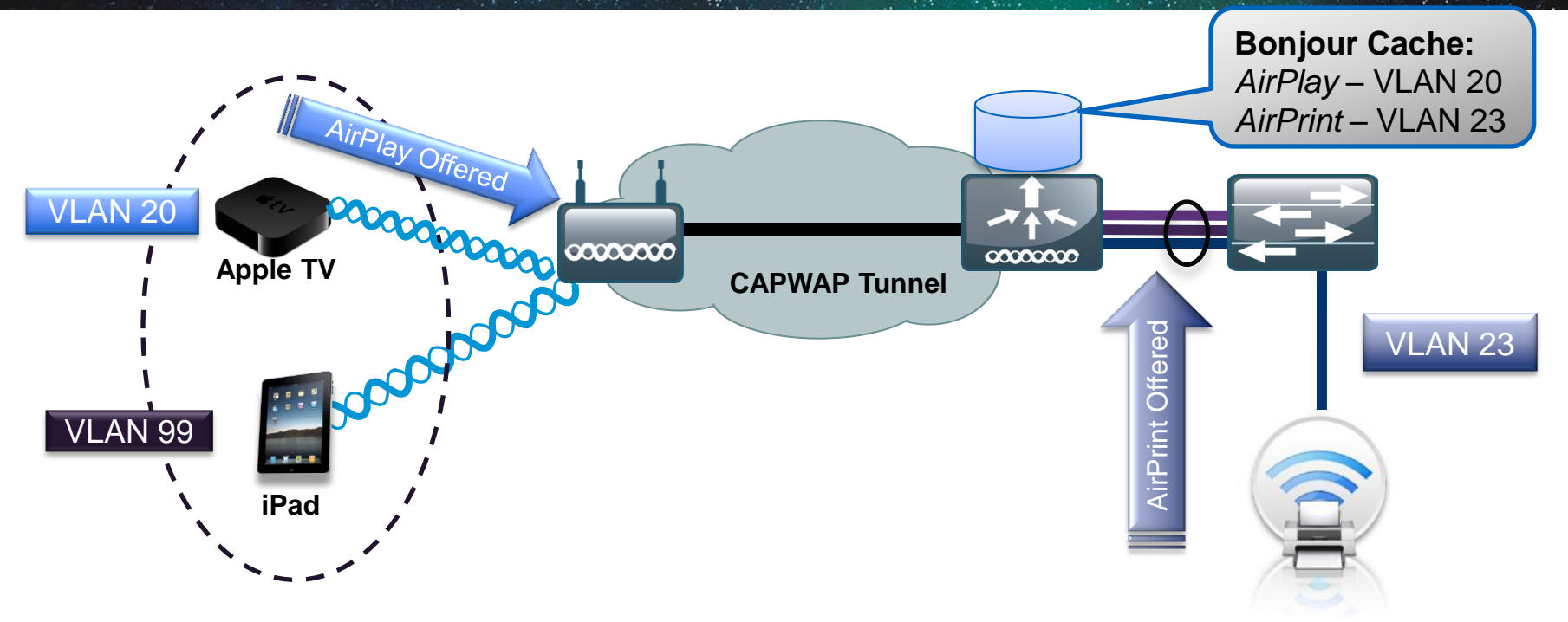

Step 2 –Bonjour Services cached on the controller

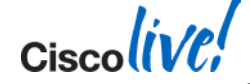

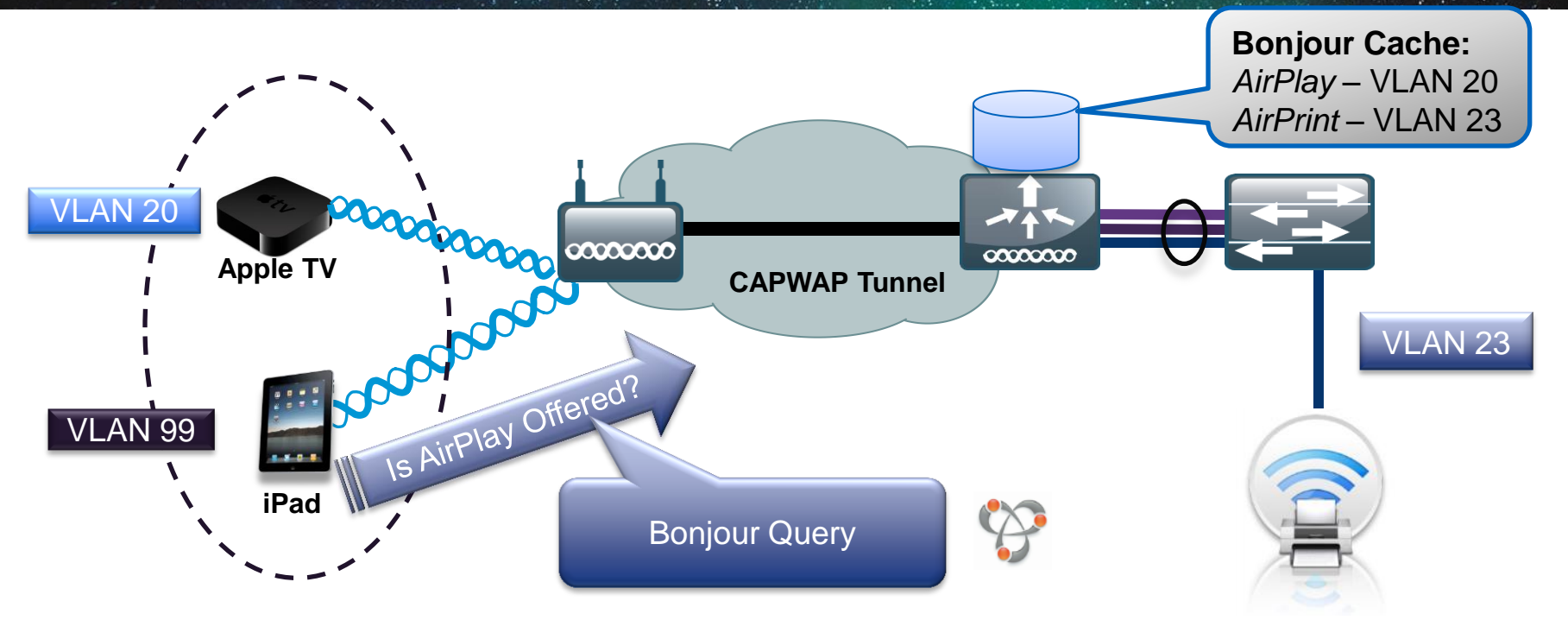

Step 3 –Listen for Client Service Queries for Services

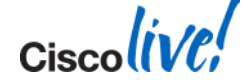

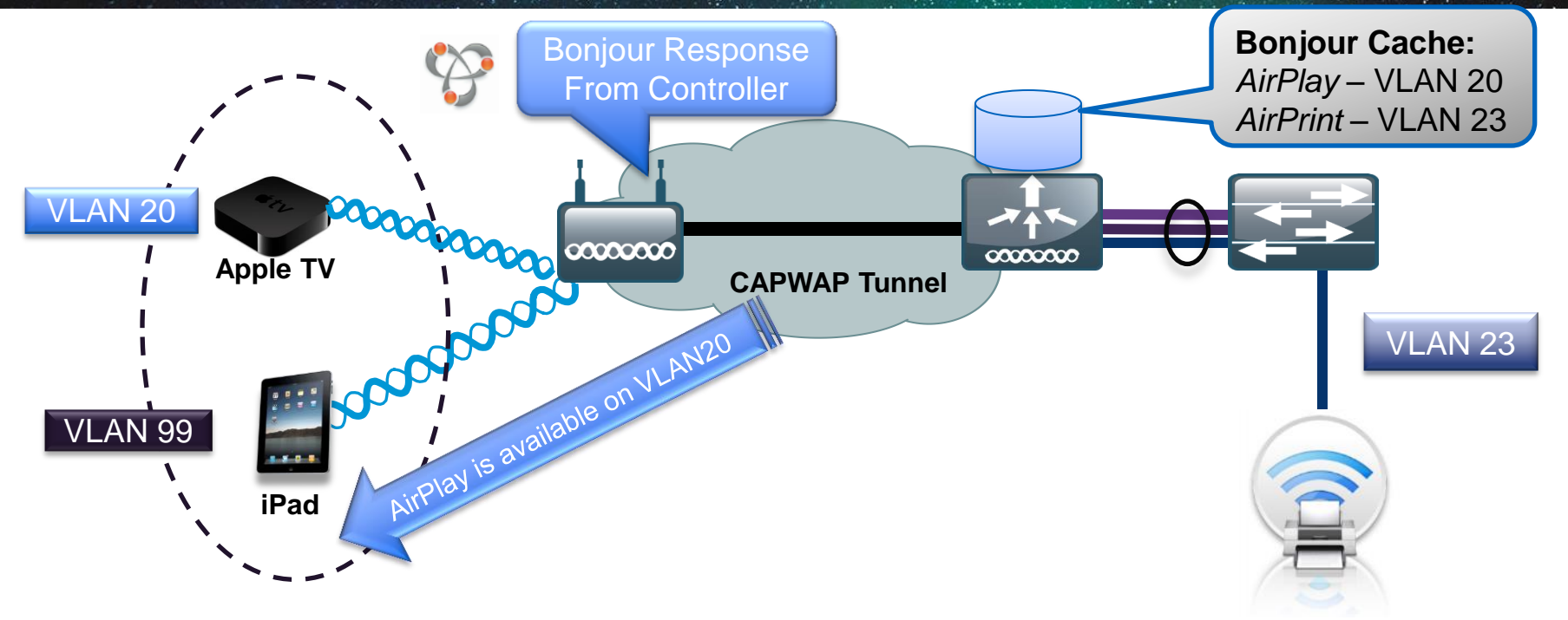

Step 4 –Respond to Client Queries (unicast) for Bonjour Services

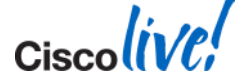

#### **Bonjour Traffic Optimisation**

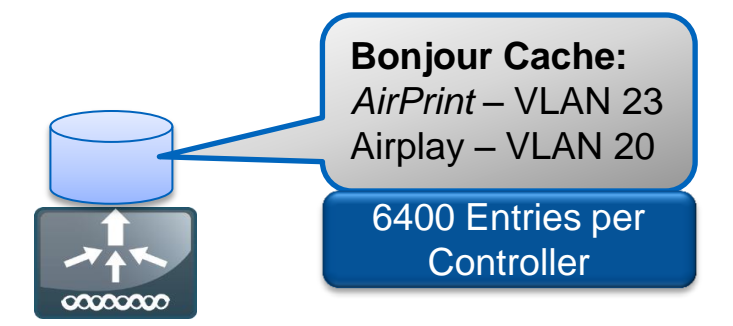

#### Reason for Traffic optimisation

Bonjour Service query is cached on **Controller** 

 $\checkmark$  Not forwarded

Bonjour Client Query

- Unicast Response
- Not forwarded

#### 80% less Bonjour Traffic\*

\* For 4 Access Point Deployment

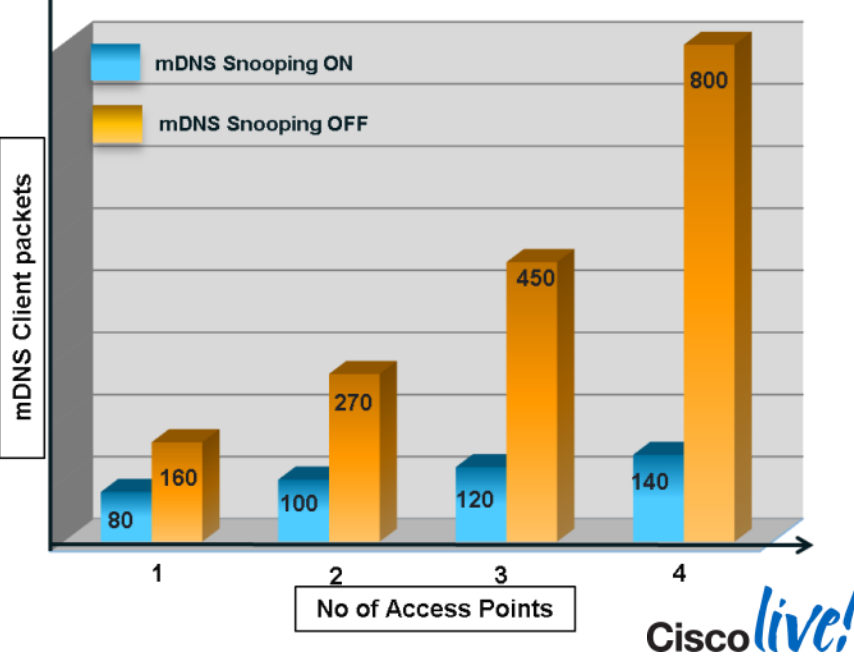

#### **Filter Services by User Group**

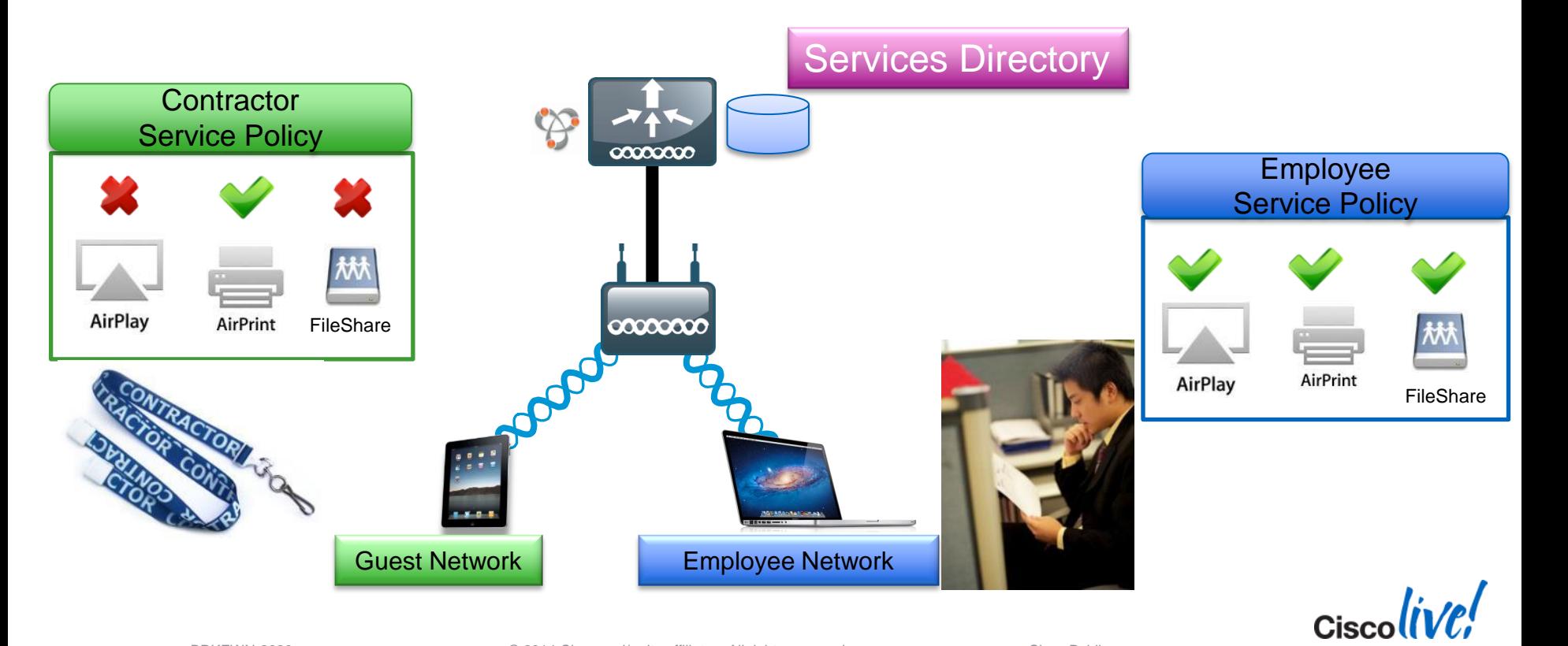

#### **Common Bonjour Services**

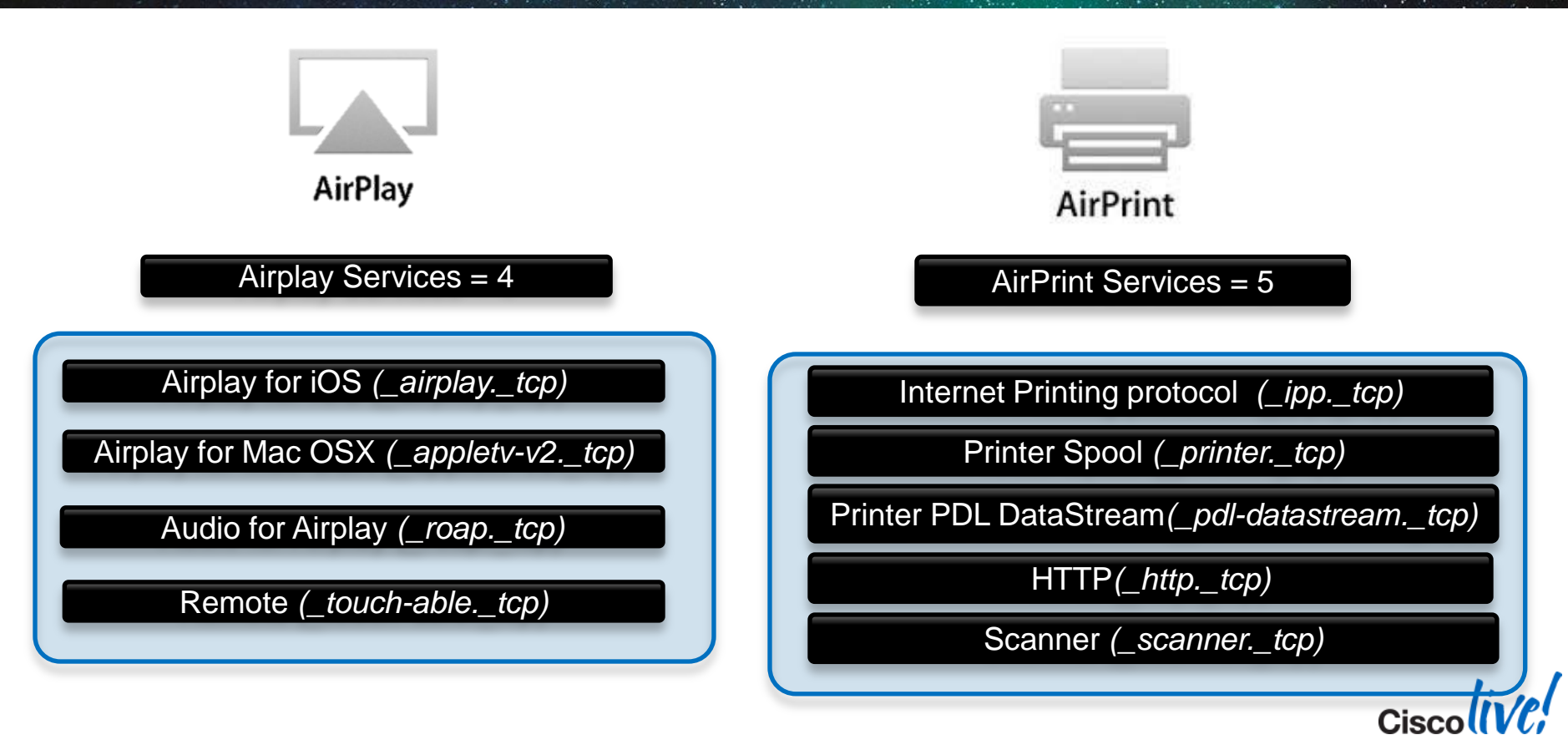

#### **mDNS AP for a Non Layer 2 Adjacent Service**

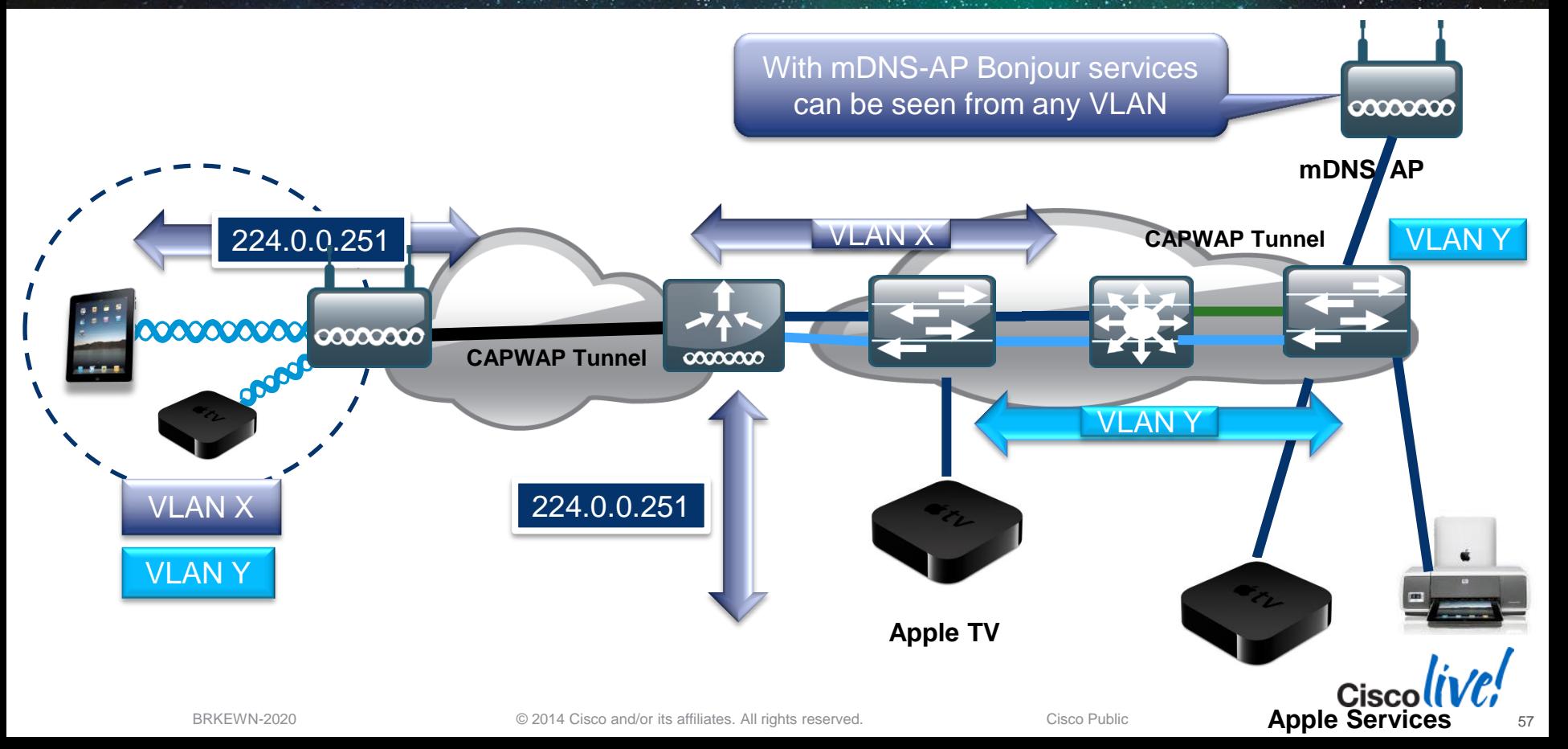

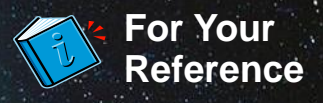

## **Summary of Bonjour Enabled Devices**

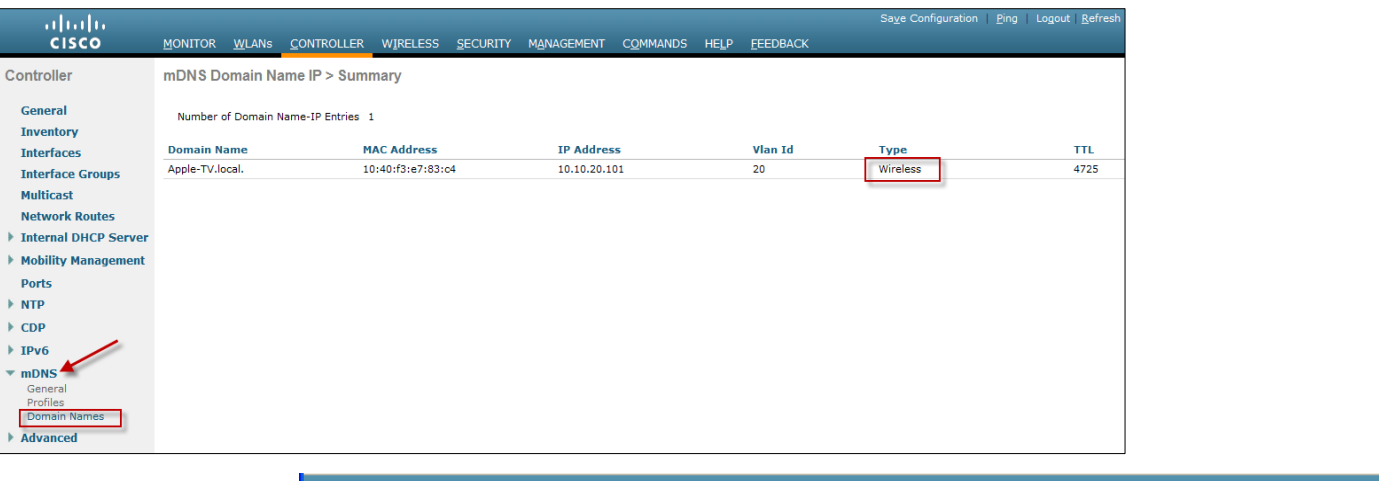

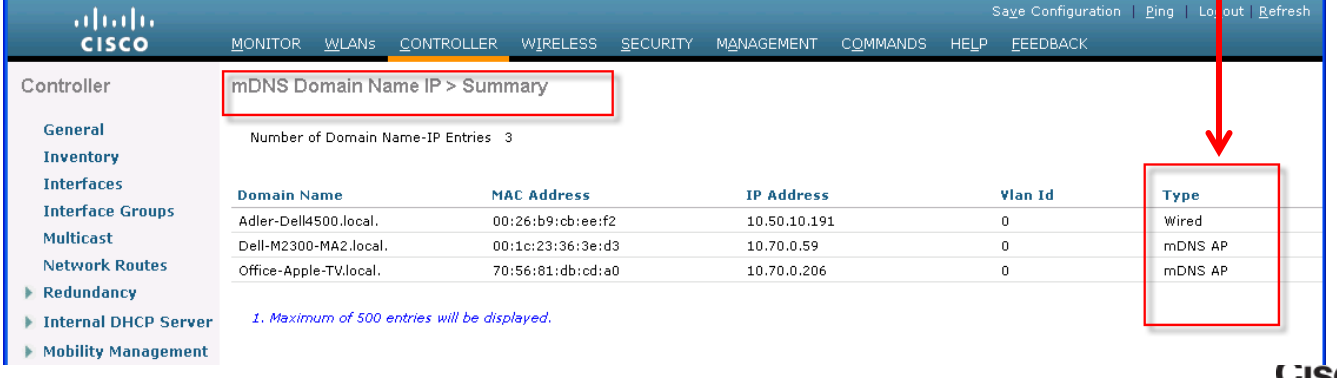

#### **Location Specific Service for Bonjour**

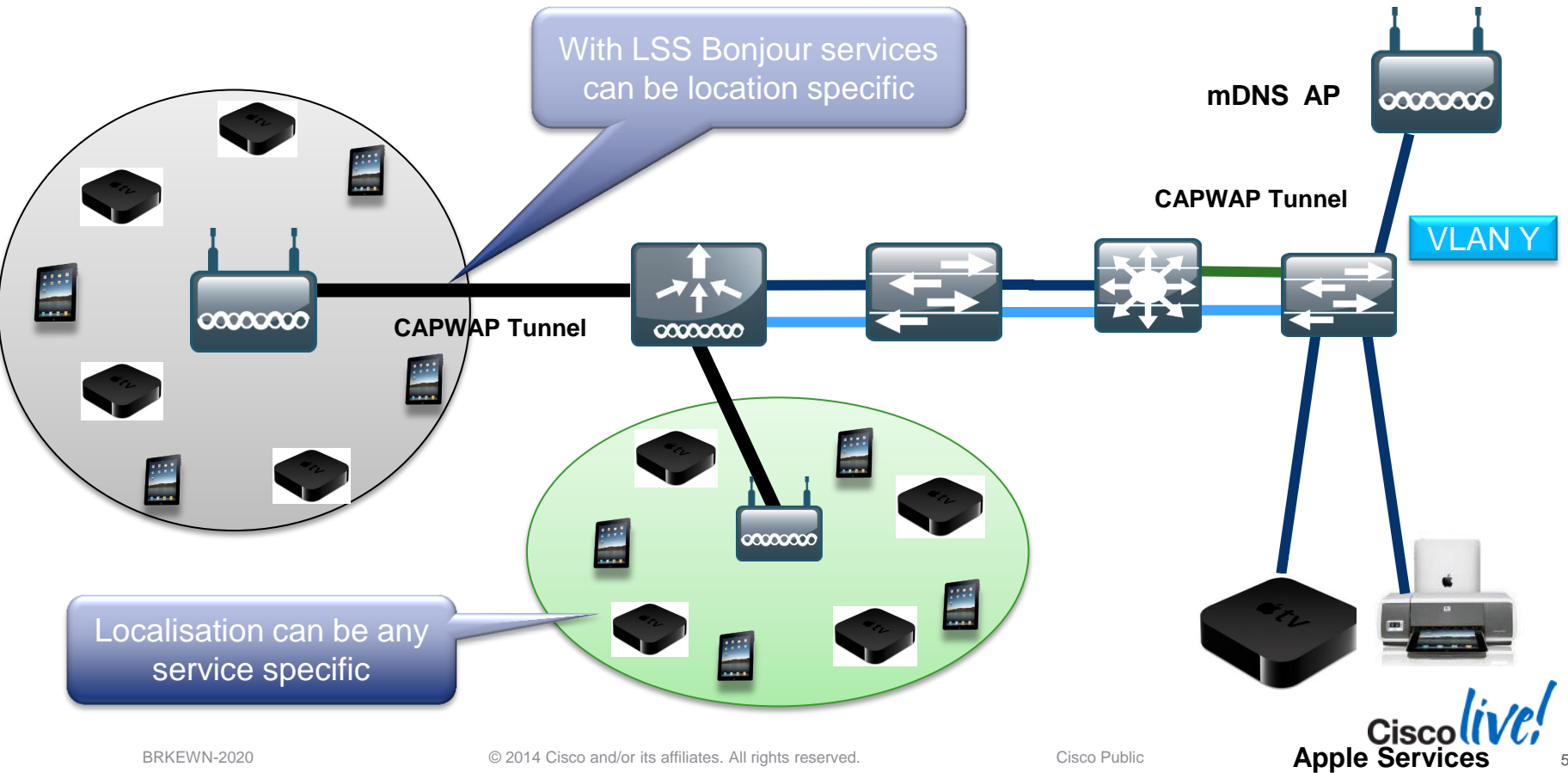

#### **Summary** Managing the BYOD Evolution

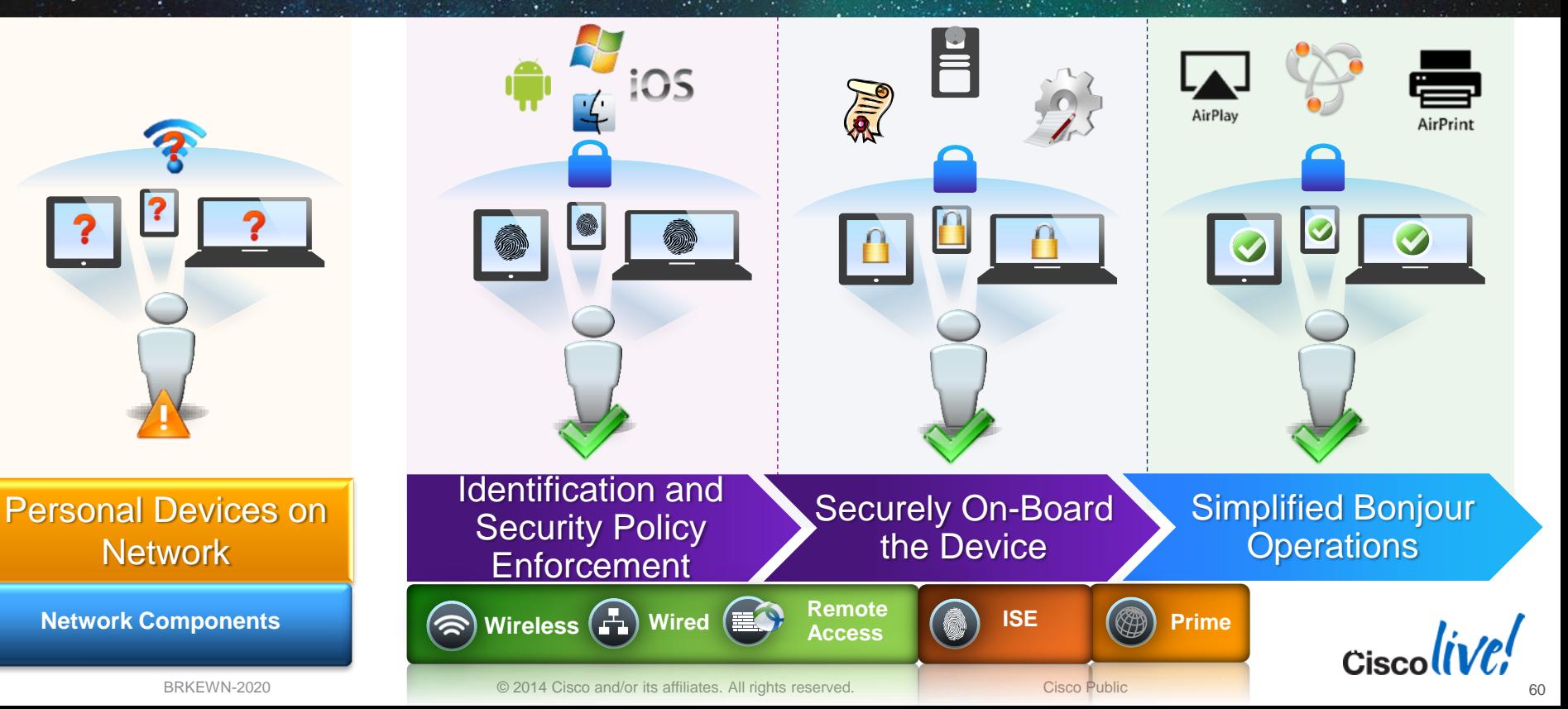

 $\mathsf{c}$ isco $\mathsf{l}\mathsf{i}\mathsf{v}\mathsf{e}\mathsf{f}'$ 

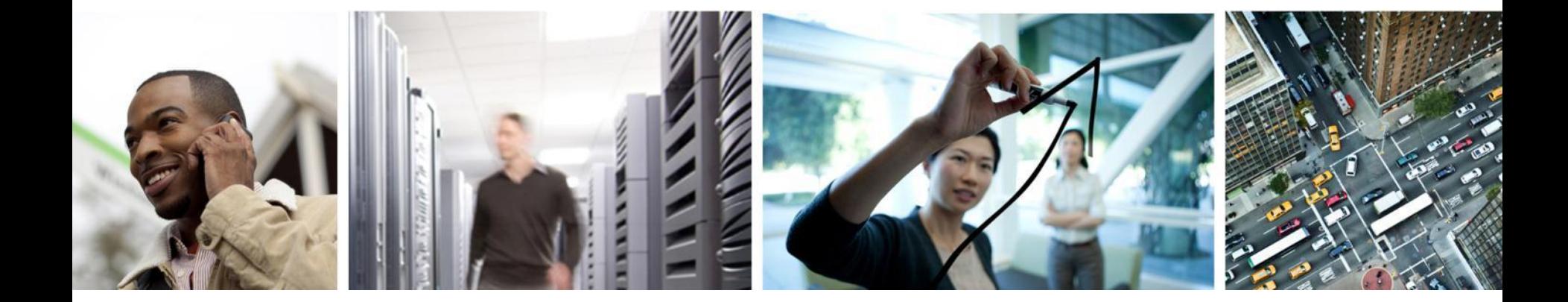

## Q & A

## **Complete Your Online Session Evaluation**

#### **Give us your feedback and receive a Cisco Live 2014 Polo Shirt!**

Complete your Overall Event Survey and 5 Session Evaluations.

- Directly from your mobile device on the Cisco Live Mobile App
- By visiting the Cisco Live Mobile Site [www.ciscoliveaustralia.com/mobile](http://www.ciscoliveaustralia.com/mobile)
- Visit any Cisco Live Internet Station located throughout the venue

Polo Shirts can be collected in the World of Solutions on Friday 21 March 12:00pm - 2:00pm

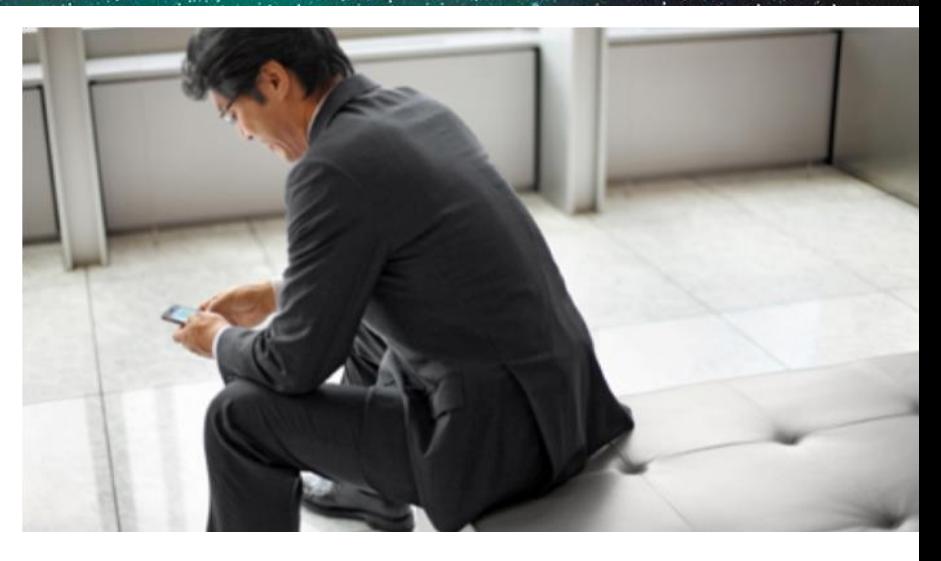

#### **Learn online with Cisco Live!**

Visit us online after the conference for full access to session videos and presentations. [www.CiscoLiveAPAC.com](http://www.ciscoliveapac.com/)

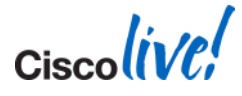

# CISCO.

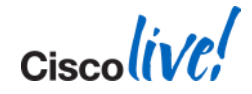

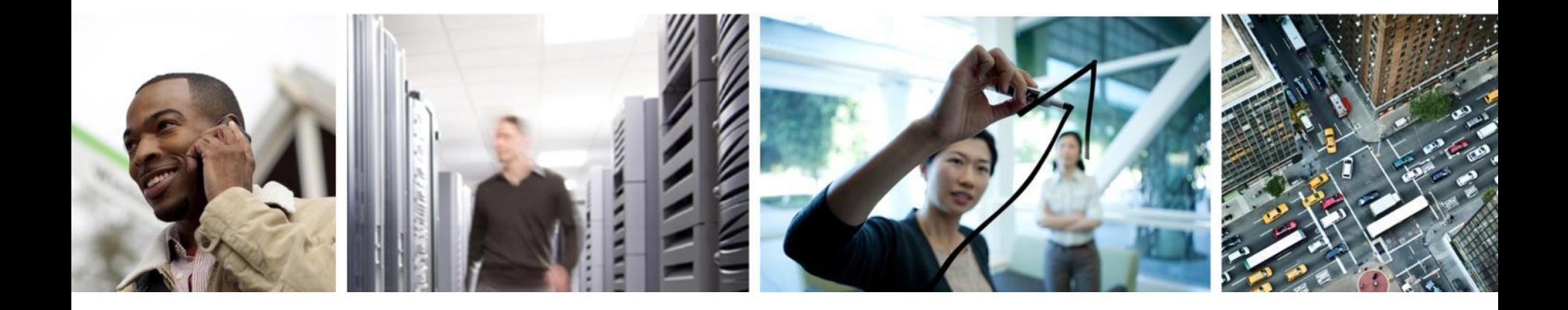

#### Configurations for Your Reference

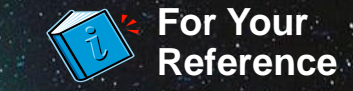

#### **FlexConnect and AAA Override**

Setting the VLAN for Locally Switched Clients

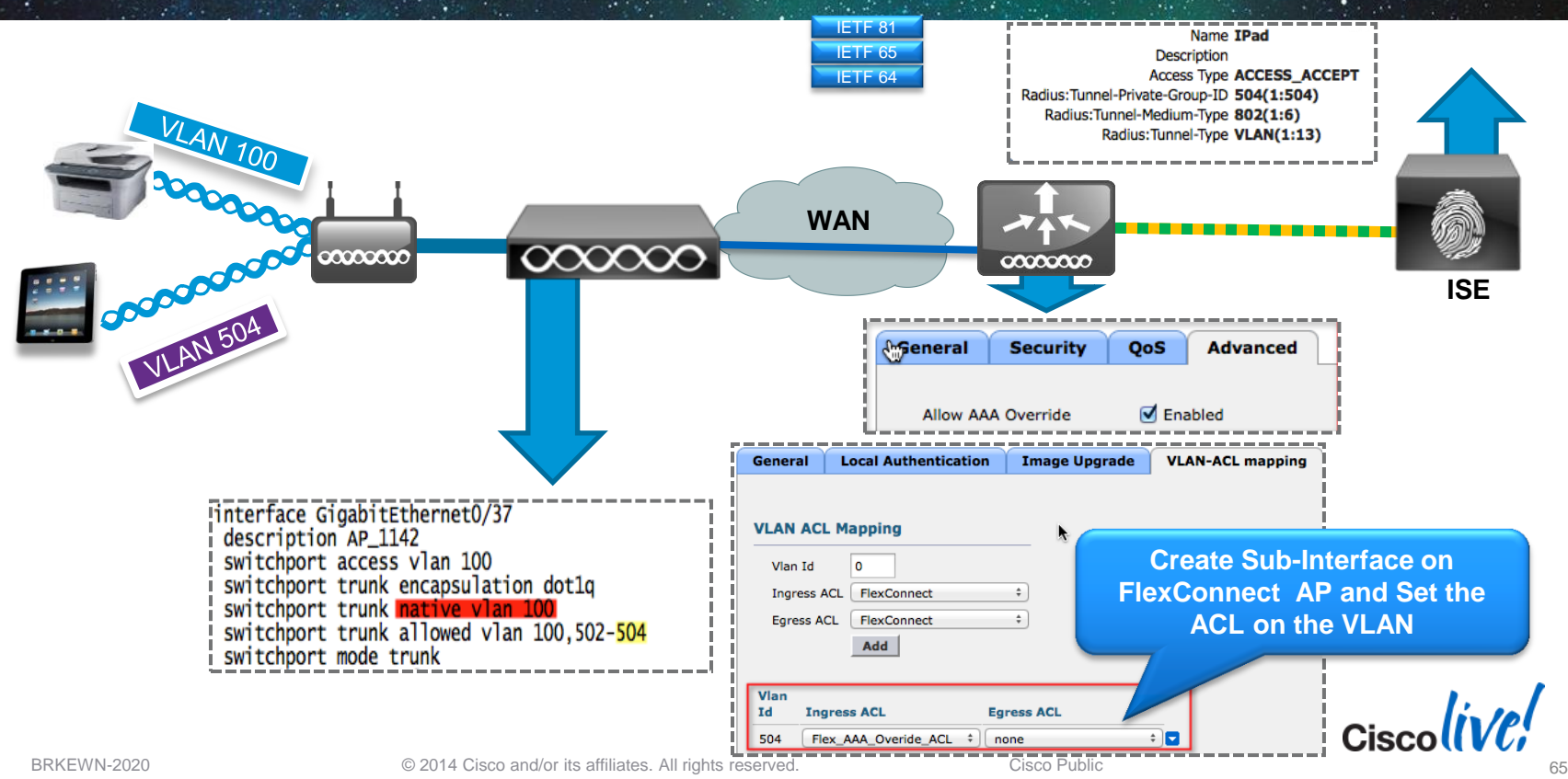

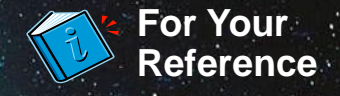

## **Steps for Integrating the Controller and ISE**

#### 1. Configure WLAN for 802.1x Authentication

- Configure RADIUS Server on Controller
- Setup WLAN for AAA Override, Profiling and RADIUS NAC

#### 2. Configure ISE Profiling

• Enable profiling sensors

#### 3. Setup Access Restrictions

• Configure ACLs to filter and control network access.

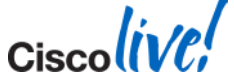

#### **Cisco Wireless Controller User-Based Policy AAA Override Attributes**

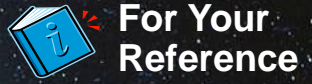

#### Network Access

- **"Airespace-Interface-Name"**
	- Sets the Interface to which the client is connected (VLAN).

#### Network Restrictions

- **"Airespace-ACL-Name"**
	- Sets the Access Control List used to filter traffic to/from the client.

#### Quality of Service

- **"Airespace-QOS-Level"**
	- Sets the maximum QoS queue level available for use by the client (Bronze, Silver, Gold or Platinum).
- **"Airespace-802.1p-Tag" and/or "Airespace-DSCP-Tag"**
	- Sets the maximum QoS tagging level available for use by the client.

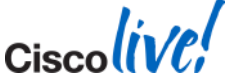

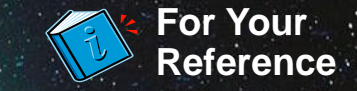

#### **URL Redirection**

Central Web Auth, Client Provisioning, Posture

**Redirect URL:** For CWA, Client Provisioning, and Posture, URL value returned as a Cisco AV-pair RADIUS attribute.

Ex: cisco:cisco-av-pair=url-redirect= [https](http://www.youtube.com/watch?v=-3quWNKB6w8&feature=player_embedded)[://](http://www.meridian-apps.com/app_demo)[ip:8443/guestportal/gateway?sessionId=SessionIdValue&action=cwa](http://www.meridian-apps.com/editor_demo)

**Redirect ACL:** Access devices must be locally configured with ACL that specifies traffic to be permitted  $(=$  redirected) or denied  $(=$  bypass redirection)

ACL value returned as a named ACL on NAD Ex: cisco:cisco-av-pair=url-redirect-acl=ACL-POSTURE-REDIRECT ACL entries define traffic subject to redirection (permit) and traffic to bypass redirection (deny)

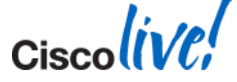

#### **Configuring ISE as the Authentication Server and Accounting Server**

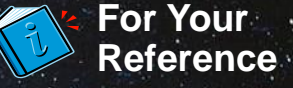

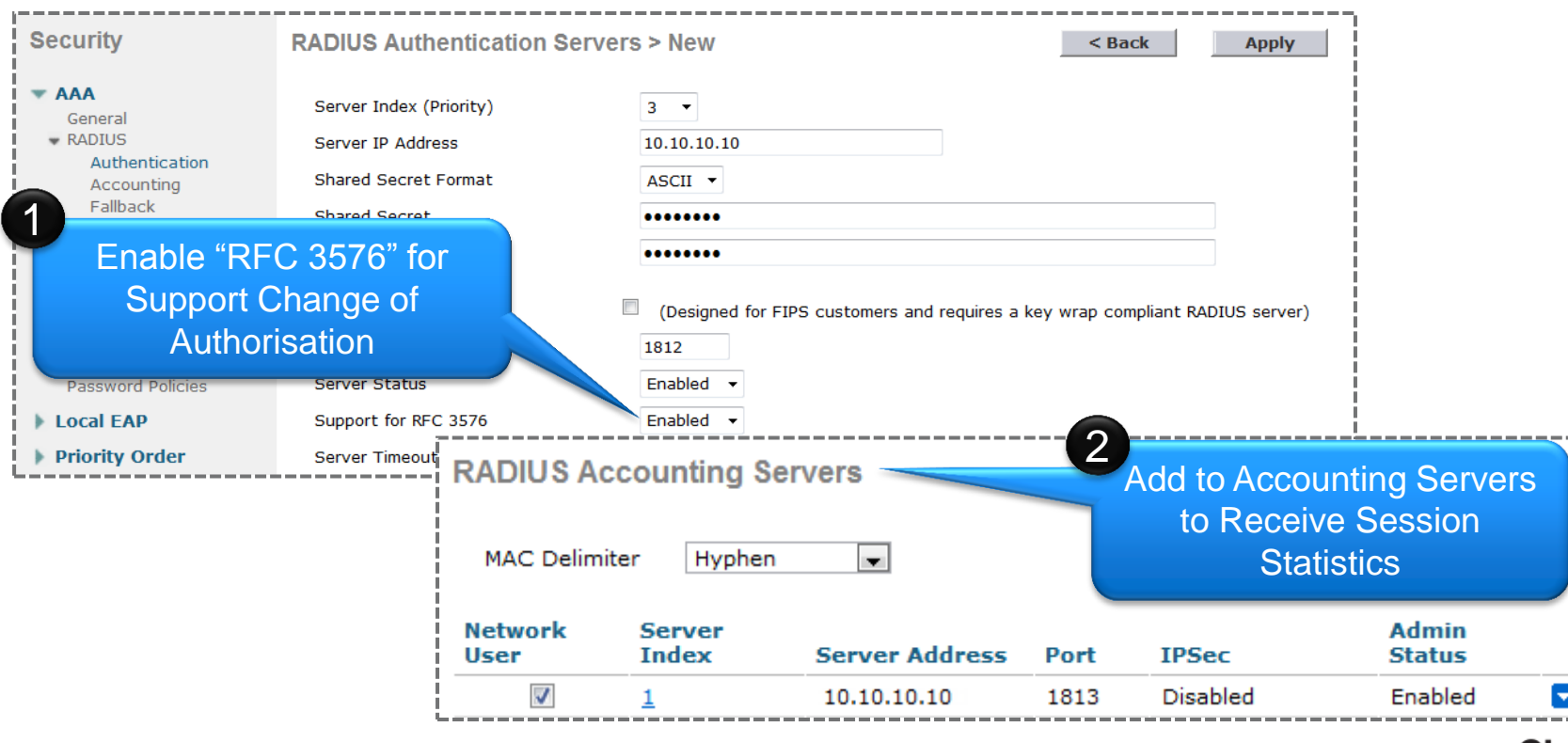

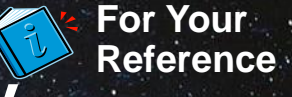

## **Configuring the WLAN for Secure Connectivity**

Enabling Secure Authentication and Encryption with WPA2-Enterprise

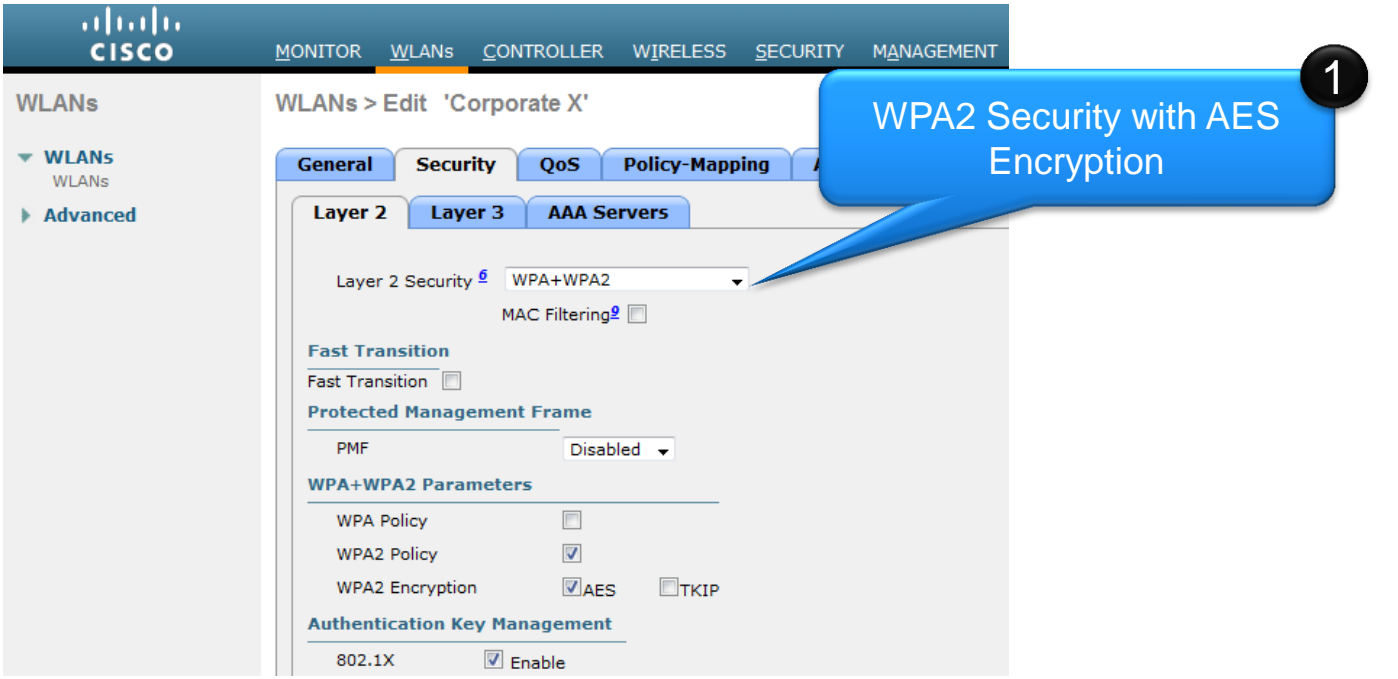

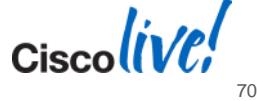

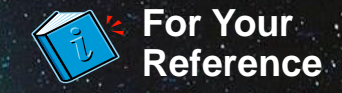

#### **Setting the WLAN QoS Level for Override**

Using WMM, the QoS Level is Based on the Marking of the Packet.

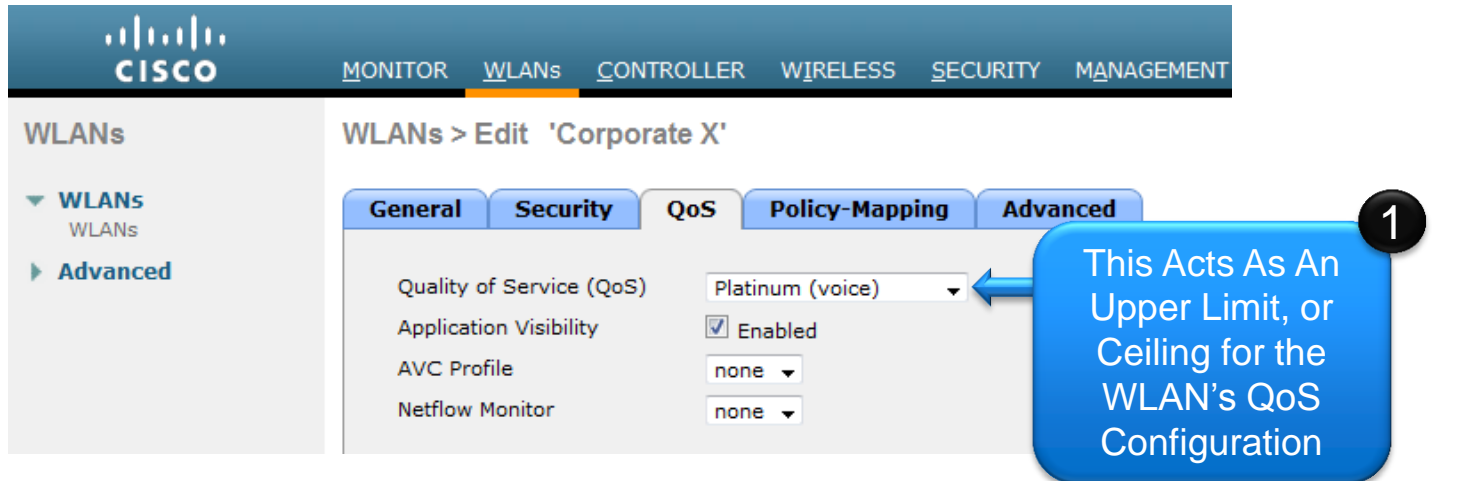

- If WMM is set to Allowed, the Quality of Service configuration serves as a limit for the entire SSID.
- Ensure all controller uplinks, media servers and Access Points have proper Quality of Service trust commands in IOS.

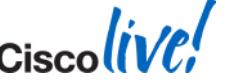

#### **Configuring the WLAN for ISE Identity-based Networking Cont'd**

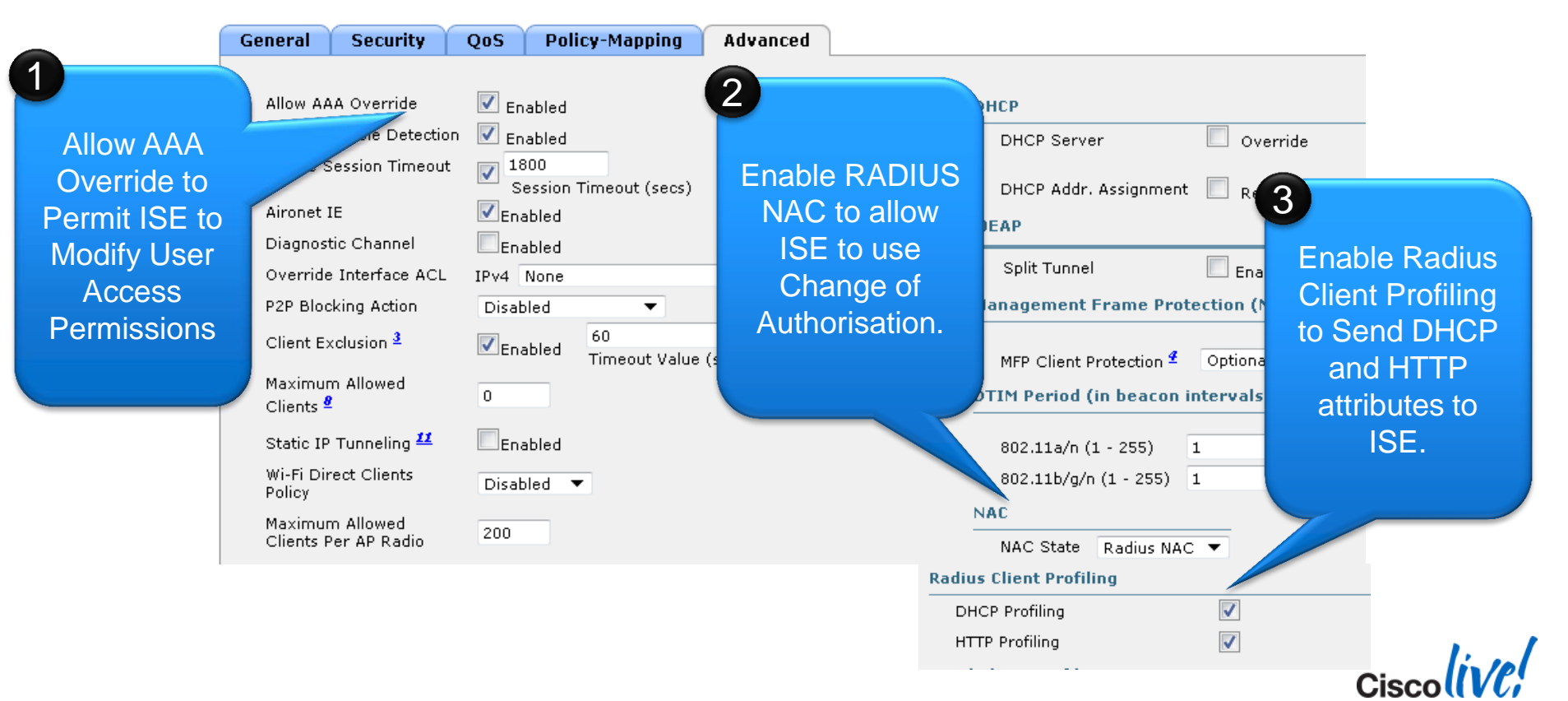

BRKEWN-2020 Cisco **Dublic** Communication Control Control Control Communication Communication Cisco Public

**For Your Reference**
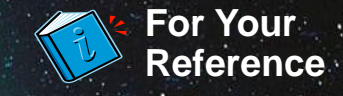

# **Configuring ISE Profiling Sensors**

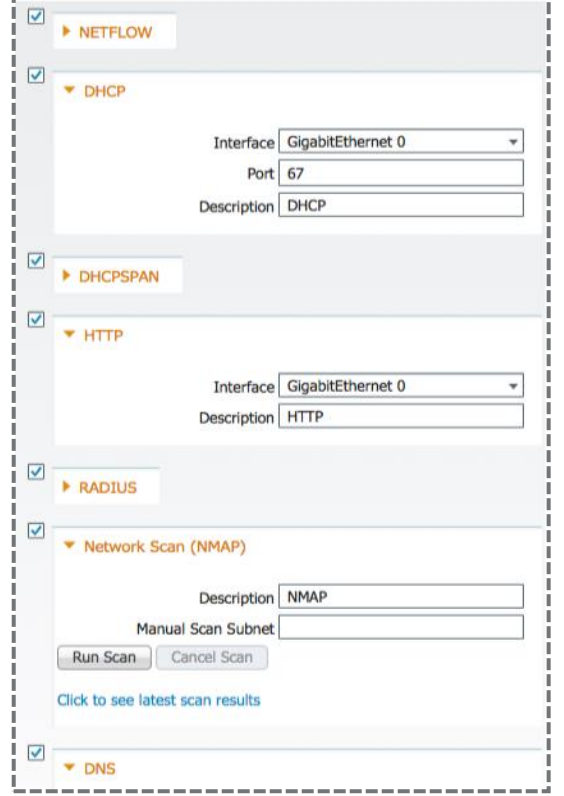

- **Profiling relies on a multitude of "sensors" to** assess the client's device type.
- **Profiling can always be achieved through a span** port, more efficient profiling is achieved through sensors which selectively forward attributes.
- **For DHCP Profiling:** 
	- Option A: Use v7.2 MR1 code to send DHCP attributes in RADIUS accounting messages.
	- Option B: Use Cisco IOS "ip helper" addressed to ISE on switches adjacent to the WLC.
- For HTTP Profiling:
	- Use the Web-Authentication redirect to get the HTTP user agent.

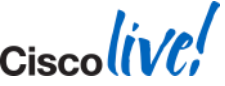

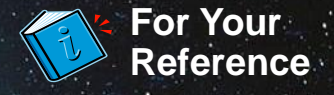

## **Steps for Configuring Device Provisioning**

## 1. Configure Integration with External CA Server

- Define SCEP URL and certificates.
- Example Active Directory, CA Server or Internal DB.

## 2. Define Supplicant Provisioning Profile

• Define what security and EAP type is deployed to end devices.

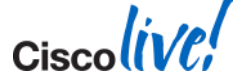

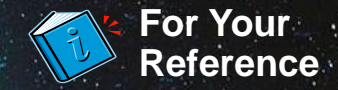

## **Configuring SCEP Integration on the ISE**

The ISE Must Point to the SCEP Server and Have a Valid Certificate Signed by the CA

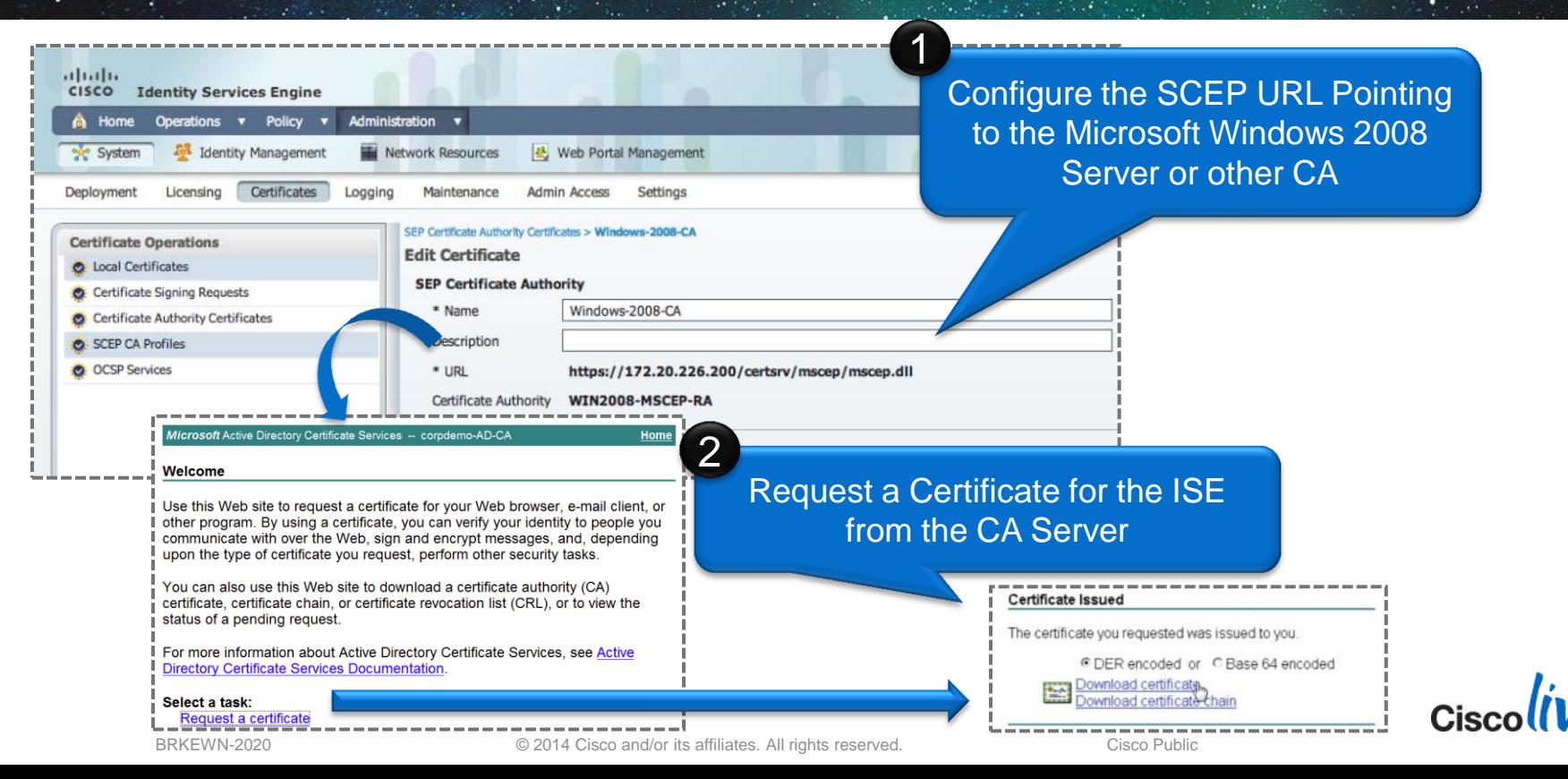

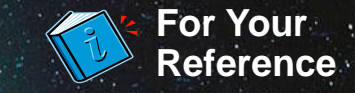

# **Configuring Certificates on the ISE**

#### Certificates are Used for HTTPS and EAP Connections

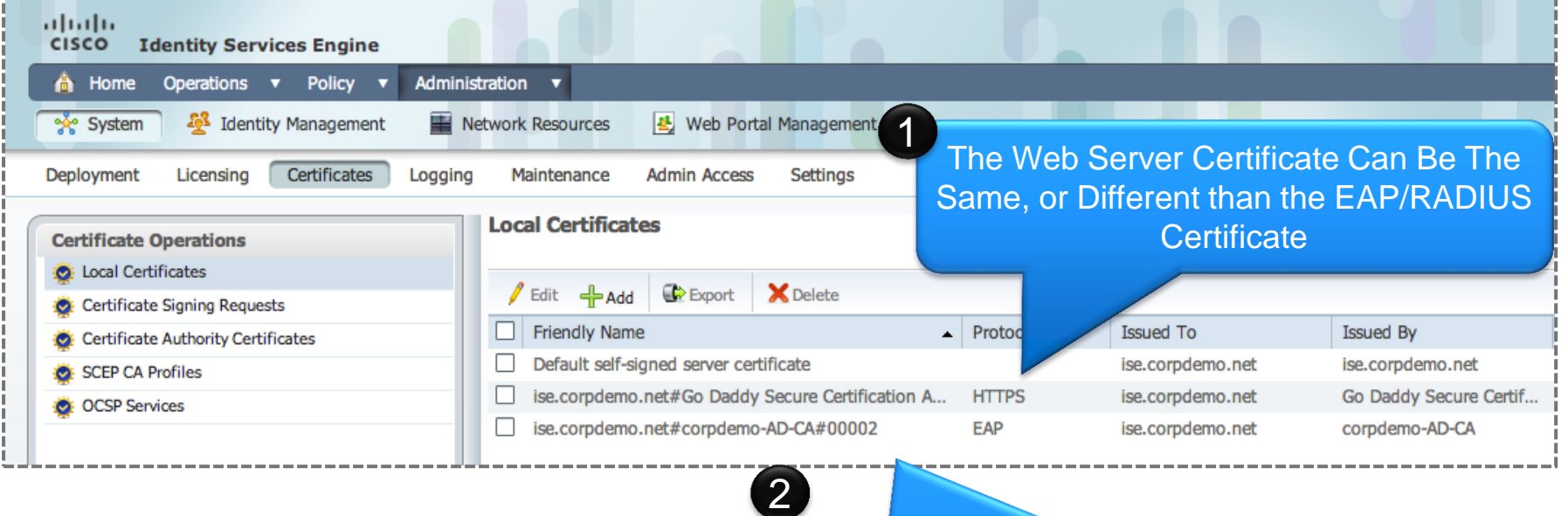

#### Use the Certificate from Your CA Server for EAP Authentication

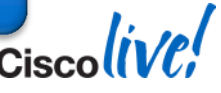

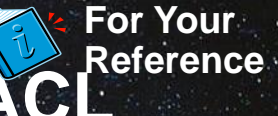

#### **Configuring the Web-Authentication Redirect ACL** The ACL is Used in HTTP Profiling as Well as Posture and Client Provisioning

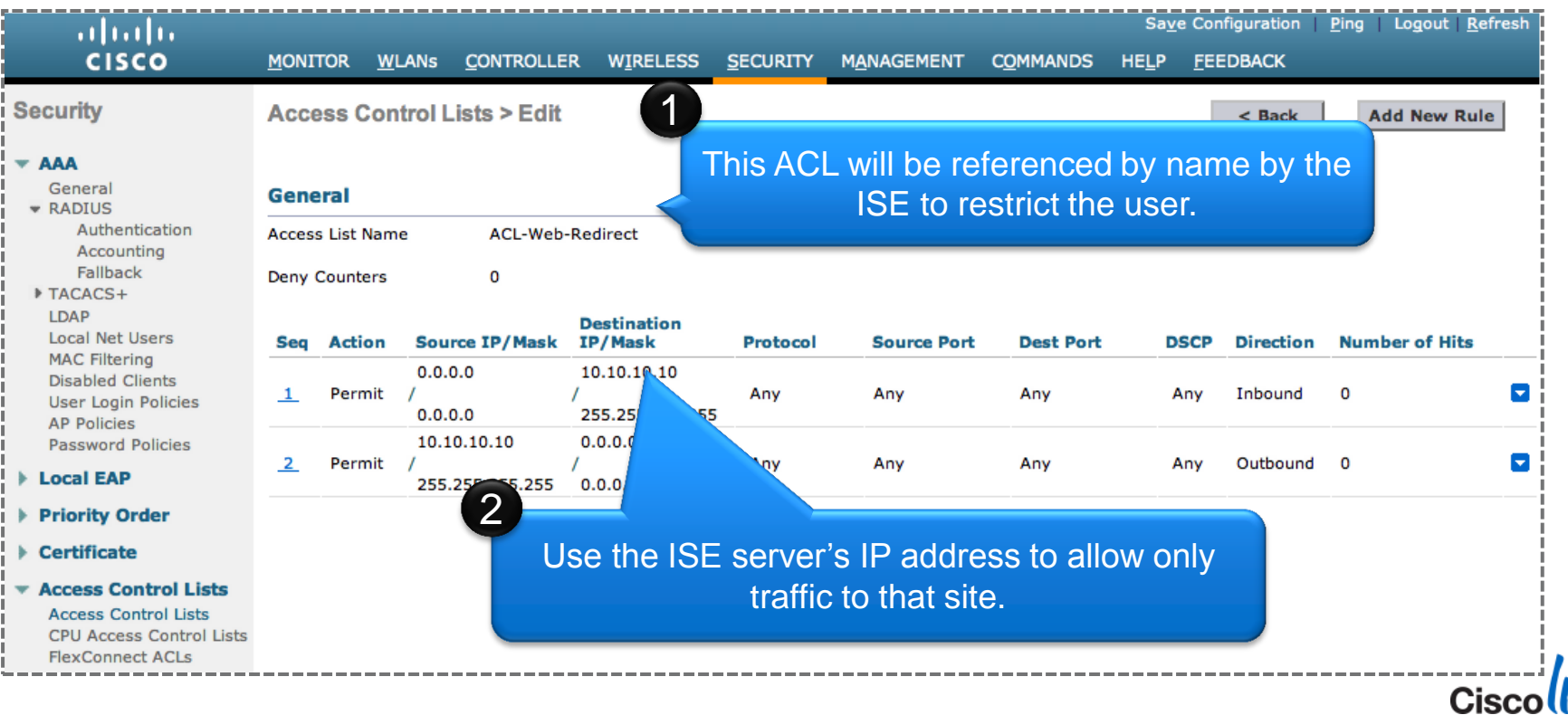

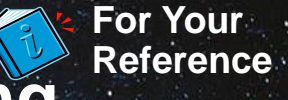

## **Authorisation Rules for Supplicant Provisioning**

#### Example Rule Set to Force PEAP Devices to Register.

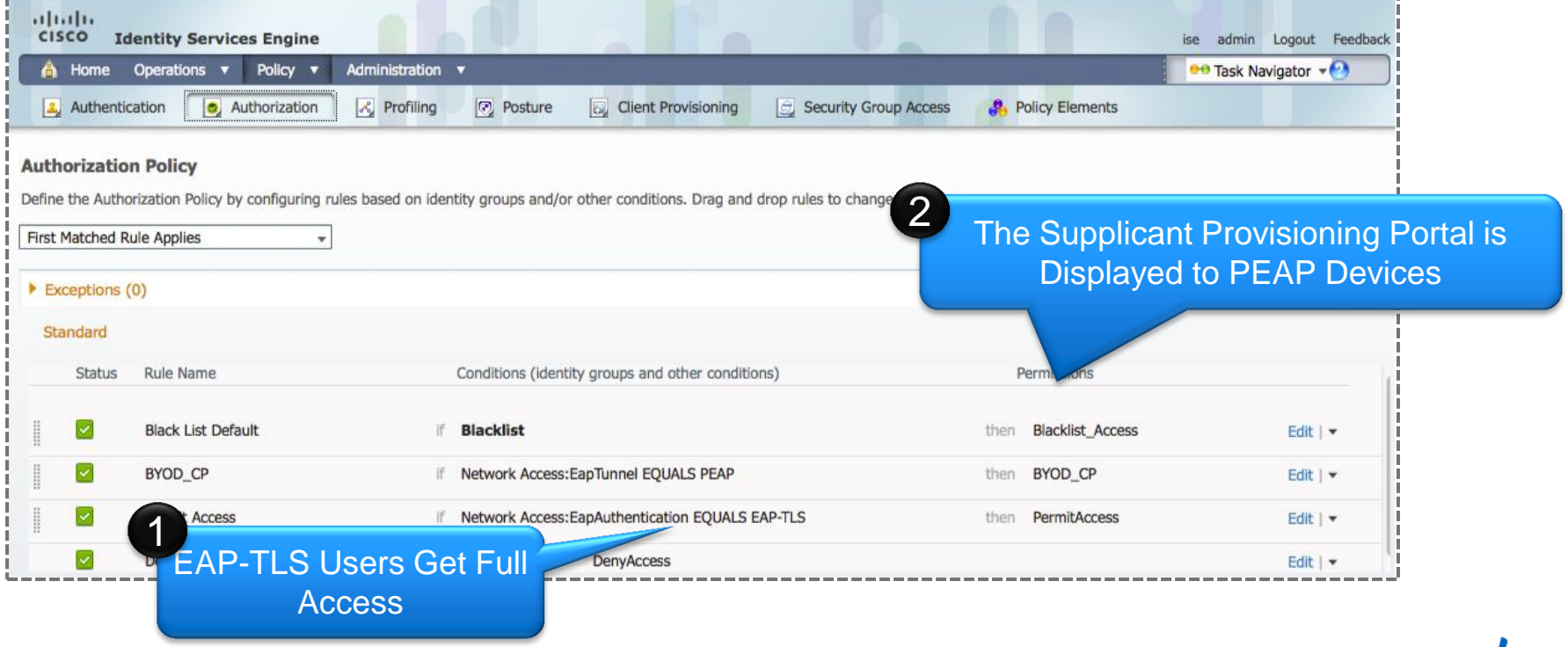

Cisco

#### **Defining the Supplicant Provisioning Authorisation Profile**

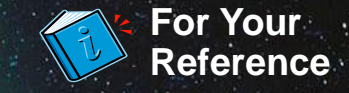

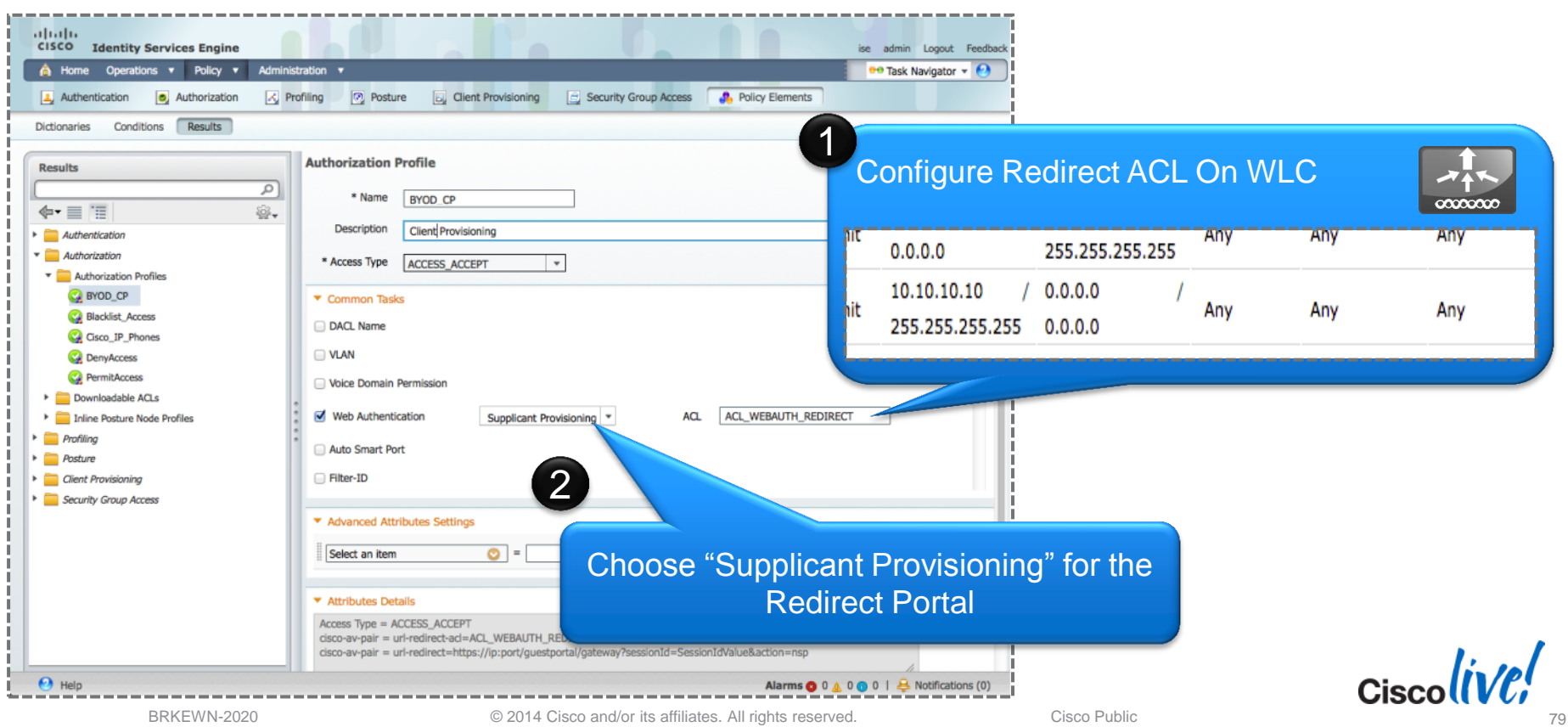

BRKEWN-2020 Cisco Public Communication Communication Communication Communication Cisco Public

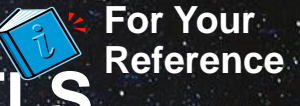

# **Supplicant Provisioning Configuration: EAP-TLS**

#### Using the ISE to Provision Certificates

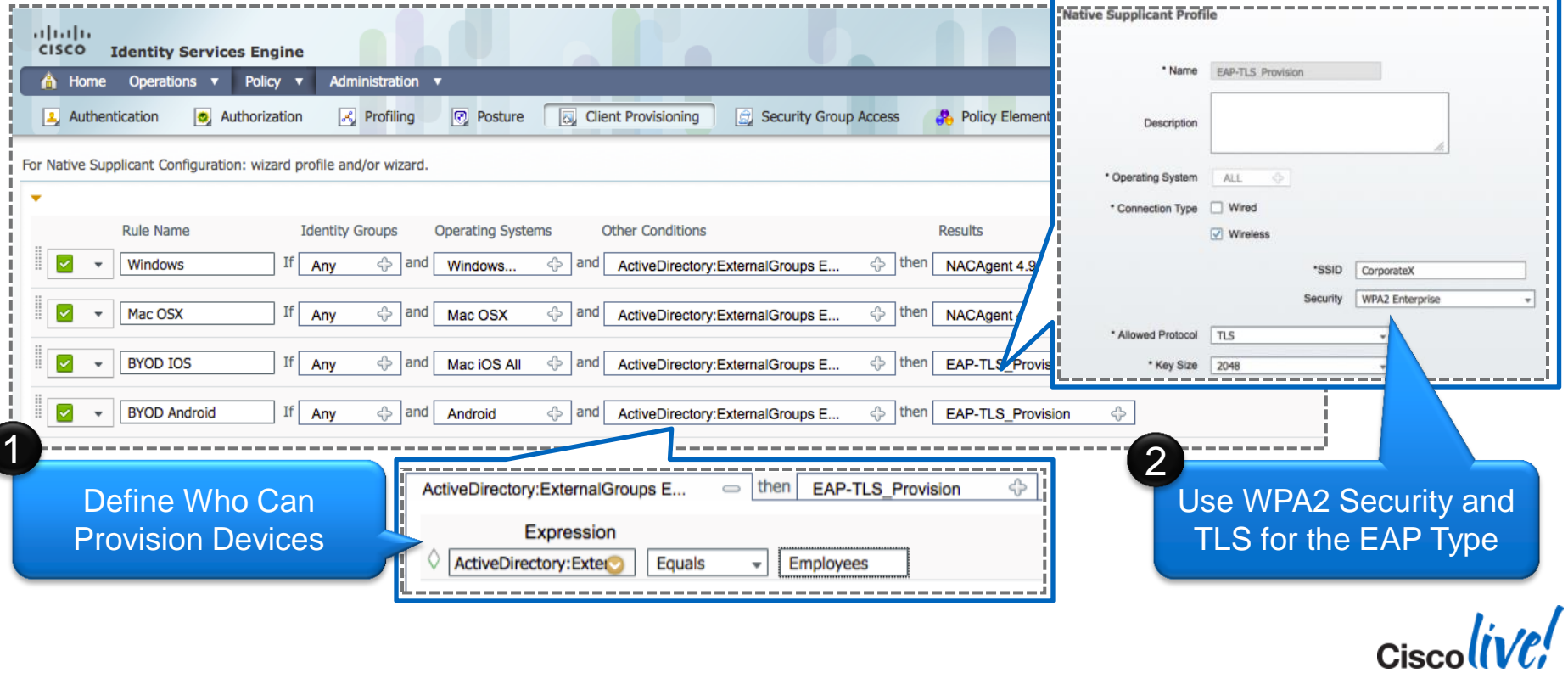

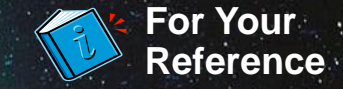

## **Client Provisioning Policy**

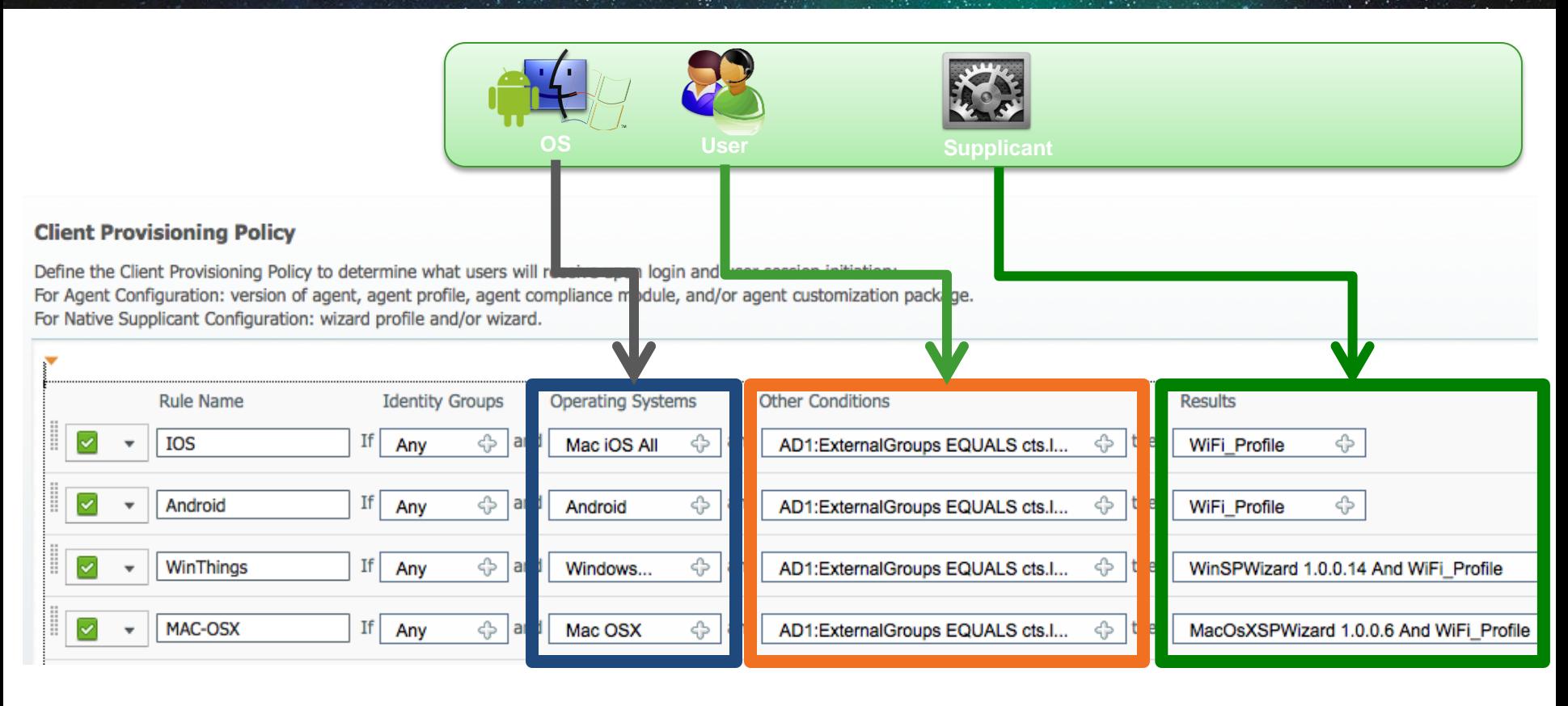

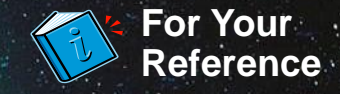

## **Windows/Mac OS X Device Provisioning**

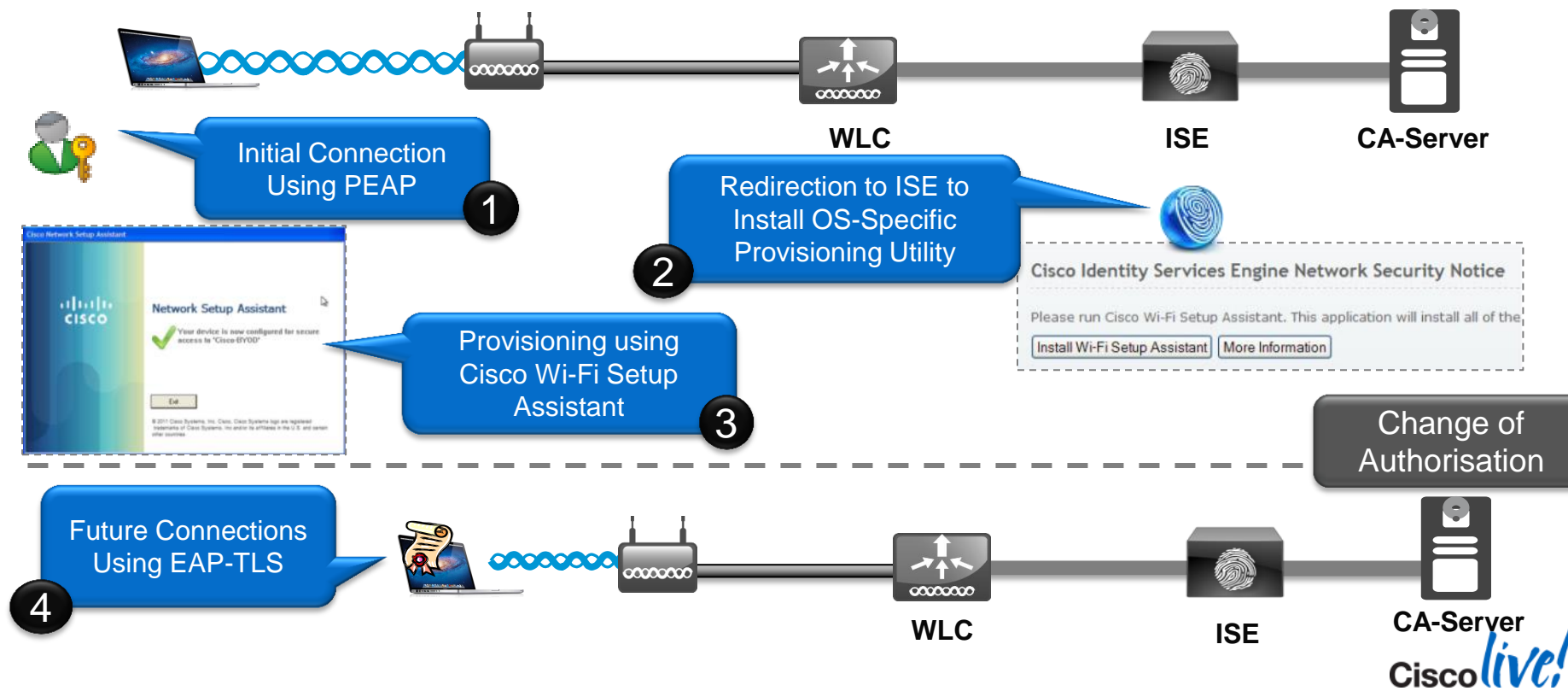

BRKEWN-2020 Cisco **Dublic** Communication Control Control Control Communication Communication Cisco Public

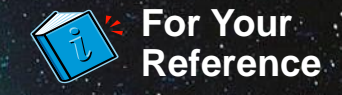

# **Staying Updated with Latest Applications**

- Protocol Pack allows adding more applications without upgrading or reloading AireOS
- NBAR2 Protocol List: [http://www.cisco.com/en/US/prod/collateral/iosswrel/ps6537/ps6558/ps6616/product\\_bulletin\\_c25-627831.html](http://www.cisco.com/en/US/prod/collateral/iosswrel/ps6537/ps6558/ps6616/product_bulletin_c25-627831.html)
- Protocol Pack are released for specific NBAR Engine
	- AireOS 7.5 WLC has NBAR Engine 13 (protocol pack will be pp-adv-asr1k-152-4.S-**13**-3.0.0.pac)

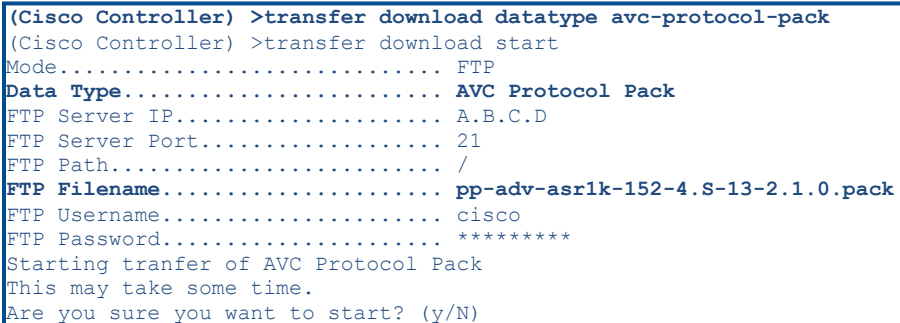

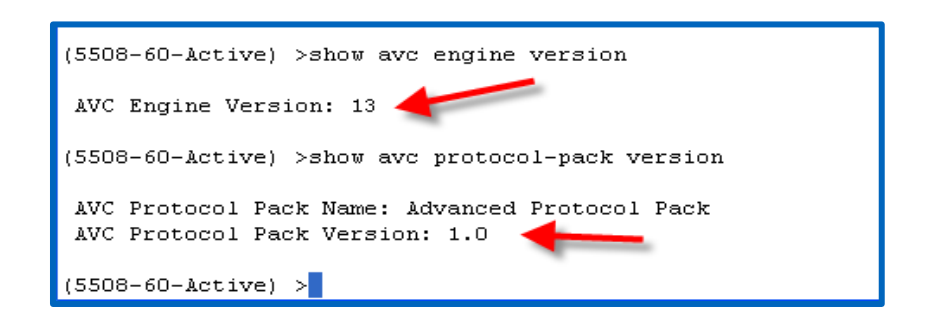

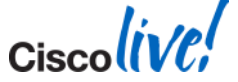

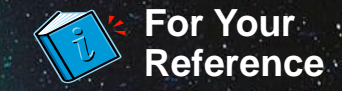

## **Bonjour Gateway Services Filter**

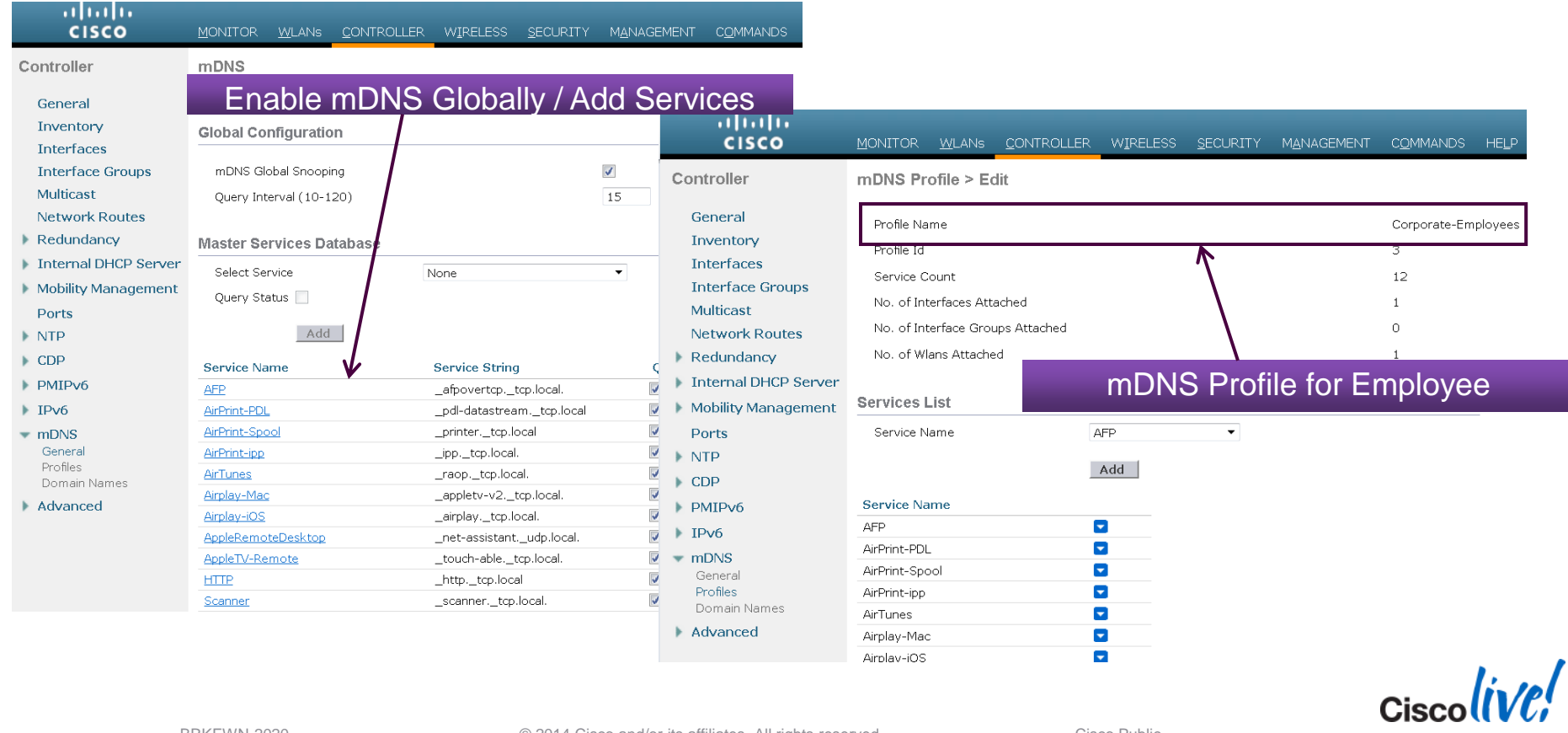

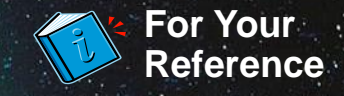

## **Applying the Bonjour Gateway Profile**

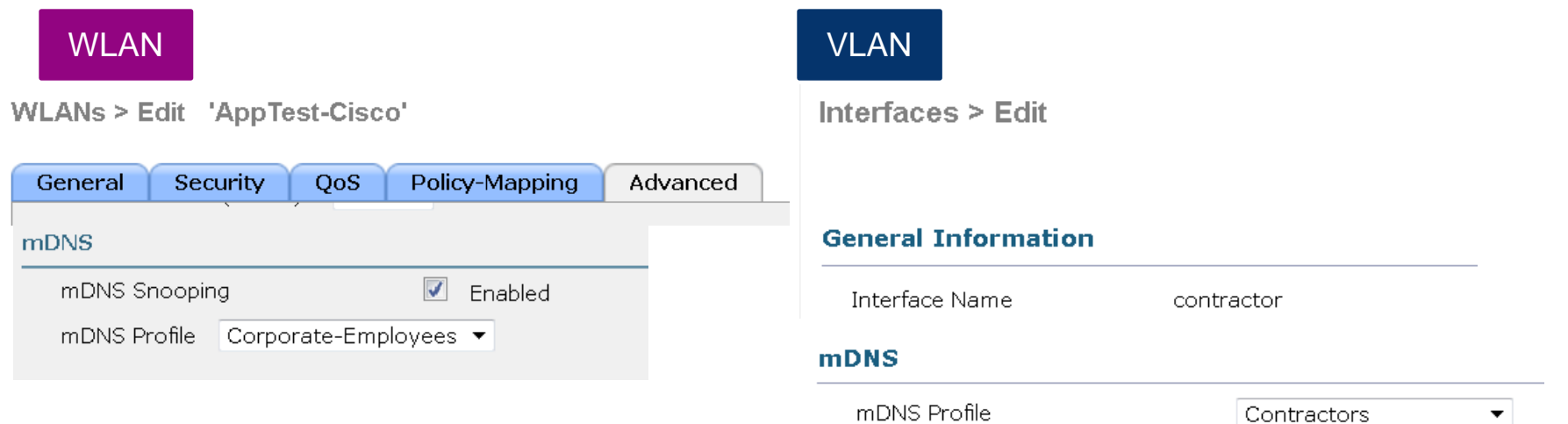

#### Controlling Bonjour Gateway Profile per Interface

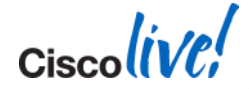

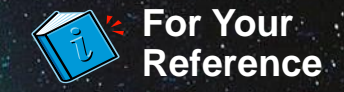

# **Configure mDNS- AP from CLI**

#### 1. Configure switch port for mDNS-AP in trunk mode or Access Mode

interface GigabitEthernet1/0/17 switchport trunk encapsulation dot1q switchport trunk native vlan 70 switchport trunk allowed vlan 70,71 switchport mode trunk

2. Configure mDNS-AP **Trunk Mode**:

#### **(WLC)> config mdns ap enable/disable <APName/all> - no VLAN Config in Access Mode**

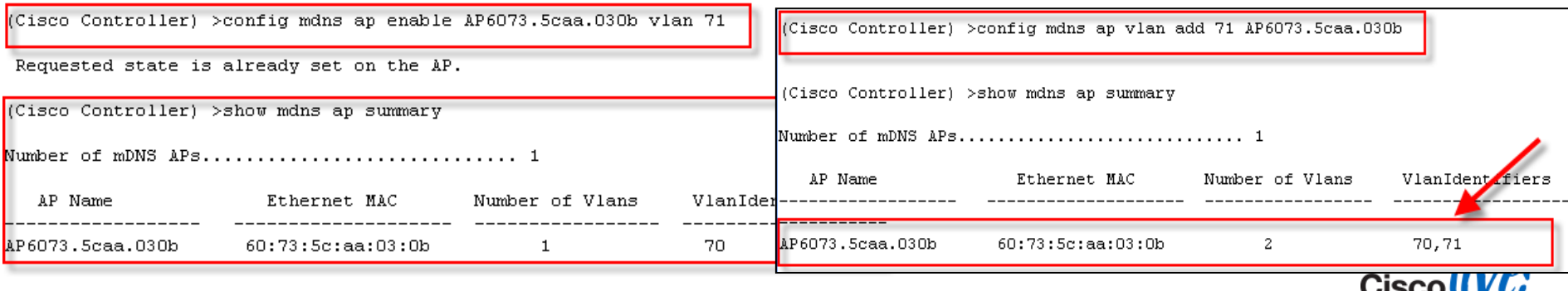

BRKEWN-2020 Cisco Public Communication Communication Communication Communication Communication Cisco Public

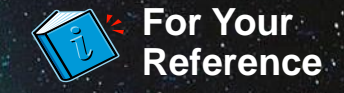

# **Configuring LSS Service from CLI**

1. Once the basic bonjour gateway setup is configured the LSS can be enabled by accessing the WLC CLI, LSS is disabled by default on the WLC

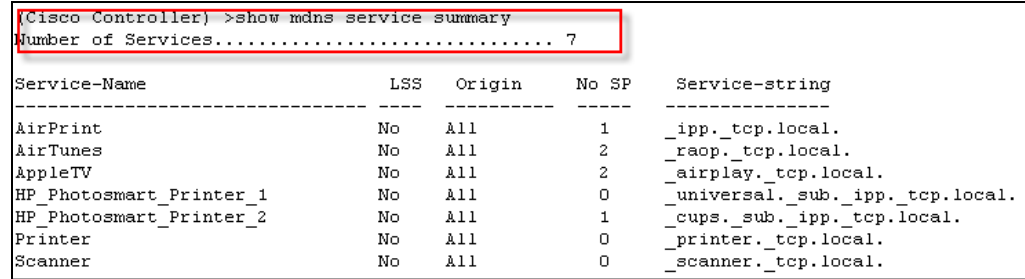

#### 2. Configure LSS services from CLI:

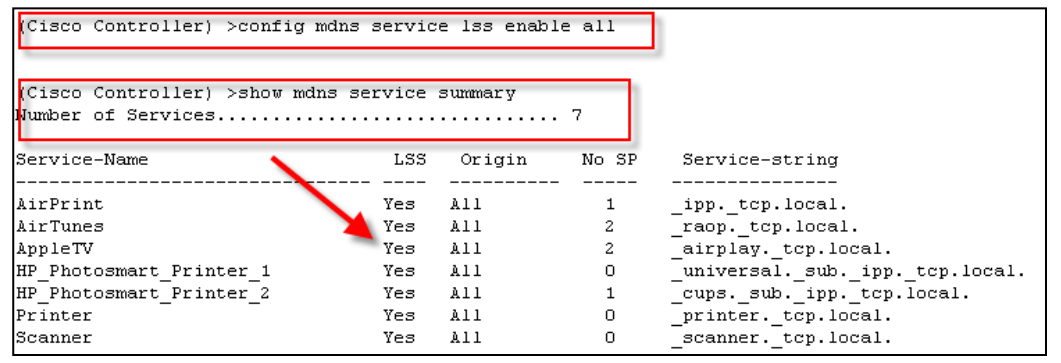

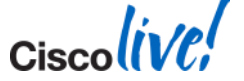

# CISCO.